# **SONY** HD COLOR CAMERA **HSC300RF HSC100RF HSC300R HSC100R**

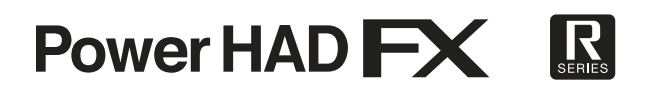

OPERATION MANUAL [French] 1st Edition

# **Table des matières**

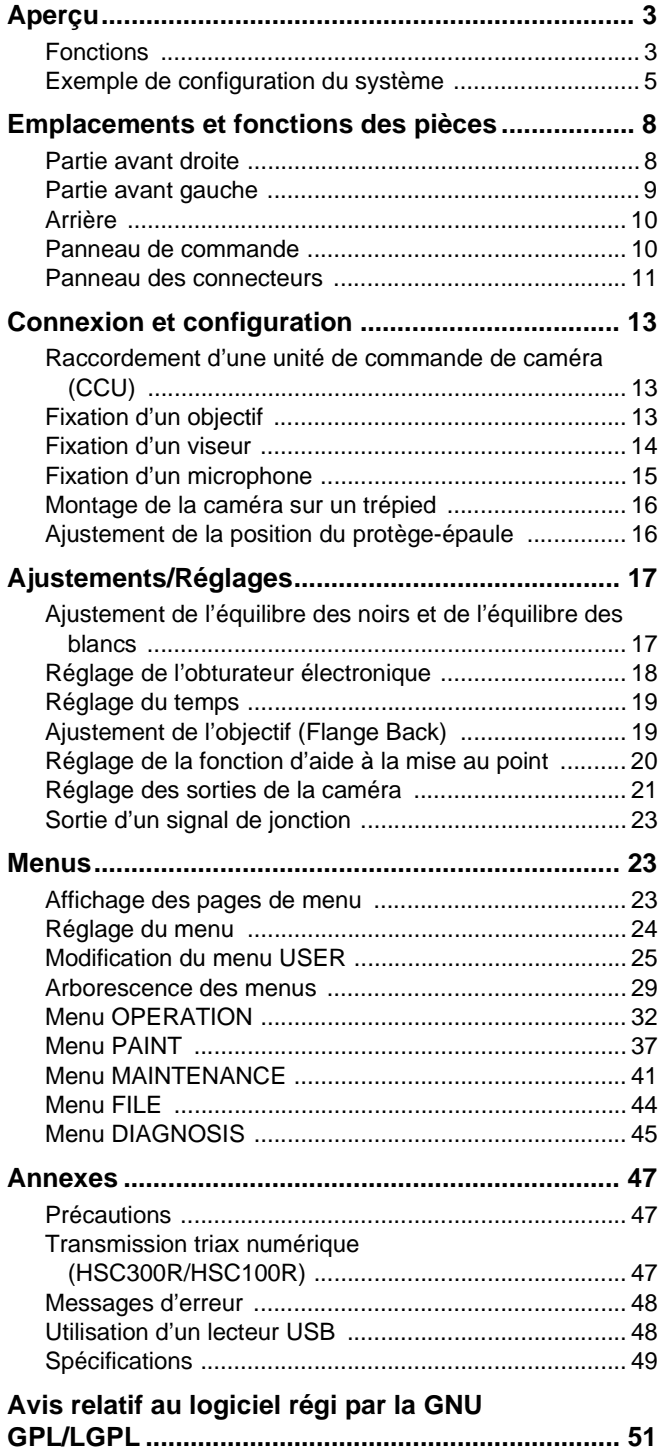

# <span id="page-2-0"></span>**Aperçu**

Les HSC300RF, HSC100RF, HSC300R et HSC100R sont des caméras vidéo portables haute définition de type 2/3 et CCD de 2,2 millions de pixels.

Elles peuvent être utilisées aussi bien comme caméras autonomes que combinées à une unité de commande de caméra (CCU) pour l'utilisation en caméra de studio. Les combinaisons suivantes d'équipements peuvent être utilisées.

- Unité de commande de caméra HSC300RF/HSC100RF et HSCU300RF
- Unité de commande de caméra HSC300R/HSC100R et HSCU300R

De plus, en installant le logiciel de système de contrôle multicaméras HZCU-MC3 sur la CCU, il est possible de former un système d'application multi-caméras combiné à une Unité de configuration principale (MSU).

Les spécifications de la caméra varient en fonction du modèle indiqué ci-dessous.

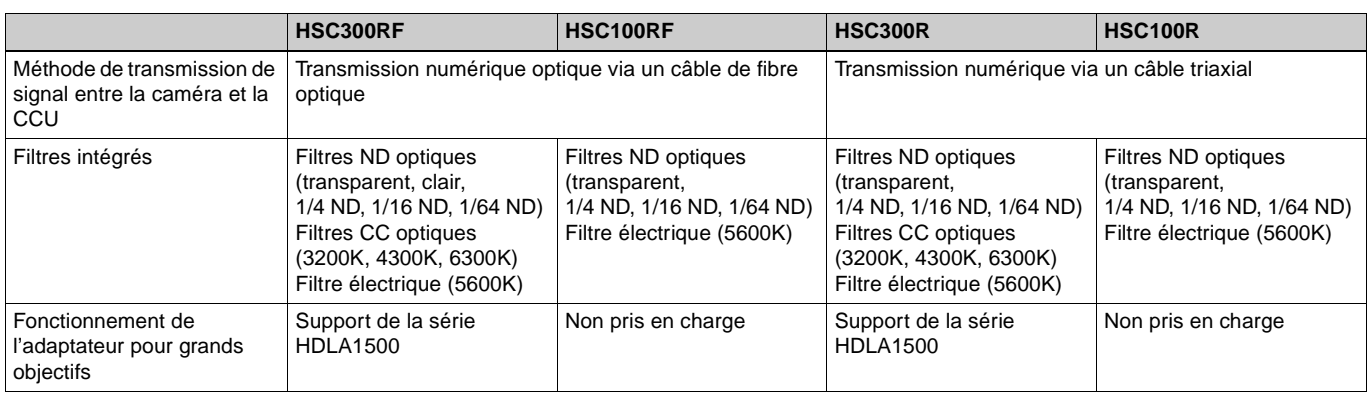

### <span id="page-2-1"></span>**Fonctions**

### **Qualité d'image et performance élevées**

La caméra est équipée d'un CCD IT progressif, à large bande passante, de type 2/3 et 2,2 millions de pixels. Elle possède la toute dernière technologie LSI de processeur de signal qui donne une grande qualité d'image avec un rapport S/B amélioré, une haute résolution et un niveau de maculage réduit comparativement aux modèles précédents. Un convertisseur A/N à 16 bits, permet aussi d'obtenir une reproduction d'image à haute définition et une reproduction du noir améliorée.

### **Prise en charge de plusieurs formats**

Prend en charge les formats 1080/59.94i, 720/59.94P, 1080/ 50i et 720/50P.

### **Fonction d'extension numérique**

Cette fonction agrandit numériquement la partie centrale de l'image du viseur de deux fois sa taille. Elle empêche la diminution en sensibilité (F-drop) qui se produit avec l'extension de l'objectif.

### **Fonction de compensation d'aberration**

La fonction de compensation automatique d'aberrations d'objectif 2.0 (ALAC) est intégrée à cette caméra. Elle permet de réduire automatiquement les aberrations chromatiques lors du grossissement quand un objectif prenant en charge la compensation automatique d'aberrations est fixé.

Pour les détails sur les objectifs prenant en charge la compensation automatique d'aberrations, contactez un représentant ou un technicien Sony.

### **Nombreuses fonctions d'ajustement de reproduction de couleur**

### **Fonction de matrice adaptive**

Cette fonction contrôle avec précision les coefficients de calcul de matrice pour donner une conversion des couleurs plus précise lors de prise de vue. Ceci permet d'avoir une conversion des couleurs précise même lors de prise de vue dans des conditions dépassant la plage de conversion des couleurs des fonctions de matrice traditionnelles, telles qu'avec une source de forte lumière bleue monochromatique.

### **Saturation du coude**

Les changements de teinte et la baisse de la chrominance se produisant dans les zones lumineuses peuvent être compensés.

Cela permet la reproduction des tons naturels de peau sous un éclairage fort.

### **Saturation pour faibles niveaux d'éclairage**

La saturation dans les zones de faible éclairage peuvent être compensées. Elle permet la compensation pour la reproduction de couleurs dans toutes les zones, lorsqu'elle est utilisée en combinant les fonctions de compensation de couleurs à matrices et de saturation du coude.

### **Sélection de tableaux Gamma**

Sept types de tableaux gamma standard et quatre types de tableaux hyper gamma sont disponibles sur cette caméra. Les valeurs hyper gamma permettent de créer des images d'un aspect cinématographique avec une plage dynamique étendue, ce qui n'est pas le cas des images obtenues avec le gamma vidéo conventionnel.

### **Fonctions polyvalentes de commande du détail**

### **Fonction de détail des tons de peau**

Cette fonction permet de commander (accentuer ou supprimer) le niveau de détail pour une certaine zone de teinte et de chrominance de l'image, en créant un signal de commutation de détail à partir des composants de couleur de la teinte spécifiée.

Le détail des trois teintes peuvent être commandées en même temps, de façon indépendante.

### **Commande de fréquence d'amplification de détail**

La fréquence d'amplificatio peut être réglée dans une plage de 20 à 30 MHz, permettant la reproduction plus subtile d'image en réglant l'épaisseur du signal de détail sur un niveau approprié correspondant au sujet.

#### **Commande du rapport H/V**

Le rapport entre le détail horizontal et vertical peut être ajusté.

#### **Limiteur blanc/noir**

Les détails blancs et noirs peuvent être limités de façon indépendante.

### **Fonctions d'aide à la mise au point**

La fonction de détail VF et la fonction d'indicateur d'aide à la mise au point facilitent la mise au point.

### **Détail VF**

De nombreuses fonctions sont disponibles et peuven être ajoutées aux images sur l'écran du viseur uniquement pour faciliter la mise au point : les fonctions d'ajout de couleur au signal de détail VF, d'oscillation du signal de détail VF en ajoutant de la modulation, d'élargissement du signal de détail VF et de compensation automatique du niveau de détail VF en fonction de la position du zoom.

### **Indicateur d'aide à la mise au point**

L'indicateur de niveau de mise au point sur l'écran du viseur fournit un guide pour la mise au point. Le meilleur réglage de mise au point peut être facilement déterminé en observant les fluctuations de l'indicateur de niveau en tant que guide.

### **Diverses fonctions du viseur**

### **Grande variété d'options d'affichage sur le viseur**

Les paramètres de caméra peuvent être affichés sur l'écran du viseur, en plus d'autres éléments comme les messages d'opérations, le motif de zébrures<sup>1)</sup>, le marqueur de zone de sécurité<sup>2)</sup> et le marqueur central<sup>3)</sup>, D'autres indicateurs sont aussi arrangés en haut et en bas de l'écran du viseur, comme le voyant de signalisation, l'indicateur d'avertissement de

batterie, les indicateurs d'avertissement indiquant des réglages autres que standards.

- 1) Motif de zébrures : un motif à bandes affiché sur l'écran du viseur qui indique les portions où le niveau vidéo est supérieur à environ 70% ou 100%. Utilisé pour vérifier le niveau vidéo du sujet.
- 2) Marqueur de zone de sécurité : un marqueur en forme de cadre sur l'écran du viseur qui indique 80%, 90%, 92,5% ou 95% de la zone totale de l'écran
- 3) Marqueur central : un marqueur en forme de croix qui indique le centre de l'écran du viseur

### **Fonctions de commande à partir du menu**

Les sélections et les réglages des éléments d'affichage du viseur, du marqueur de zone de sécurité, du marqueur central, du marqueur de taille d'écran, etc. peuvent être effectués facilement et rapidement à l'aide des menus de configuration affichés sur l'écran du viseur ou sur un moniteur externe.

### **Accessoire optionnel**

Vous pouvez ajouter de nouvelles fonctions en incorporant l'accessoire en option suivants.

Pour plus d'informations sur l'installation d'accessoires en option, contactez un service après-vente ou un concessionnaire Sony.

### **Logiciel HZC-PSF3 compatible avec le format PsF**

L'intégration du logiciel HZC-PSF30 compatible avec le format PsF permet la création des formats 1080/25PsF et 1080/ 29.97PsF.

### <span id="page-4-0"></span>**Exemple de configuration du système**

Les périphériques et dispositifs associés à la caméra sont illustrés dans les figures suivantes.

### **Remarque**

La production de certains des périphériques et dispositifs associés illustrés dans les figures a peut-être cessé. Pour obtenir des conseils sur le choix des dispositifs, veuillez contacter un revendeur ou représentant Sony.

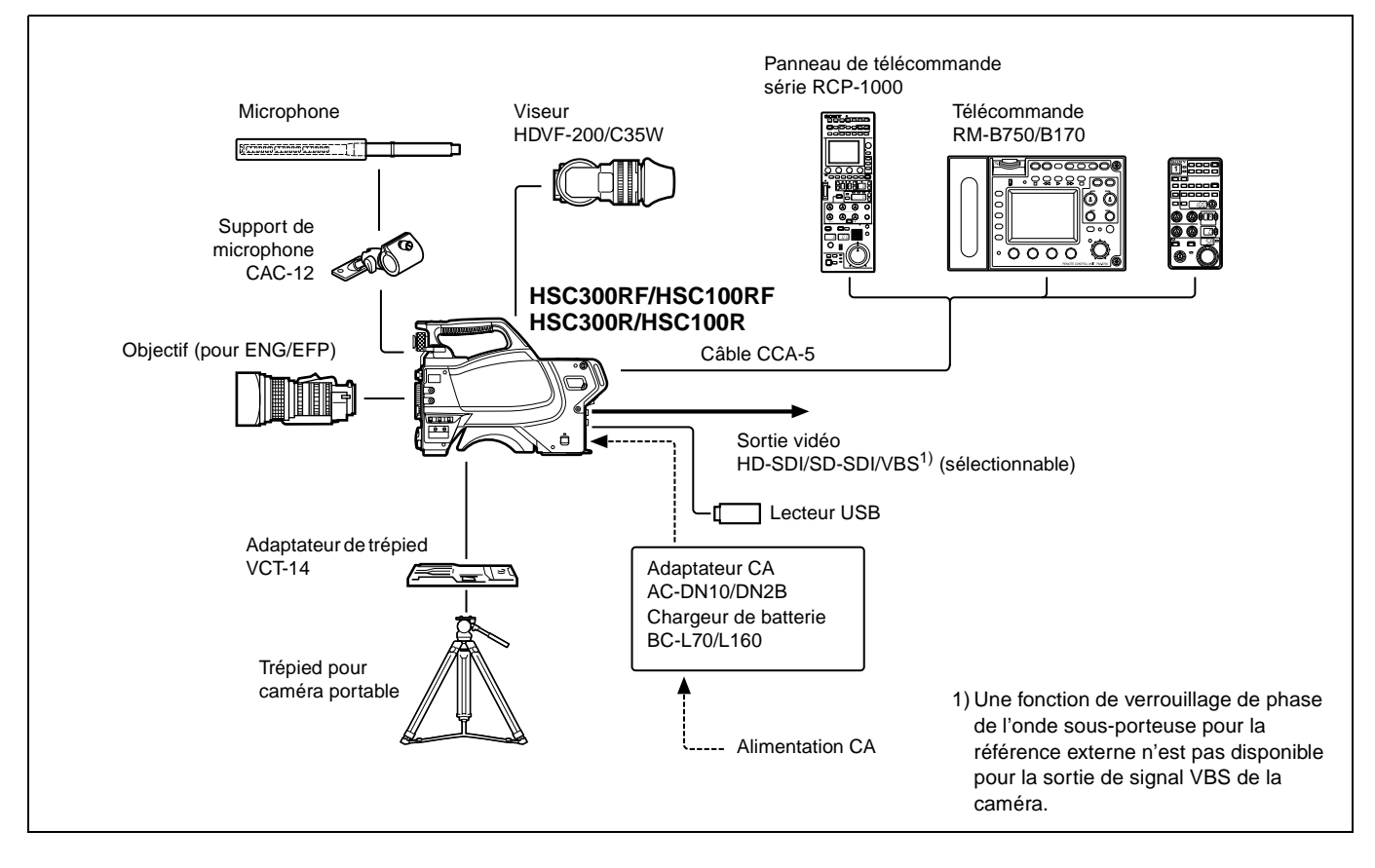

### **Exemple de fonctionnement autonome**

### Exemple de fonctionnement dans un système (deux HSC300RF/HSC100RF caméras avec des unités de commande de caméra<sup>a)</sup>)

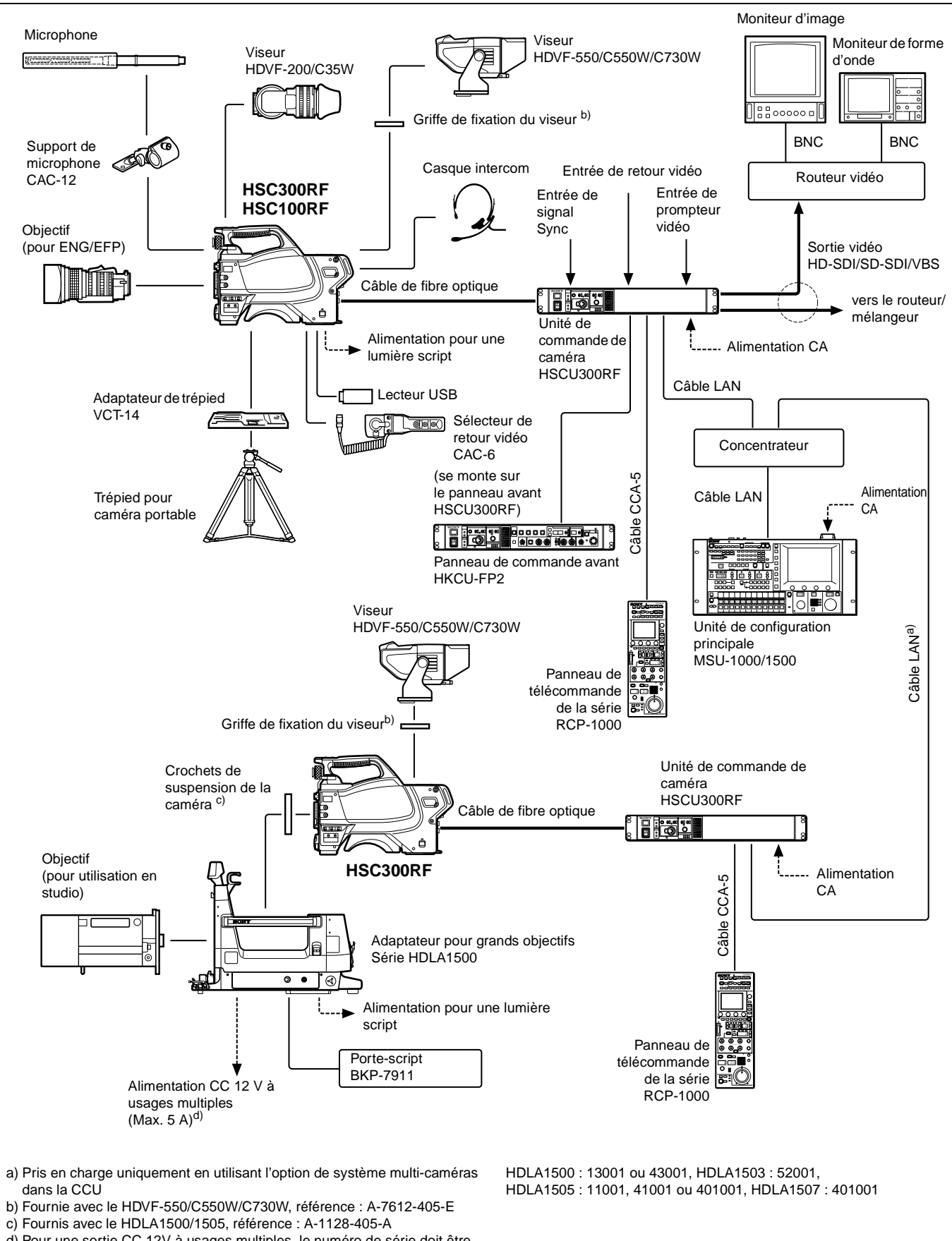

### Exemple de fonctionnement dans un système (deux caméras HSC300R/HSC100R avec des unités de commande de caméra<sup>a)</sup>)

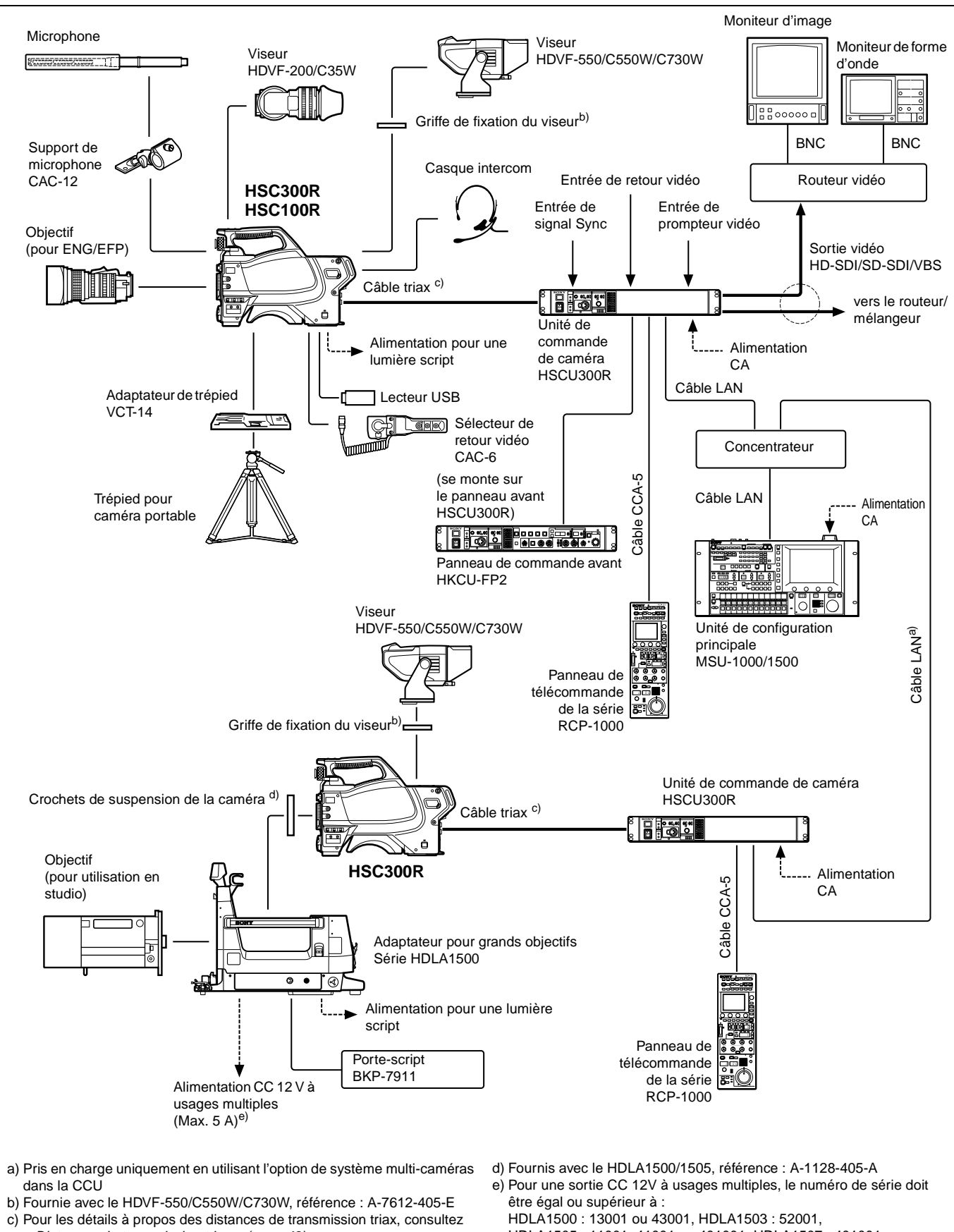

HDLA1505 : 11001, 41001 ou 401001, HDLA1507 : 401001

# <span id="page-7-0"></span>**Emplacements et fonctions des pièces**

### <span id="page-7-1"></span>**Partie avant droite**

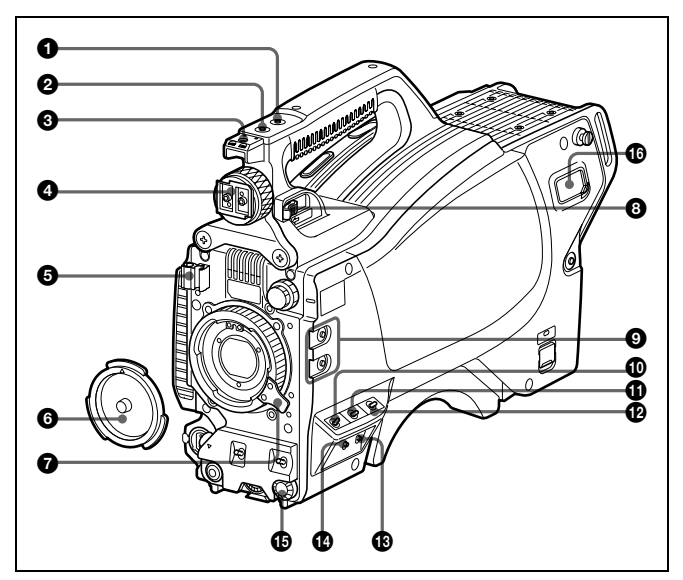

### a **Touche INCOM (intercom) (modèle UC)/Touche ENG (ligne ingénieur) (modèle CE)**

**Modèle UC :** Le microphone intercom est allumé lorsque cette touche est maintenue enfoncée.

**Modèle CE :** Le microphone intercom est allumé et la ligne ingénieur est sélectionnée lorsque cette touche est maintenue enfoncée.

Vous pouvez aussi attribuer d'autres fonctions par une opération de menu.

### **2** Touche RET 1 (retour vidéo 1)

Surveille le signal de retour vidéo 1 provenant de la CCU sur l'écran du viseur lorsque cette touche est maintenue enfoncée. Elle fonctionne de la même façon que la touche RET 1 sur le panneau de commande arrière [\(page 10\)](#page-9-2). Vous pouvez aussi attribuer d'autres fonctions par une opération de menu.

### **<sup>6</sup>** Semelle accessoire

Sert à fixer un accessoire à l'aide d'une vis de 1/4 de pouce.

### d **Griffe pour viseur**

Pour fixer un viseur.

Pour les détails sur la fixation, reportez-vous à [« Fixation d'un](#page-13-0)  [viseur » à la page 14.](#page-13-0)

### $\Theta$  Attache du câble d'objectif

Permet de bien fixer le câble de l'objectif (en option).

### **<sup>6</sup>** Capuchon de la monture d'objectif

Le capuchon peut être retiré en levant le levier de fixation de l'obiectif.

Couvrez toujours la monture d'objectif avec ce capuchon lorsqu'aucun objectif n'est fixé.

### g **Levier de fixation de l'objectif**

Baissez le levier pour bien fixer l'objectif à la monture.

Voir [« Fixation d'un objectif » à la page 13.](#page-12-2)

### $\odot$  Levier de verrouillage de position avant-arrière du **viseur**

Le viseur peut être positionné vers l'avant ou vers l'arrière lorsque le verrou est relâché par le levier.

Voir [« Pour ajuster la position avant-arrière du viseur » à la](#page-13-1)  [page 14.](#page-13-1)

### **<sup>O</sup>** Touches attribuables

Vous pouvez attribuer une fonction à la touche supérieure en utilisant ASSIGNABLE 1 et à la touche inférieure en utilisant ASSIGNABLE 2 à la page <SWITCH ASSIGN1> du menu OPERATION.

### $\circledR$  Commutateur GAIN

Permet de sélectionner le gain de l'amplificateur vidéo en fonction des conditions d'éclairage lorsque la caméra est utilisée de façon autonome (sans raccordement à une CCU). Les valeurs réglées par défaut en usine sont  $L = 0$  dB,  $M = 6$  dB et H = 12 dB.

### **<b>** $\bf{\Theta}$  Commutateur de sélection du signal de sortie et AUTO **KNEE**

Permet de sélectionner le signal (signal de barres de couleur ou signal vidéo de la caméra) à utiliser comme sortie vers un magnétoscope, le viseur ou un moniteur vidéo lorsque la caméra est utilisée de façon autonome (sans raccordement à une CCU). Lorsque le signal vidéo de la caméra est sélectionné comme sortie, la fonction de coude automatique peut être utilisée.

**BARS/OFF** : Permet d'émettre un signal de barres de couleur. **CAM/OFF** : Permet d'émettre le signal vidéo de la caméra. Le circuit de coude automatique est désactivé.

**CAM/ON** : Permet d'émettre le signal vidéo de la caméra. Le circuit de coude automatique est activé.

### l **Commutateur WHITE BAL (sélection de mémoire d'équilibre des blancs)**

Permet de sélectionner la méthode d'ajustement de l'équilibre des blancs ou la mémoire utilisée pour stocker la valeur ajustée lorsque la caméra est utilisée de façon autonome (sans raccordement à une CCU).

- **PRST (mémoire préréglée)** : L'équilibre des blancs est ajusté sur une valeur préréglée correspondant à une température de couleur de 3200K.
- **A** : Permet de sélectionner la mémoire A.
- **B** : Permet de sélectionner la mémoire B.

### **Remarque**

Lorsqu'une CCU ou un dispositif de commande externe, tel qu'une RCP/RM ou une MSU, est raccordé, les fonctions de  $\mathbf{\Phi}$  à  $\mathbf{\Phi}$  sont commandées depuis le dispositif externe et les commandes de la caméra sont désactivées.

### <span id="page-7-2"></span> $\circledR$  Commutateur DISPLAY/MENU

Permet de sélectionner l'affichage sur l'écran du viseur.

**DISPLAY** : Permet d'afficher différentes informations textuelles et marqueurs, comme des messages indiquant les réglages et l'état de fonctionnement de la caméra, le marqueur central et le marqueur de zone de sécurité en plus de l'image de la caméra.

**OFF** : Permet d'aficher l'image seule.

**MENU** : Permet d'afficher les menus pour les réglages de la caméra, en plus de l'image de la caméra.

Le commutateur fonctionne de la même façon que le commutateur DISPLAY/MENU sur le panneau de commande arrière.

### **<sup>1</sup>** Commutateur STATUS/CANCEL

- **STATUS** : Permet d'afficher des informations d'état de la caméra lorsque le commutateur DISPLAY/MENU est réglé sur DISPLAY (sans afficher le menu).
- **CANCEL** : Permet d'annuler les réglages modifiés et revenir à l'affichage du menu précédent lorsqu'un menu est affiché dans le viseur.

### <span id="page-8-1"></span>o **Bouton de commande de menu (codeur rotatif)**

Permet de sélectionner les réglages dans les éléments de menus affichés sur l'écran du viseur (en le tournant) et de confirmer les réglages (en appuyant dessus).

Ce bouton fonctionne de la même façon que le bouton de commande de menu du panneau arrière.

### p **Connecteur de sortie d'alimentation CC (2 broches)**

Permet l'alimentation en courant d'un dispositif externe jusqu'à 2,5 A (10,5 V à 17 V CC).

### <span id="page-8-0"></span>**Partie avant gauche**

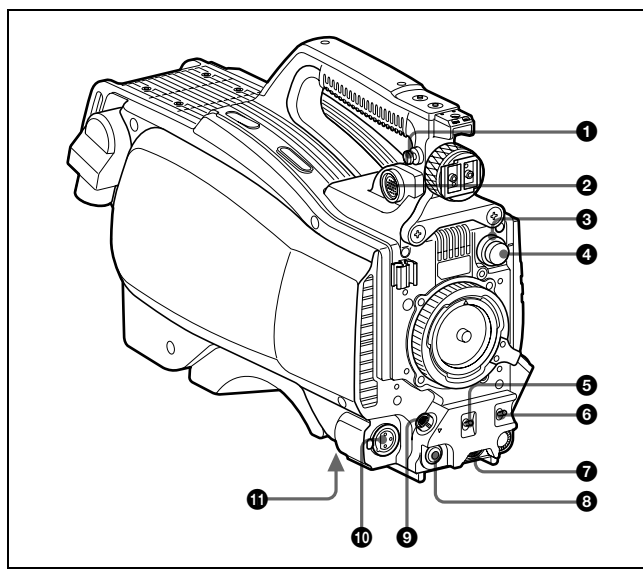

### a **Emplacement de fixation de la bandoulière**

Fixez une extrémité de la bandoulière (en option, référence A-6772-374-C) à cet emplacement de fixation et l'autre extrémité à l'emplacement de fixation de l'autre côté de la caméra.

### b **Connecteur VF (viseur) (20 broches)**

Permet de raccorder le câble du viseur (en option).

### **<sup>6</sup>** Bouton de sélection de filtre CC (HSC300RF/HSC300R **uniquement)**

Permet de sélectionner les filtres CC intégrés (A : croisé, B : 3200K, C : 4300K, D : 6300K).

### d **Bouton de sélection de filtre ND**

Permet de sélectionner les filtres ND intégrés (1 : transparent, 2 : 1/4 ND, 3 : 1/16 ND, 4 : 1/64 ND).

### **<b>e** Commutateur SHUTTER

Lorsque la caméra est utilisée de façon autonome (sans raccordement à une CCU), utilisez ce commutateur pour allumer ou éteindre (ON/OFF) l'obturateur électronique et modifier (SEL) la vitesse et le mode d'obturation.

Pour en savoir plus, reportez-vous à [« Réglage de l'obturateur](#page-17-0)  [électronique » à la page 18.](#page-17-0)

### **<sup>6</sup>** Commutateur AUTO W/B BAL (ajustement

**automatique de l'équilibre des blancs et des noirs)** Pour ajuster automatiquement l'équilibre des blancs et des noirs lorsque la caméra est utilisée de façon autonome (sans raccordement à une CCU).

**WHT** : Permet de régler automatiquement l'équilibre des blancs. **BLK** : Permet de régler automatiquement l'équilibre des noirs.

Pour en savoir plus, reportez-vous à [« Ajustement de](#page-16-1)  [l'équilibre des noirs et de l'équilibre des blancs » à la page 17](#page-16-1).

### <span id="page-8-2"></span>**<sup>** $\odot$ **</sup> Bouton INTERCOM LEVEL**

Permet d'ajuster le volume intercom/des écouteurs. L'ajustement du niveau intercom est activé lorsque le commutateur LEVEL/MIC du panneau de commande arrière est réglé sur « FRONT ».

### **<sup>6</sup>** Touche RET (retour vidéo)

Lorsque vous appuyez sur cette touche, l'image sur le viseur passe au signal de retour vidéo sélectionné à l'aide du commutateur de sélection RET 2/3/4 [\(page 10\)](#page-9-3) sur le panneau de commande arrière.

Vous pouvez aussi attribuer d'autres fonctions à cette touche à l'aide du menu dans le viseur.

### **<sup>©</sup>** Connecteur LENS (12 broches)

Permet de raccorder le câble d'objectif. La caméra peut commander les fonctions de l'objectif par l'intermédiaire de ce câble.

#### $\circledR$  Connecteur MIC 1 IN (entrée microphone 1) (XLR 3 broches) Permet de raccorder un microphone.

Ce connecteur et le connecteur AUDIO IN CH1 sont activés de façon alternée à l'aide du commutateur de sélection MIC 1 sur le panneau des connecteurs arrière.

### $\bf{\oplus}$  Monture de trépied (bas)

Permet de fixer l'adaptateur de trépied VCT-14 lors de la fixation de la caméra sur un trépied.

Pour en savoir plus, reportez-vous à [« Montage de la caméra](#page-15-0)  [sur un trépied » à la page 16.](#page-15-0)

### <span id="page-9-0"></span>**Arrière**

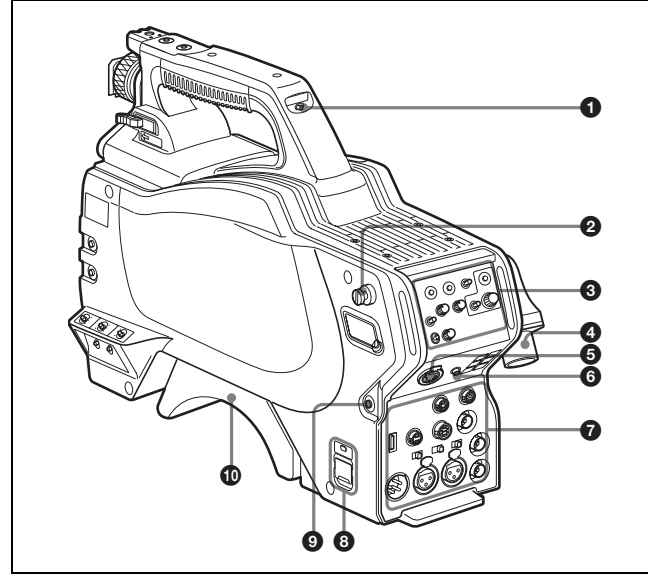

### $\bullet$  Commutateur et voyant de signalisation

**ON** : Le voyant de signalisation s'allume lorsqu'un signal est reçu par la CCU raccordée ou lorsqu'un signal d'appel est généré en réponse à la pression d'une touche CALL.

**OFF** : Le voyant de signalisation est désactivé.

### b **Emplacement de fixation de la bandoulière**

- **8** Panneau de commande (Voir « Panneau de commande ».)
- d **Connecteur d'unité de commande de caméra (CCU) (connecteur de fibre optique/triax)**

Se raccorde à l'unité de commande de caméra HSCU300RF/ HSCU300R à l'aide d'un câble de fibre optique ou d'un câble triax.

### **<sup>6</sup>** Connecteur INTERCOM (XLR, 5 broches)

Permet de raccorder un casque XLR 5 broches pour l'entrée et la sortie de signaux audio intercom.

### **<sup>6</sup>** Prise EARPHONE (mini prise stéréo)

Permet de raccorder des écouteurs pour la sortie de l'audio intercom.

g **Panneau des connecteurs (voir [Panneau des](#page-10-0)  [connecteurs](#page-10-0)** [\(page 11\)](#page-10-0)**)**

### **<b>e** Commutateur et indicateur CAMERA POWER

**CCU** : Utilise l'alimentation électrique à partir de l'unité de commande de caméra.

**EXT** : Utilise l'alimentation électrique à partir du connecteur DC IN. L'indicateur est allumé en vert en cours de fonctionnement. Il est allumé en rouge lorsqu'une alimentation de remplacement est fournie par la CCU, même si le commutateur est réglé sur OFF.

### **Remarque**

Lorsqu'une CCU est raccordée, il n'est pas possible d'utiliser l'alimentation externe (EXT).

### **<sup>O</sup>** Touche CALL

Si vous appuyez sur cette touche, le voyant de signalisation rouge du dispositif de commande externe raccordé (RCP/RM, MSU, etc.) s'allume. Utilisez-la pour appeler l'utilisateur du dispositif de commande externe.

### $\circledR$  Protège-épaule

Vous pouvez ajuster la position vers l'avant ou l'arrière. Pour en savoir plus, reportez-vous à [« Ajustement de la](#page-15-1)  [position du protège-épaule » à la page 16.](#page-15-1)

### <span id="page-9-1"></span>**Panneau de commande**

### **Type UC : Modèle pour les zones NTSC**

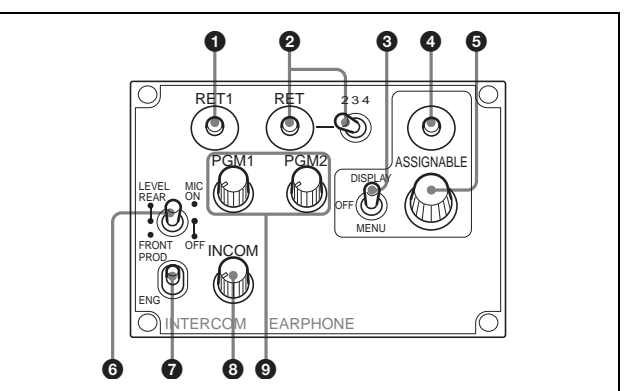

### <span id="page-9-2"></span>a **Touche RET 1 (retour vidéo 1)**

Le signal de retour vidéo est affiché sur l'écran du viseur lorsque la touche est maintenue enfoncée.

### <span id="page-9-3"></span>b **Touche RET (retour vidéo) et commutateur de sélection 2/3/4 (retour vidéo 2/3/4)**

Quand d'autres systèmes de retour vidéo sont utilisés en plus du retour vidéo 1, le signal sélectionné avec le commutateur 2/ 3/4 s'affiche sur l'écran du viseur lorsque la touche RET est maintenue enfoncée.

### **Remarque**

La touche RET 1 a priorité sur la touche RET (2/3/4) si les deux touches sont enfoncées.

### **6** Commutateur DISPLAY/MENU

TCe commutateur fonctionne de la même façon que le commutateur DISPLAY/MENU sur l'avant [\(page 8\)](#page-7-2).

### d **Touche ASSIGNABLE**

Vous pouvez attribuer une fonction avec ASSIGNABLE REAR à la page <SWITCH ASSIGN1> du menu OPERATION.

### $\Theta$  Bouton de commande de menu (codeur rotatif)

Ce bouton fonctionne de la même façon que le bouton de commande de menu sur l'avant [\(page 9\)](#page-8-1).

### **<sup>6</sup>** Commutateur LEVEL/MIC (commande de niveau **intercom/microphone)**

Permet de sélectionner d'activer ou non le bouton INTERCOM LEVEL [\(page 9\)](#page-8-2) sur l'avant et d'allumer/éteindre (ON/OFF) le microphone casque intercom.

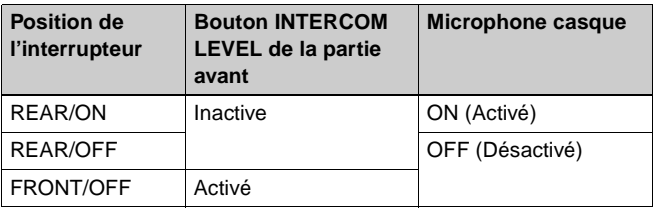

### g **Commutateur de sélection de ligne**

Permet de sélectionner la ligne intercom : **PROD :** Ligne producteur **ENG :** Ligne ingénieur

### **<sup>6</sup>** Bouton de niveau INCOM (intercom)

Permet d'ajuster le niveau d'écoute audio intercom.

i **Boutons PGM1 (programme 1) et PGM2 (programme 2)** Permet d'ajuster respectivement, le niveau d'écoute audio du programme 1 ou du programme 2.

### **Type CE : modèles pour les zones PAL**

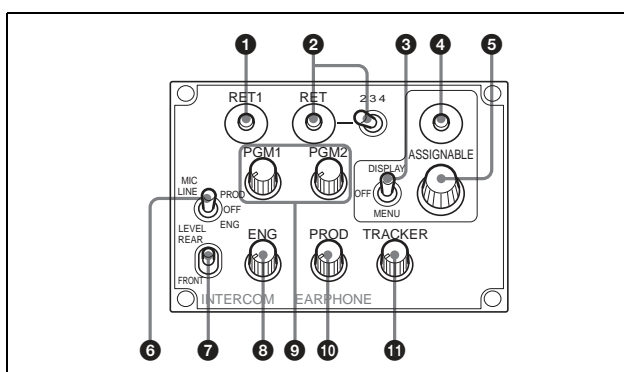

**1** à **0** sont identiques au type UC.

### **<sup>6</sup>** Commutateur MIC LINE (ligne microphone intercom)

Permet de sélectionner la ligne de dialogue pour intercom :

**PROD :** Pour parler dans la ligne producteur

**OFF :** Pour éteindre le microphone casque pour la ligne intercom **ENG :** Pour parler dans la ligne ingénieur

### g **Commutateur LEVEL**

- **REAR :** Le niveau d'écoute audio intercom est ajusté à l'aide du bouton ENG ou PROD de ce panneau.
- **FRONT :** Les niveaux ajustés sur le panneau arrière peuvent être totalement ajustés à l'aide du bouton INTERCOM LEVEL de la partie avant.

### $\odot$  Bouton ENG (ligne ingénieur )

Permet d'ajuster le niveau d'écoute audio intercom de la ligne ingénieur.

### $\odot$  Boutons PGM1 (programme 1) et PGM2 (programme 2)

Permet d'ajuster respectivement, le niveau d'écoute audio du programme 1 ou du programme 2.

### $\Phi$  Bouton PROD (ligne producteur)

Permet d'ajuster le niveau d'écoute audio intercom de la ligne producteur.

### **1** Bouton TRACKER

Permet d'ajuster le niveau d'écoute audio intercom au connecteur TRACKER du panneau des connecteurs.

### <span id="page-10-0"></span>**Panneau des connecteurs**

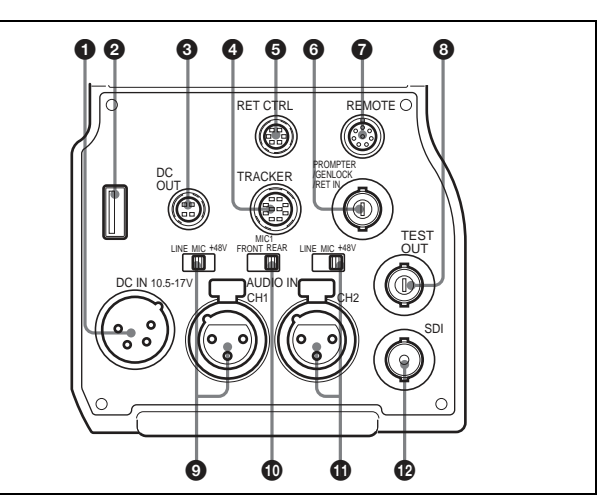

 $\bullet$  Connecteur DC IN (entrée alimentation CC) (XLR 4 broches) Permet de raccorder un adaptateur CA AC-DN10, etc. pour alimenter la caméra. (Lorsqu'une CCU est raccordée, il n'est pas possible d'utiliser ce connecteur.)

### $\odot$  Connecteur USB (pour lecteur USB)

Permet de raccorder un lecteur USB pour enregistrer et charger le fichier de données des réglages.

#### **<sup>6</sup>** Connecteur DC OUT (sortie alimentation CC) (4 broches) Permet d'alimenter une lampe script ou un accessoire

équivalent (10,5 V à 17 V CC, max. 0,5 A).

### d **Connecteur TRACKER (10 broches)**

Pour les interfaces externes, telles qu'intercom et de signalisation.

e **Connecteur RET CTRL (commande de retour) (6 broches)** Permet de raccorder un sélecteur de retour vidéo CAC-6.

- **<sup>6</sup>** Connecteur PROMPTER/GENLOCK/RET IN (sortie de **signal de prompteur/entrée de signal de synchro externe/entrée de retour VBS) (type BNC)**
- Lorsqu'une CCU est raccordée, ce connecteur émet un signal de prompteur VBS 1.
- Lorsque la caméra est utilisée de façon autonome (sans raccordement à une CCU), utilisez ce connecteur pour l'entrée d'un signal de synchro externe (synchro BB ou à 3 niveaux). Si un signal VBS est reçu, vous pouvez vérifier l'image d'entrée en appuyant sur la touche RET.

### **Remarques**

- Même lorsqu'un signal BB est utilisé pour le signal de synchronisation externe, aucune fonction de verrouillage de phase de l'onde sous-porteuse n'est disponible pour le signal de sortie VBS.
- Comme PROMPTER est réglé sur PWR SAVE par défaut à la sortie d'usine, aucun signal de prompteur n'est émis. Pour l'activern réglez-le sur ACTIVE dans la page POWER SAVE du menu MAINTENANCE.

### g **Connecteur REMOTE (8 broches)**

Permet le raccordement à une télécommande RM-B170/ B750, à un panneau de commande à distance de la série RCP-1000 ou à une unité de configuration principale MSU-1000/1500.

### **Remarque**

Lorsqu'une CCU est raccordée, ce connecteur fonctionne comme entrée/sortie de signal de jonction. Ne raccordez aucun dispositif de commande externe à ce connecteur.

### **<b>a** Connecteur TEST OUT (type BNC)

Pour la sortie de signal analogique.

Il fournit un signal VBS, un signal de prompteur VBS 2 (HSC300R uniquement), un signal HD-Y égal au signal émis par le connecteur VF, un signal HD-SYNC ou un signal SD-SYNC, selon le signal activé dans le menu.

### **Remarque**

Une fonction de verrouillage de phase de l'onde sousporteuse n'est pas disponible pour les signaux sync externes sur le signal de sortie VBS.

### **<sup>©</sup>** Connecteur AUDIO IN CH1 (XLR 3 broches) et **commutateur de sélection d'entrée**

Permet de sélectionner le signal audio du canal 1. Réglez le commutateur de sélection d'entrée en fonction du dispositif raccordé.

- **LINE** : Lorsqu'une source de signal de niveau de ligne (0 dBu) est raccordée
- **MIC** : Lorsqu'un microphone est raccordé
- **+48V** : Lorsque le microphone externe raccordé est alimenté à +48 V.

### $\bullet$  Commutateur de sélection MIC 1 (microphone 1)

Sélectionnez le microphone pour le canal 1.

- **FRONT** : Lorsque le microphone raccordé au connecteur MIC 1 IN est utilisé
- **REAR** : Lorsque le microphone raccordé au connecteur AUDIO IN CH1 est utilisé

### **<b>C** Connecteur AUDIO IN CH2 (XLR 3 broches) et **commutateur de sélection d'entrée**

Permet de sélectionner le signal audio du canal 2. Réglez le commutateur de la même façon que pour CH1.

### l **Connecteur SDI (interface numérique de série) (type BNC)**

Permet la sortie de signal HD-SDI ou SD-SDI.

Vous pouvez sélectionner la sortie de signal de ligne de caméra, de signal de retour, de signal VF ou de signal de prompteur SDI (uniquement pour la connexion HSCU300R) par une opération de menu.

### **Remarque**

Un signal de prompteur peut être sorti à la caméra avec un format sélectionné sur la CCU.

Le type de signal de prompteur et le connecteur de sortie varient selon la caméra et le modèle de CCU.

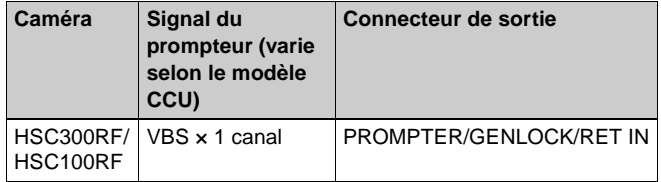

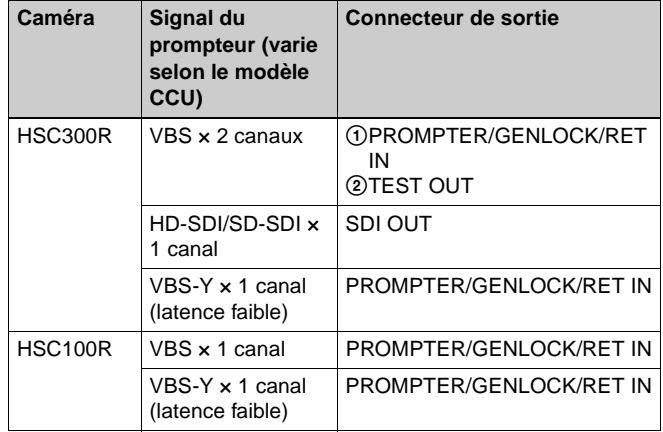

# <span id="page-12-0"></span>**Connexion et configuration**

### <span id="page-12-1"></span>**Raccordement d'une unité de commande de caméra (CCU)**

Lorsque la caméra fonctionne dans un système avec une CCU, raccordez le connecteur CCU de la caméra et le connecteur CAMERA de la CCU, à l'aide d'un câble de fibre optique ou d'un câble triax. Si nécessaire, fixez le câble à l'aide de la sangle d'attache de câble fournie.

### **Pour utiliser la sangle d'attache de câble**

**1 Insérez la fixation de sangle**C **dans la fente**A **ou** <sup>B</sup> **de la sangle d'attache de câble.**

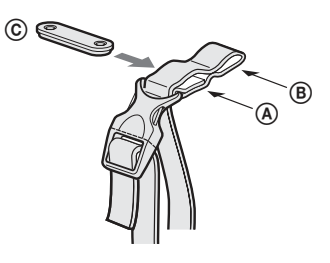

 $\mathbf 2$   $\circled$  Retirez le cache de la fente de vis arrière au-dessus **de la caméra et** 2 **fixez la sangle d'attache de câble à la caméra à l'aide des deux vis fournies (+B3 × 10).**

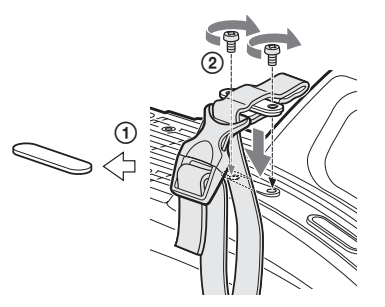

**3** <sup>1</sup> **Détachez la boucle,** 2 **mettez la sangle autour du câble,** 3 **puis attachez de nouveau la boucle.**

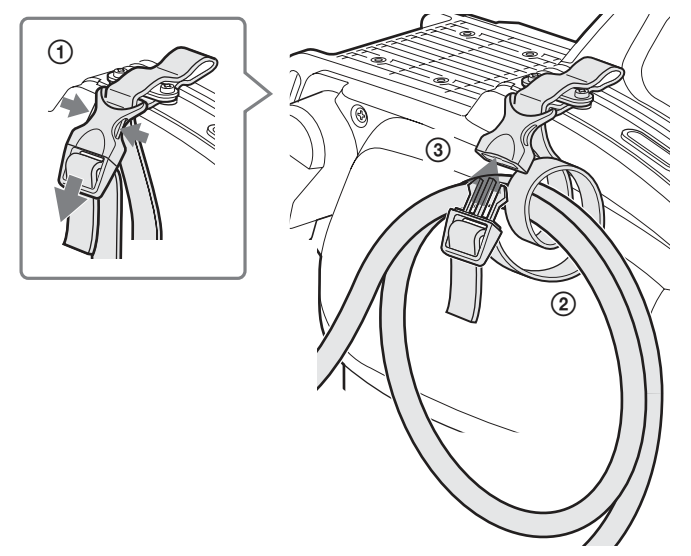

**4 Ajustez la longueur en tirant sur l'extrémité de la sangle.**

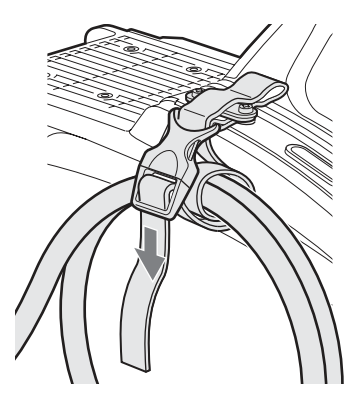

### <span id="page-12-2"></span>**Fixation d'un objectif**

Pour en savoir plus sur la manipulation des objectifs, consultez le manuel d'utilisation de l'objectif en question.

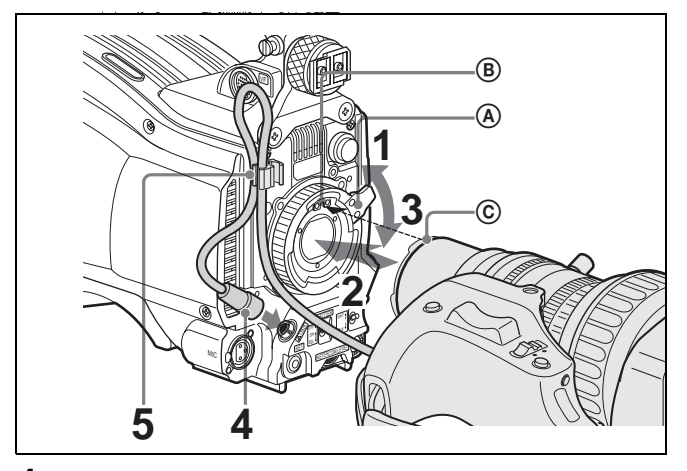

- **1 Poussez le levier de fixation de l'objectif** A **vers le haut et retirez le capuchon de la monture d'objectif.**
- **2 Alignez la broche d'alignement de l'objectif** C **sur l'encoche** B **dans la partie supérieure de la monture d'objectif et insérez l'objectif dans la monture.**
- **3 Tout en soutenant l'objectif, poussez le levier de fixation de l'objectif** A **vers le bas pour bien fixer l'objectif.**
- **4 Raccordez le câble d'objectif au connecteur LENS.**
- **5 Fixez le câble de l'objectif à l'aide de l'attache de câble.**

### **Pour utiliser un grand objectif de studio**

HSC300RF/HSC300R : Un grand objectif de studio peut être utilisé fixant la caméra sur un adaptateur pour grands objectifs de la série HDLA1500 en option.

### **Remarque**

Lorsque vous fixez les crochets de suspension de la caméra à cette dernière, utilisez toujours les vis (+B4×10) fournies avec l'adaptateur pour objectifs.

Pour les détails, consultez le manuel d'utilisation fourni avec l'adaptateur de la série HDLA1500.

### <span id="page-13-0"></span>**Fixation d'un viseur**

### **Attention**

Lorsque le viseur est fixé, ne laissez pas la caméra avec l'oculaire en face du soleil. Les rayons du soleil risqueraient de passer directement à travers l'oculaire, de se concentrer dans le viseur et de provoquer un incendie.

### **Exemple : fixation d'un viseur HDVF-200**

Pour les détails sur le viseur, consultez le manuel d'utilisation du viseur.

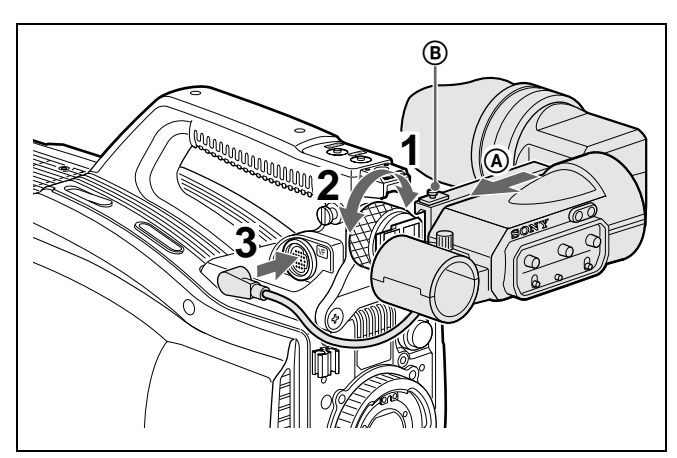

- **1 Desserrez la bague de positionnement gauche-droite du viseur et glissez ce dernier dans le sens de la flèche** A**.** La butée du viseur (B) descend automatiquement.
- **2 Serrez la bague de positionnement gauche-droite du viseur pour fixer le viseur surla position la plus pratique.**
- **3 Raccordez le câble du viseur au connecteur VF.**

### <span id="page-13-1"></span>**Pour ajuster la position avant-arrière du viseur**

TLe viseur peut glisser sur une distance de 53 mm (2 $\frac{1}{8}$  pouces). Ajustez la position avant-arrière de façon à ce que vous puissiez l'utiliser facilement sur votre épaule.

1 Tirez le levier LOCK vers l'arrière et 2 faites coulisser le viseur vers l'avant ou vers l'arrière. Ajustez la position avantarrière du viseur et 3 verrouillez-le en remettant le levier à l'avant dans sa position d'origine.

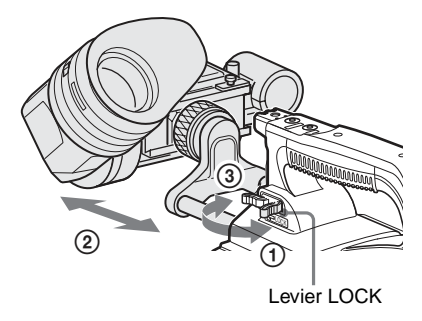

### **Pour retirer le viseur**

Desserrez la bague de positionnement gauche-droite du viseur, tirez sur la butée du viseur puis tirez sur le viseur en le faisant coulisser dans le sens opposé à celui de sa de fixation.

### **Affichages d'état dans le viseur**

Outre l'image vidéo, le viseur peut afficher des caractères et des messages indiquant les réglages de la caméra et l'état de fonctionnement, ainsi que des éléments tels que le marqueur central ou le marqueur de zone de sécurité.

### **Lorsque le commutateur DISPLAY/MENU est réglé sur DISPLAY**

Les éléments réglés sur ON à l'aide du menu ou des commutateurs associés sont affichés.

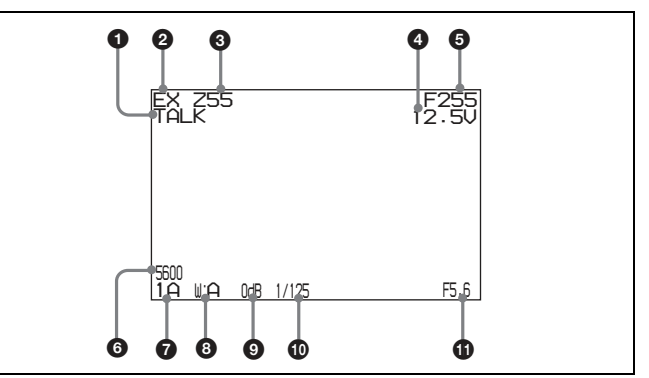

### $\bullet$  Indication TALK

S'affiche lorsque le microphone intercom est réglé sur ON.

 $\odot$  Indicateur EX (dispositif d'extension de l'objectif) S'affiche lorsqu'un dispositif d'extension de l'objectif est utilisé.

### $\Theta$  Indicateur de position de zoom

Indique la position approximative du variateur de l'objectif zoom entre grand angle (0) et téléobjectif (99).

### **<sup>4</sup>** Indicateur de tension de batterie

Lorsque le commutateur CAMERA POWER est réglé sur EXT. la tension DC IN est affichée. Lorsque le commutateur est réglé sur CCU, la tension interne de la caméra est affichée.

### $\Theta$  Indicateur de position de mise au point

Affiche la position de mise au point d'un objectif zoom en tant que valeur numérique (0 à 255 [infini]).

### **6** Indicateur de mode 5600K

S'affiche lorsque le filtre électrique interne (5600K) est réglé sur ON.

### $\Omega$  Indicateur de filtre

Affiche les types de filtres actuellement sélectionnés. Le numéro (1, 2, 3 ou 4) indique le filtre ND et la lettre (A, B, C ou D) indique le filtre CC (HSC300RF/HSC300R uniquement).

### $\odot$  Indicateur de mémoire de l'équilibre des blancs

Affiche la mémoire d'ajustement automatique de l'équilibre des blancs sélectionnée actuellement. Cela ne s'affiche pas lorsqu'une CCU est raccordée.

- **W:A** : Le commutateur WHITE BAL est réglé sur A. **W:B** : Le commutateur WHITE BAL est réglé sur B.
- **W:P** : Le commutateur WHITE BAL est réglé sur PRST.

### $\odot$  Indicateur de valeur de gain

Affiche la valeur de gain vidéo (dB) réglée à l'aide du commutateur GAIN.

### $\bullet$  Indicateur d'obturateur/ECS

Affiche l'état de l'obturateur/ECS. Rien ne s'affiche si l'obturateur est réglé sur OFF.

### **1** Indicateur de valeur F-stop

Affiche la valeur F-stop d'objectif (valeur du diaphragme).

### **Lorsque le commutateur STATUS/CANCEL est réglé sur STATUS**

L'affichage de l'état change pour montrer les éléments suivants :

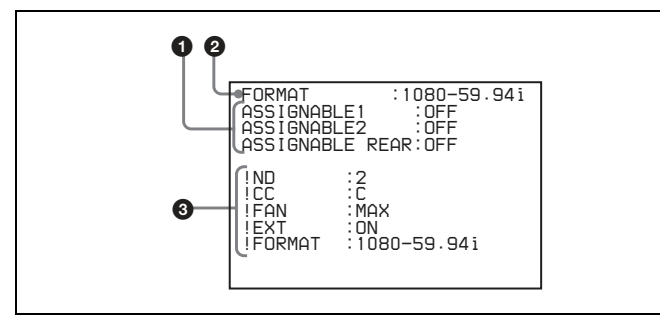

### $\bullet$  Affichage de la fonction de touche attribuable

Affiche les fonctions attribuées aux touches attribuables.

Pour les fonctions pouvant être attribuées, voir le menu OPERATION <SWITCH ASSIGN1> à la [page 35](#page-34-0).

### $\Theta$  Affichage de format

Affiche le format vidéo actuel.

### <span id="page-14-1"></span> $\odot$  '!' zone d'affichage

Affiche les conditions non-standard à l'aide de '!' Fonction IND. Les options d'affichage peuvent être réglées à l'aide du menu. (Affichage "!CC" surHSC300RF/HSC300R uniquement)

Pour les détails, voir le menu OPERATION <'!' IND> à la [page 25](#page-24-1).

### <span id="page-14-0"></span>**Fixation d'un microphone**

Un microphone peut être fixé à la caméra à l'aide du support de microphone du viseur ou d'un support de microphone CAC-12 en option.

Pour les détails sur la fixation du support de microphone du viseur, consultez le manuel d'utilisation du viseur.

### **Lorsque le microphone est fixé au support de microphone du viseur**

Fixez le câble du microphone (A) à l'attache de câble (B) de la caméra.

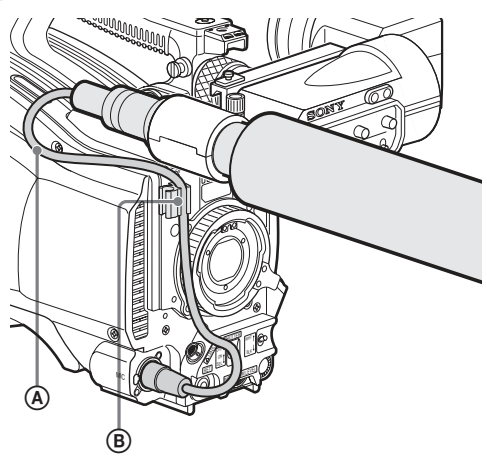

### **Pour fixer un microphone à l'aide d'un CAC-12**

Lorsque vous fixez un microphone long, tel qu'un ECM-674/ 678, utilisez un support de microphone CAC-12 en option.

**1 1**  $\oplus$  Retirez le cache de la fente de vis avant au-dessus **de la caméra puis** 2 **fixez le CAC-12 en place à l'aide des deux vis (+B4 × 8) fournies avec le CAC-12.**

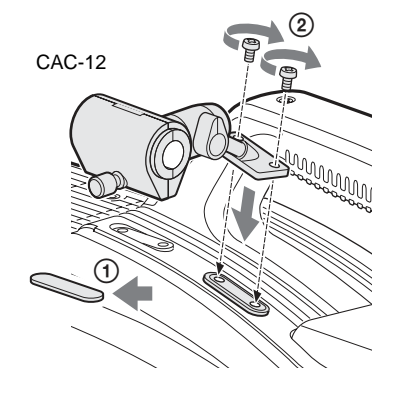

### **2 Desserrez la vis pour ouvrir le CAC-12 et fixez le microphone.**

Si le diamètre du microphone est petit, fixez l'adaptateur  $\textcircled{A}$ (fourni avec le CAC-12 ou le microphone) au microphone.

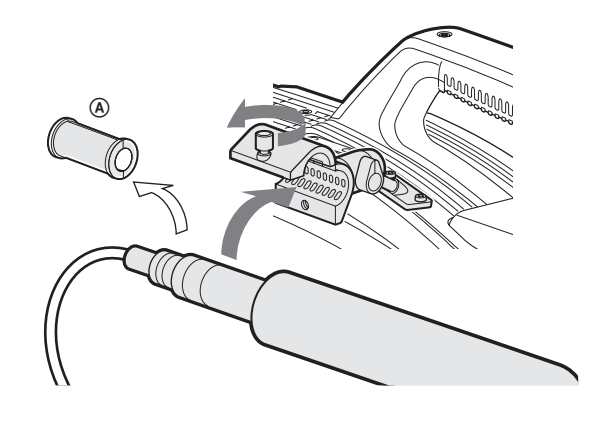

### <span id="page-15-0"></span>**Montage de la caméra sur un trépied**

Montez la caméra sur un trépied à l'aide d'un adaptateur de trépied VCT-14 en option.

### **Remarques**

- Sélectionnez la fente appropriée parmi celles situées en bas de l'adaptateur de trépied en tenant compte de l'équilibre du poids de la caméra et de l'adaptateur de trépied. Si une fente qui n'est pas appropriée est sélectionnée, la caméra risque de tomber.
- Vérifiez que la taille de l'orifice sélectionné correspond à celle de la vis du trépied. Si elles ne correspondent pas, l'adaptateur de trépied ne peut pas être fixé au trépied de façon sécurisée.

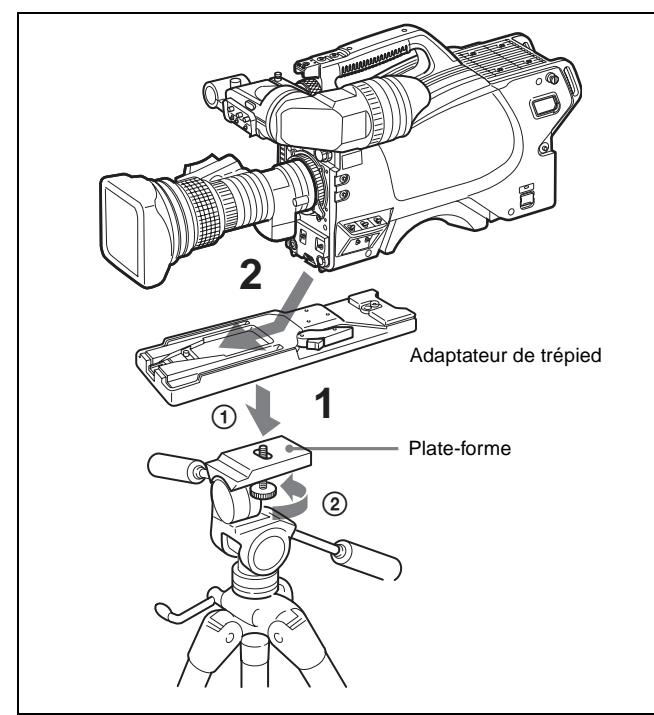

- **1** ① Fixez l'adaptateur de trépied au trépied et ② **serrez-le avec la vis.**
- **2 Placez la caméra sur l'adaptateur de trépied et faitesla coulisser le long de la fente de l'adaptateur jusqu'à ce qu'elle s'encliquète.**
- **3 Déplacez la caméra vers l'avant et vers l'arrière et vérifiez qu'elle se sorte pas.**

**Pour retirer la caméra de l'adaptateur de trépied** Maintenez enfoncée la touche rouge et tirez le levier dans le sens de la flèche.

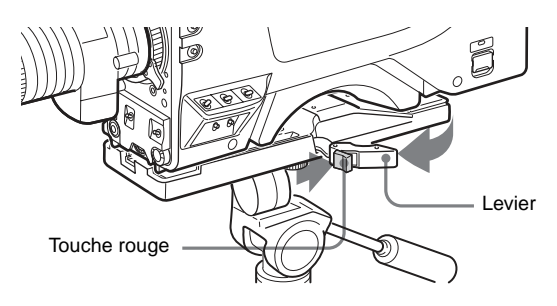

### **Si la broche de l'adaptateur de trépied ne revient pas à sa position d'origine**

Après avoir retiré la caméra, si la broche de l'adaptateur de trépied ne revient pas à sa position d'origine, maintenez enfoncée la touche rouge et déplacez le levier dans le sens de la flèche pour faire revenir la broche dans sa position d'origine. Il n'est pas possible de monter une caméra si la broche n'est pas en place.

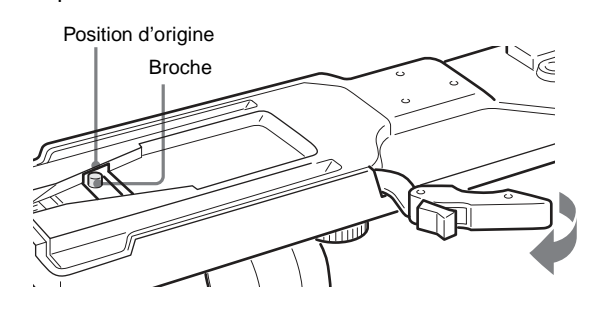

### <span id="page-15-1"></span>**Ajustement de la position du protègeépaule**

Vous pouvez décaler le protège-épaule sur une distance de 28 mm  $(1<sup>1</sup>/<sub>8</sub>$  pouces). Cet ajustement vous permet de trouver le meilleur équilibre lors des prises de vue avec la caméra surl'épaule.

### **Pour ajuster**

1 Soulevez le levier au centre du protège-épaule pour débloquer ce dernier, 2 faites coulisser le protège-épaule vers l'arrière ou l'avant jusqu'à la position la plus pratique et 3 abaissez le levier pour bloquer le protège-épaule dans la position sélectionnée.

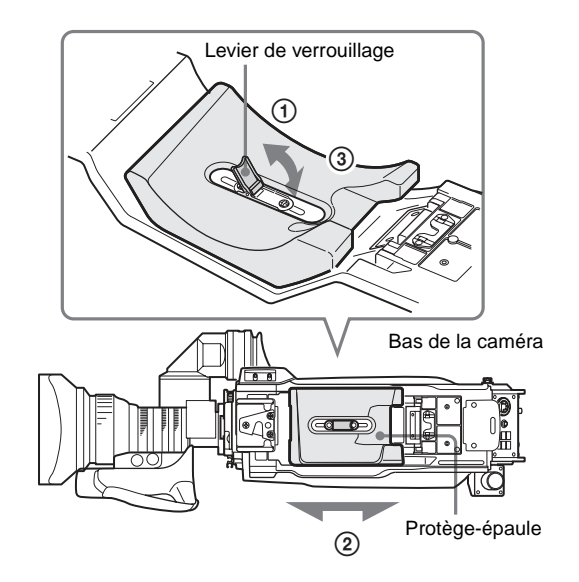

# <span id="page-16-0"></span>**Ajustements/Réglages**

### <span id="page-16-1"></span>**Ajustement de l'équilibre des noirs et de l'équilibre des blancs**

Afin de conserver une qualité d'image élevée lorsque vous utilisez la caméra, il est nécessaire de régler l'équilibre des noirs et l'équilibre des blancs en fonction des conditions.

### **Remarque**

Lorsqu'une CCU, RCP/RM, MSU ou tout autre dispositif externe est raccordé, la caméra est commandée à partir du dispositif de commande externe et les commutateurs de la caméra sont désactivés.

### **Ajustement de l'équilibre des noirs**

L'équilibre des noirs doit être ajusté dans les situations suivantes :

- La première fois que vous utilisez la caméra
- Lorsque la caméra est utilisée après une longue période de non utilisation
- Lorsque la température environnante change de façon importante
- Lorsque la valeur de gain est modifiée à l'aide des menus de configuration

Normalement, il n'y a pas besoin d'ajuster l'équilibre des noirs à chaque fois que vous mettez la caméra sous tension.

### **Ajustement de l'équilibre des blancs**

Ajustez toujours l'équilibre des blancs lorsque les conditions d'éclairage changent.

### **Pour ajuster l'équilibre des noirs**

Placez le commutateur AUTO W/B BAL sur BLK.

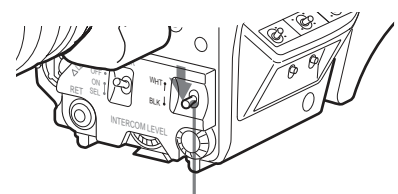

Commutateur AUTO W/B BAL

L'ajustement automatique de l'équilibre des noirs commence. Lors de l'ajustement automatique de l'équilibre des noirs, le palier de noir et l'équilibre des noirs sont ajustés.

Pendant l'ajustement, le message « ABB: EXECUTING » s'affiche sur l'écran du viseur.

Lorsque le processus d'ajustement est terminé, le message « ABB: OK » s'affiche. La valeur ajustée est automatiquement enregistrée en mémoire.

Les valeurs d'équilibre des noirs enregistrées dans la mémoire sont conservées même lorsque la caméra est mise hors tension.

### **Remarques**

• Pendant l'ajustement de l'équilibre des noirs, le diaphragme est automatiquement fermé.

Pendant l'ajustement de l'équilibre des noirs, le circuit de commutation de gain fonctionne automatiquement et l'écran du viseur scintille plusieurs fois. Il ne s'agit pas d'un dysfonctionnement.

### **Pour ajuster l'équilibre des blancs**

- **1 Sélectionnez les filtres intégrés en fonction des conditions d'éclairage à l'aide des boutons de sélection de filtre.**
	- **HSC300RF/HSC300R**

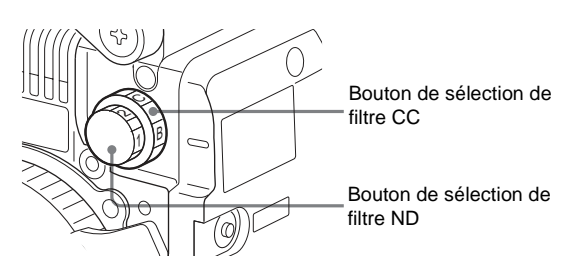

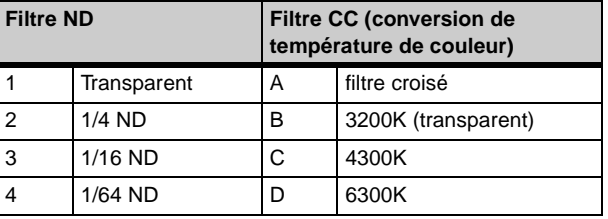

### **• HSC100RF/HSC100R**

(1 : transparent, 2 : 1/4 ND, 3 : 1/16 ND, 4 : 1/64 ND).

Bouton de sélection de filtre

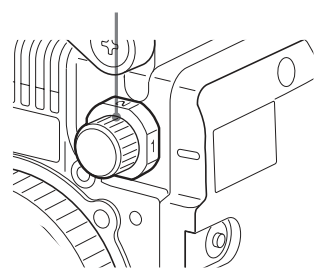

**2 Placez un modèle blanc, comme indiqué ci-dessous, avec les mêmes conditions d'éclairage que le sujet et effectuez un zoom avant sur ce modèle.**

Un objet blanc (tissu blanc, mur blanc, etc.) peut être utilisé à la place d'un modèle blanc.

Un rectangle centré sur l'écran : La longueur des côtés doit correspondre au minimum à 70% de la hauteur et de la largeur de l'écran.

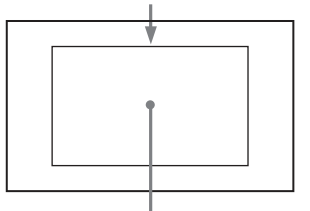

Dans ce rectangle, il doit y avoir une zone de blanc supérieure à 10% de la totalité de l'écran.

### **Remarque**

Veillez à ce que le rectangle ne contienne pas de points très lumineux.

- **3 Ajustez l'ouverture du diaphragme de l'objectif. Avec un objectif ajusté manuellement** : Réglez l'ouverture sur une valeur appropriée.
	- **Avec un objectif disposant d'une commande automatique du diaphragme** : Réglez le commutateur de commande manuelle/automatique du diaphragme de l'objectif sur automatique.
- **4 Sélectionnez la mémoire d'équilibre des blancs A ou B à l'aide du commutateur WHITE BAL et placez le commutateur AUTO W/B BAL sur WHT.**

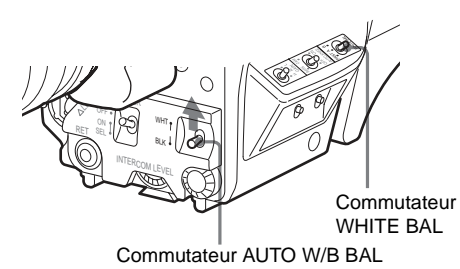

L'ajustement automatique de l'équilibre des blancs commence.

Pendant l'ajustement, le message « AWB: EXECUTING » s'affiche sur l'écran du viseur.

Après une seconde environ, le message « AWB: OK » s'affiche et le processus d'ajustement est terminé. La valeur ajustée est automatiquement enregistrée dans la mémoire sélectionnée (A ou B).

### **Remarque**

Lorsque vous utilisez un objectif zoom avec une fonctionnalité de commande automatique du diaphragme, une instabilité<sup>1)</sup> risque de se produire. Ajustez la commande de gain du diaphragme de l'objectif (portant la mention IG, IS, S, etc.). 1) Instabilité : le diaphragme automatique réagit sans arrêt et l'image

s'obscurcit et s'éclaircit de façon répétée.

Pour en savoir plus, consultez le manuel d'utilisation de l'objectif.

### **À propos de la mémoire d'équilibre des blancs**

Il existe deux mémoires d'équilibre des blancs : A et B. Lorsque vous réalisez un ajustement automatique de l'équilibre des blancs, la valeur ajustée d'équilibre des blancs et les réglages des boutons de sélection de filtre sont enregistrés dans la mémoire A ou B, sélectionnée à l'aide du commutateur WHITE BAL.

Les valeurs d'équilibre des blancs enregistrées dans la mémoire sont conservées même lorsque la caméra est mise hors tension.

Lorsque la caméra est remise sous tension, l'équilibre des blancs dans la mémoire correspondant au réglage actuel du commutateur WHITE BAL est récupéré.

En réglant FILTER WHT MEM sur ON à la page <OTHERS 2> du menu MAINTENANCE, vous pouvez enregistrer une valeur d'équilibre des blancs pour chacun des filtres CC intégrés dans la mémoire A et B de façon individuelle. Dans ce cas, 8 valeurs d'équilibre des blancs au total peuvent être enregistrées étant

donné que la caméra dispose de quatre filtres CC. Les réglages des boutons de sélection de filtre ne sont pas enregistrés lorsque vous ajustez l'équilibre des blancs avec FILTER WHT MEM réglé sur ON. Dans ce cas, l'équilibre des blancs dans la mémoire correspondant aux réglages actuels du commutateur WHITE BAL et des boutons de sélection de filtre CC est récupéré lorsque la caméra est remise sous tension.

#### **Si l'ajustement de l'équilibre des noirs ou de l'équilibre des blancs échoue**

Si le processus d'ajustement ne se termine pas correctement, le message d'erreur « ABB: NG » ou « AWB: NG » s'affiche sur l'écran du viseur pendant trois secondes environ. Si ce message d'erreur s'affiche, essayez d'ajuster de nouveau.

Si le message d'erreur continue à s'afficher après plusieurs tentatives, la caméra nécessite une inspection interne.

### <span id="page-17-0"></span>**Réglage de l'obturateur électronique**

Cette section explique les différents modes pouvant être utilisés pour l'obturateur électronique et indique la procédure à suivre pour régler le mode et la vitesse d'obturation.

### **Remarque**

Lorsqu'une CCU, RCP/RM, MSU ou tout autre dispositif externe est raccordé, la caméra est commandée à partir du dispositif de commande externe et les commutateurs de la caméra sont désactivés.

### **À propos des modes d'obturation**

Les modes d'obturation pouvant être utilisés avec l'obturateur électronique de la caméra et les vitesses d'obturation pouvant être sélectionnées sont les suivants :

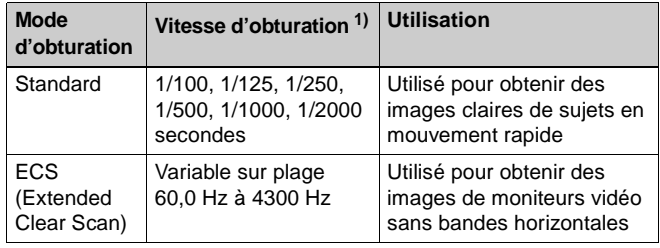

1) Les valeurs du tableau correspondent au format 59.94i. Avec d'autres formats, les valeurs disponibles peuvent être différentes.

### **Remarque**

Avec un éclairage artificiel, en particulier des lumières fluorescentes et des lampes à vapeur de mercure, la luminosité semble être constante, mais en fait la force des composants rouge, vert et bleu varie en fonction de la fréquence d'alimentation. Ce phénomène est connu sous le nom de « scintillement ». Lorsque vous utilisez l'obturateur électronique dans ces conditions d'éclairage, le scintillement est plus visible dans certains cas. En particulier, le scintillement des couleurs est évident lorsque la fréquence d'alimentation est de 60 Hz. Dans les zones où la fréquence d'alimentation est de 50 Hz, le réglage de la vitesse d'obturation à 1/100ème de seconde réduit le scintillement.

### **Sélection du mode et de la vitesse d'obturation**

Le mode d'obturation (mode Standard ou mode ECS) et la vitesse d'obturation en mode standard sont réglés à l'aide du commutateur SHUTTER.

**1 Placez le commutateur SHUTTER de la position ON à la position SEL.**

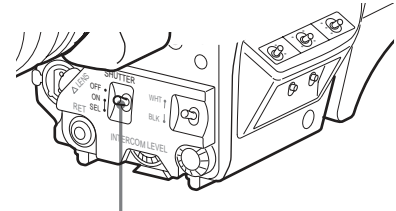

Commutateur SHUTTER

Le réglage actuel de l'obturateur s'affiche dans le viseur pendant trois secondes environ. Exemple : « Shutter: 1/250 »

**2 Placez de nouveau le commutateur SHUTTER sur la position SEL avant la disparition de l'affichage. Répétez cette action jusqu'à ce que le mode ou la vitesse souhaité s'affiche.**

### **Exemple : 59.94i format**

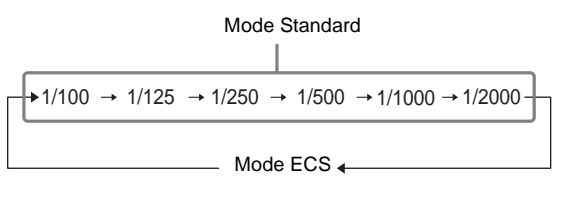

### <span id="page-18-0"></span>**Réglage du temps**

Lorsque vous utilisez la caméra pour la première fois, réglez l'horloge interne sur l'heure locale à l'aide de la page <DATE> du menu MAINTENANCE affiché sur l'écran du viseur.

Pour les détails sur le fonctionnement des menus, voir [« Menus » à la page 23.](#page-22-1)

### **1 Mettez la caméra sous tension.**

**2 Réglez le commutateur DISPLAY/MENU sur MENU tout en maintenant le bouton de commande de menu enfoncé.**

La caméra passe en mode Menu et « TOP » s'affiche dans le coin supérieur droit de l'écran.

**3 Tournez le bouton de commande de menu afin d'aligner le curseur sur « TOP » et appuyez sur le bouton.** L'écran TOP MENU s'affiche.

![](_page_18_Picture_391.jpeg)

**4 Tournez le bouton de commande de menu afin de placer le curseur sur MAINTENANCE et appuyez sur le bouton de commande de menu.**

La page CONTENTS du menu MAINTENANCE s'affiche.

![](_page_18_Picture_392.jpeg)

**5 Tournez le bouton de commande de menu afin de faire défiler la page et placez le pointeur sur <DATE> puis appuyez sur le bouton de commande de menu.** La page <DATE> s'affiche.

![](_page_18_Picture_393.jpeg)

**6 Tournez le bouton de commande de menu et réglez la date et l'heure.**

Appuyez sur le bouton de commande de menu pour passer au chiffre suivant.

**7 Pour terminer les ajustements, réglez le commutateur DISPLAY/MENU sur OFF pour quitter le mode menu.**

### <span id="page-18-1"></span>**Ajustement de l'objectif (Flange Back)**

L'ajustement de la distance focale de flange back (la distance entre le plan de fixation de la monture d'objectif et le plan d'imagerie) est nécessaire dans les situations suivantes :

- La première fois que vous fixez un objectif
- Lorsque vous changez les objectifs
- Si la mise au point n'est pas nette en grand angle et en téléobjectif lors des opérations de zoom

La distance focale flange back peut être ajustée plus précisément en utilisant les indicateurs d'aide à la mise au point.

Pour les détails sur les indicateurs d'aide à la mise au point, voir [« Affichage des indicateurs d'aide à la mise au point » à la](#page-20-1)  [page 21.](#page-20-1)

### **Remarque**

Les différentes parties de l'objectif utilisées pour ajuster la ldistance focale flange back diffèrent selon les objectifs. Consultez le manuel d'utilisation de l'objectif.

- **1 Réglez la commande du diaphragme sur manuel et ouvrez complètement le diaphragme.**
- **2 Placez un graphique d'ajustement de longueur focale Flange back à 3 mètres environ (10 pi.) de la caméra et ajustez l'éclairage afin d'obtenir un niveau de sortie vidéo approprié.**

![](_page_19_Picture_0.jpeg)

- **3 Desserrez la vis de blocage de la bague Ff (longueur focale).**
- **4 Avec le zoom manuel ou motorisé, réglez la bague de zoom sur téléobjectif.**
- **5 Dirigez la caméra vers le graphique d'ajustement de la longueur focale Flange back et tournez la bague de mise au point pour effectuer la mise au point sur l'image.**
- **6 Réglez la bague de zoom sur grand angle.**
- **7 Tournez la bague Ff pour effectuer la mise au point sur le graphique Flange back.** Veillez à ne pas déplacer la bague de distance.
- **8 Répétez les étapes 4 à 7 jusqu'à ce que l'image soit nette en grand angle et en téléobjectif.**
- **9 Serrez la vis de blocage de la bague Ff.**

### <span id="page-19-0"></span>**Réglage de la fonction d'aide à la mise au point**

À l'aide du menu OPERATION, il est possible d'activer les fonctions d'aide afin de faciliter la mise au point sur l'écran du viseur.

### **Ajout d'un signal de détail VF**

L'ajout d'un signal de détail VF aux bords nets de l'image sur l'écran du viseur facilite la vérification de la condition de mise au point en observant les modifications du signal de détail ou de la couleur convertie à partir du signal de détail (détail de couleur). Le meilleur réglage de mise au point correspond au réglage pour lequel le signal de détail est le plus fort.

### **1 Mettez la caméra sous tension.**

**2 Réglez le commutateur DISPLAY/MENU sur MENU tout en maintenant le bouton de commande de menu enfoncé.**

La caméra passe en mode Menu et « TOP » s'affiche dans le coin supérieur droit de l'écran.

**3 Tournez le bouton de commande de menu afin d'aligner le curseur sur « TOP » et appuyez sur le bouton.** L'écran TOP MENU s'affiche.

![](_page_19_Picture_413.jpeg)

**4 Tournez le bouton de commande de menu afin d'aligner le curseur sur OPERATION et appuyez sur le bouton.**

La page CONTENTS du menu OPERATION s'affiche.

![](_page_19_Picture_414.jpeg)

**5 Tournez le bouton de commande de menu afin d'aligner le pointeur sur <VF DETAIL> et appuyez sur le bouton.**

La page <VF DETAIL> s'affiche.

![](_page_19_Picture_415.jpeg)

**6 Tournez le bouton de commande de menu afin d'aligner le pointeur sur l'élément à régler et appuyez sur le bouton.**

### **Pour utiliser le signal de détail VF**

Réglez VF DETAIL sur ON pour activer la fonction de détail VF pour ajouter le signal de détail aux bords nets de l'image. Vous pouvez ajuster le niveau de signal (force) dans une plage de 0 à 100% (25% par défaut). Vous pouvez ajuster les caractéristiques du signal de détail avec les éléments de menu ci-dessous :

- **CRISP** : Ajuste pour éliminer les portions fines du signal de détail.
- **FREQUENCY** : Modifie la bande de détection des bords nets.
- **FLICKER** : Active/désactive (ON/OFF) la fonction pour faire scintiller le signal de détail, ce qui facilite la vérification du signal sur un écran CRT.
- **AREA** : Limite la zone où afficher le signal de détail.
- **ZOOM LINK** : Règle le niveau de détail VF à la position WIDE maximale. (Le niveau de détail VF change en fonction de la position du zoom.)

### **Pour utiliser le détail de couleur**

Réglez COLOR DETAIL sur ON pour convertir le signal de détail VF en une couleur spécifique. Cela facilite la vérification du signal sur un écran LCD, y compris l'écran du viseur. La couleur de l'affichage peut être sélectionnée dans la colonne à côté de ON.

Vous pouvez ajuster les couleurs à l'aide des éléments de menu ci-dessous :

- **PEAK COLOR** : Active/désactive (ON/OFF) la fonction pour modifier la couleur à l'endroit où le signal de détail est le plus fort.
- **CHROMA LEVEL** : Réduit les composants de chrominance du signal vidéo. (uniquement pour les signaux vidéo sur le viseur)
- **7 Tournez le bouton de commande de menu afin d'afficher le réglage souhaité et appuyez sur le bouton.**
- **8 Pour terminer les ajustements, réglez le commutateur DISPLAY/MENU sur OFF pour quitter le mode menu.**

### <span id="page-20-1"></span>**Affichage des indicateurs d'aide à la mise au point**

La fonction d'indicateur d'aide à la mise au point extrait les irrégularités d'un sujet et convertit les valeurs intégrées en indicateur de niveau, qui indique la condition de mise au point.

Indicateur de niveau (la position d'affichage et le fonctionnement peuvent être ajustés.)

![](_page_20_Figure_5.jpeg)

Marqueur de zone pour afficher la zone de détection de la mise au point (la position et le fonctionnement peuvent être ajustés.)

Le meilleur réglage de mise au point correspond au réglage pour lequel l'indicateur est au niveau maximum. (La plage de l'indicateur change considérablement en fonction des éléments de l'image ou de l'environnement de prise de vue. Ajustez-la à l'aide de GAIN et OFFSET si nécessaire.)

- **1 Affichez la page CONTENTS du menu OPERATION (en se référant aux étapes 1 à 4 de la section « Ajout d'un signal de détail VF »).**
- **2 Tournez le bouton de commande de menu afin d'aligner le pointeur sur <FOCUS ASSIST> et appuyez sur le bouton de commande de menu.** La page <FOCUS ASSIST> s'affiche.

*<FOCUS ASSIST> 05 TOP INDICATOR : OFF<br>
MODE : BOX<br>
LEVEL : 3<br>
GAIN : 50* **BOTTOM**<br>QUICK  *LEVEL : 3 QUICK GAIN : 50 OFFSET : 50 AREA MARKER: ON* 50<br>*50<br>MIDDLE*<br>CENTER<br>50<br>50<br>50  *POSITION : CENTER POSITION H: 50 POSITION V: 50*

### **3 Tournez le bouton de commande de menu afin d'aligner le pointeur sur l'élément à régler et appuyez sur le bouton.**

#### **Pour utiliser l'indicateur de niveau**

Si vous réglez INDICATOR sur ON, l'indicateur de niveau s'affiche sur le viseur. Vous pouvez régler le format d'affichage à l'aide des éléments de menu ci-dessous. **MODE** : Règle le type et la position de l'indicateur.

**LEVEL** : Règle la densité et la vitesse de réponse de l'indicateur.

GAIN : Règle la sensibilité de l'indicateur.<sup>1)</sup>

- **OFFSET** : Règle le décalage de la valeur de détection de la mise au point.<sup>2)</sup>
- 1) Normalement, la sensibilité de l'indicateur est réglée automatiquement sur la valeur optimale conjointement avec la

valeur de réglage AREA MARKER SIZE. Utilisez ce réglage lorsqu'une valeur de sensibilité optimale ne peut être obtenue, en fonction de l'environnement de prise de vue.

2) Normalement, le décalage optimal est réglé automatiquement conjointement aux valeurs de réglage AREA MARKER SIZE et MASTER GAIN. Utilisez ce réglage lorsque le décalage optimal ne peut être obtenu, en fonction de l'environnement de prise de vue.

#### **Pour utiliser le marqueur de zone**

Si vous réglez AREA MARKER sur ON, la zone de détection de la mise au point s'affiche sous forme de marqueur sur l'écran du viseur.

Vous pouvez régler la zone de détection à l'aide des éléments de menu ci-dessous.

- **SIZE** : La taille de la zone de détection peut être modifiée. (Si la zone est trop grande, le sujet ainsi que l'arrièreplan sont inclus dans la zone, l'affichage de l'indicateur risque donc de dévier plus facilement du sujet.)
- **POSITION** : Règle approximativement la position de la zone de détection.
- **POSITION H** : Ajuste précisément la position de la zone de détection horizontalement.
- **POSITION V** : Ajuste précisément la position de la zone de détection verticalement.
- **4 Tournez le bouton de commande de menu afin d'afficher le réglage souhaité et appuyez sur le bouton.**
- **5 Pour terminer les ajustements, réglez le commutateur DISPLAY/MENU sur OFF pour quitter le mode menu.**

### **Remarques**

- L'indicateur de niveau et le marqueur de zone d'effet ne peuvent pas être affichés simultanément. Ensuite, tout ce qui réglé sur ON est affiché en préférence.
- Le marqueur de zone le marqueur de sécurité d'aspect ne peuvent pas être affichés simultanément. Ensuite, tout ce qui réglé sur ON est affiché en préférence.
- Lors de l'affichage des indicateurs d'aide à la mise au point, vérifiez que la longueur focale Flange back a été ajustée avec précision.

Pour les détails sur Flange back, reportez-vous à [« Ajustement de l'objectif \(Flange Back\) » à la page 19.](#page-18-1)

### <span id="page-20-0"></span>**Réglage des sorties de la caméra**

Vous pouvez spécifier par des opérations de menu les signaux vidéo directement émis par la caméra.

### **Remarque**

Le réglage MAIN (image de la caméra), RET (retour vidéo) ou VF (la même image que celle affichée sur l'écran du viseur) est commun à SD-SDI et VBS. Des signaux différents ne peuvent pas être émis.

Les pages de menu utilisées pour les réglages des sorties ont été enregistrées dans le menu USER à l'usine.

- <POWER SAVE>
- <OUTPUT FORMAT>
- <TEST OUT>

### • <SDI OUT>

Réglez les éléments de menu dans les pages de menu cidessus conformément aux réglages indiqués dans les tableaux suivants.

Pour les détails sur le fonctionnement des menus et le menu USER, voir [« Menus » à la page 23](#page-22-1).

### **Sortie du signal en cours de prise (image de la caméra)**

Les mêmes informations textuelles que celles affichées sur l'écran du viseur peuvent être ajoutées au signal de sortie en réglant CHARACTER sur ON à la page <SDI OUT> ou <TEST OUT>.

### **Pour une sortie au format HD-SDI**

![](_page_21_Picture_384.jpeg)

### **Pour une sortie au format SD-SDI**

![](_page_21_Picture_385.jpeg)

### **Pour une sortie au format VBS**

![](_page_21_Picture_386.jpeg)

### **Sortie de retour vidéo constant**

- Lorsqu'une CCU est raccordée, l'un des signaux fournis à la CCU peut être émis par la caméra.
- Le dernier signal de retour sélectionné est émis.
- Les mêmes informations textuelles que celles affichées sur l'écran du viseur peuvent être ajoutées au signal de sortie en réglant CHARACTER sur ON à la page <SDI OUT> ou <TEST OUT>.

### **Pour une sortie au format HD-SDI**

![](_page_21_Picture_387.jpeg)

### **Pour une sortie au format SD-SDI**

![](_page_21_Picture_388.jpeg)

### **Pour une sortie au format VBS**

![](_page_21_Picture_389.jpeg)

### **Sortie de la même image que celle de l'écran du viseur**

- Avec le format HD-SDI, vous pouvez obtenir un signal incluant les mêmes informations que celles affichées sur le viseur en fonction des réglages de VF MARKER, CHARACTER, VF DETAIL, ZEBRA, etc. Les réglages d'activation/désactivation (ON/OFF) ou les autres réglages d'ajout d'informations sont identiques à ceux disponibles pour le viseur. La sortie est synchronisée par la commutation entre Y, R, G et B ou un signal de retour.
- Avec le format SD-SDI ou VBS, la sortie est synchronisée uniquement par la commutation entre un signal de retour et l'image de la caméra. La commutation de Y, R, G et B n'est pas prise en charge. De même, les informations autres que CHARACTER (telles que VF MARKER, VF DETAIL et ZEBRA) ne peuvent pas être ajoutées à la sortie.

### **Remarque**

Avec les réglages relatifs à la sortie de la même image que celle du viseur, la sortie sera au format 1080i, même en cas de réglage de format sur 720P.

### **Pour une sortie au format HD-SDI**

![](_page_21_Picture_390.jpeg)

### **Pour une sortie au format SD-SDI**

![](_page_21_Picture_391.jpeg)

### **Pour une sortie au format VBS**

![](_page_21_Picture_392.jpeg)

### **Sortie d'un signal de jonction (HSC300R)**

Il existe deux types de signaux de prompteur (VBS et SDI) qui sont sélectionnés à l'aide d'un menu de la CCU raccordée.

### **Dans le cas du prompteur VBS**

- Deux lignes de prompteur peuvent être utilisées en même temps.
- Un signal VBS fourni au connecteur PROMPTER1 d'une CCU est émis par le connecteur PROMPTER/GENLOCK/ RET IN de cette unité.
- Un signal VBS fourni au connecteur PROMPTER2 d'une CCU est émis par le connecteur TEST OUT de cette unité.

### **Pour émettre le signal PROMPTER 2 par le connecteur TEST OUT**

![](_page_21_Picture_393.jpeg)

### **Dans le cas du prompteur SDI**

L'entrée peut être au format HD-SDI ou SD-SDI.

- Le signal fourni au connecteur SDI RET de la CCU est émis par le connecteur SDI de la caméra.
- Les menus de la CCU sont utilisés pour commuter entre les connecteurs d'entrée SDI RET1 et SDI RET2 de la CCU, et entre HD-SDI et SD-SDI.

#### **Pour émettre le signal de prompteur SDI par le connecteur SDI**

![](_page_22_Picture_296.jpeg)

### **Sortie d'un signal de prompteur (HSC300RF/ HSC100RF/HSC100R)**

Un signal VBS fourni au connecteur PROMPTER d'une CCU est émis par le connecteur PROMPTER/GENLOCK/RET IN de cette unité.

### <span id="page-22-0"></span>**Sortie d'un signal de jonction**

Se raccorde à un dispositif externe raccordé au connecteur TRUNK sur la CCU pour offrir un chemin de communication par l'intermédiaire de la CCU entre ce dispositif et un autre dispositif externe raccordé au connecteur REMOTE de la caméra.

### **Pour émettre le signal de jonction par le connecteur REMOTE**

![](_page_22_Picture_297.jpeg)

# <span id="page-22-1"></span>**Menus**

Les menus affichés sur l'écran du viseur permettent de réaliser différents réglages de la caméra.

Les commandes suivantes sont utilisées pour naviguer dans les menus.

Pour passer en mode menu, vous pouvez utiliser le commutateur DISPLAY/MENU sur le panneau de commande latéral ou arrière.

Le bouton de commande de menu situé au bas du panneau avant et celui situé sur le panneau de commande arrière fonctionnent de la même façon. Tournez le bouton pour sélectionner les éléments ou valeurs du menu et appuyez dessus pour enregistrer (entrer) la sélection.

![](_page_22_Figure_17.jpeg)

Bouton de commande de menu

**Panneau de commande arrière**

![](_page_22_Figure_20.jpeg)

### <span id="page-22-2"></span>**Affichage des pages de menu**

### **Pour afficher une page de menu**

Réglez le commutateur DISPLAY/MENU sur MENU. La dernière page de menu à laquelle vous avez accédé s'affiche. Si c'est la première fois, la page CONTENTS du menu USER s'affiche.

### <span id="page-22-3"></span>**Pour afficher l'écran TOP MENU**

Si vous réglez le commutateur DISPLAY/MENU sur MENU tout en maintenant le bouton de commande de menu enfoncé, « TOP » s'affiche dans le coin supérieur droit de l'écran. Tournez le bouton de commande de menu pour déplacer le pointeur ( $\rightarrow$ ) sur l'affichage de « TOP » et appuyez sur le bouton. L'écran TOP MENU s'affiche, affichant une liste des menus disponibles.

*<TOP MENU> USER USER MENU CUSTOMIZE ALL OPERATION PAINT MAINTENANCE FILE DIAGNOSIS*

![](_page_23_Picture_411.jpeg)

### **Pour désactiver l'indication « TOP »**

Mettez la caméra hors tension puis à nouveau sous tension, ou réglez le commutateur DISPLAY/MENU sur MENU tout en maintenant le commutateur STATUS/CANCEL enfoncé en position CANCEL. Cela désactive la sélection TOP.

### <span id="page-23-0"></span>**Réglage du menu**

### **Pour sélectionner un menu sur l'écran TOP MENU**

Tournez le bouton de commande de menu pour aligner le pointeur sur l'indication de menu souhaitée puis appuyez sur le bouton.

La page CONTENTS (page nº. 00) ou la dernière page à laquelle vous avez accédé dans le menu sélectionné s'affiche.

### **Pour sélectionner une page à partir de la page CONTENTS**

Tournez le bouton de commande de menu pour aligner le pointeur sur l'indication de page souhaitée puis appuyez sur le bouton de commande de menu.

S'il est possible de faire défiler l'écran, des flèches indiqueront le sens de défilement.

![](_page_23_Figure_11.jpeg)

La page sélectionnée s'affiche.

![](_page_23_Figure_13.jpeg)

### **Pour changer la page affichée**

**1 Vérifiez que le pointeur est situé à gauche du numéro de page puis appuyez sur le bouton de commande de menu.** La flèche  $\rightarrow$  se change en point d'interrogation ? clignotant.

![](_page_23_Figure_16.jpeg)

**2 Tournez le bouton de commande de menu pour passer d'une page à l'autre et appuyez sur le bouton lorsque la page souhaitée s'affiche.**

Le point d'interrogation ? redevient une flèche **+**. Les éléments de la page peuvent désormais être sélectionnés et modifiés.

### **Pour revenir à l'écran TOP MENU**

Alignez le pointeur sur « TOP » en haut à droite de la page de menu puis appuyez sur le bouton de commande de menu.

![](_page_23_Figure_21.jpeg)

### **Pour modifier un paramètre d'élément de menu**

Si un point d'interrogation clignote à gauche du numéro de page, appuyez sur le bouton de commande de menu pour le transformer en pointeur. Les éléments de la page peuvent désormais être sélectionnés et modifiés.

**1 Alignez le pointeur sur l'élément souhaité puis appuyez sur le bouton de commande de menu.** La flèche  $\rightarrow$  se change en point d'interrogation ? clignotant.

### **2 Tournez le bouton de commande de menu pour modifier la valeur de réglage.**

Lorsque vous tournez rapidement le bouton, les valeurs changent rapidement; lorsque vous le tournez lentement, les valeurs changent lentement.

### **Pour réinitialiser une valeur modifiée**

Si vous placez le commutateur STATUS/CANCEL sur CANCEL avant d'appuyer sur le bouton de commande de menu, le réglage revient à sa valeur précédente.

### **Pour suspendre les modifications de menu**

Réglez le commutateur DISPLAY/MENU sur OFF pour désactiver l'affichage de l'écran de menu. Pour recommencer les opérations de réglage, replacez le commutateur DISPLAY/MENU sur MENU.

**3 Appuyez sur le bouton de commande de menu.** Le point d'interrogation ? redevient une flèche **+**, et le paramètre est enregistré.

### **4 Pour modifier d'autres éléments de réglage sur la même page de menu, répétez les étapes 1 à 3.**

### <span id="page-24-3"></span>**Pour saisir une ligne de caractères**

Lorsque vous appuyez sur le bouton de commande de menu alors que le pointeur vise un élément pour lequel une chaîne de caractères, telle qu'un identifiant de fichier, doit être spécifiée, un curseur et la liste des caractères sélectionnables s'affiche. Le curseur affiché peut être déplacé en tournant le bouton de commande de menu.

**1 Placez le curseur à l'endroit où vous souhaitez saisir un caractère puis appuyez sur le bouton de commande de menu.**

Un second curseur s'affiche dans la liste de caractères.

**2 Placez le curseur sur le caractère à saisir puis appuyez sur le bouton de commande de menu.** Répétez les étapes **1** et **2** pour saisir d'autres caractères.

• Sélectionnez INS pour insérer un espace à la position

- du curseur. • Sélectionnez DEL pour supprimer le caractère à la
- position du curseur. • Sélectionnez RET pour revenir à l'étape **1** sans modifier la ligne.
- La saisie du nombre maximum de caractères (jusqu'au bord droit) déplace le curseur vers ESC dans la partie inférieure droite de la liste de caractères.

### **3 Sélectionnez END et appuyez sur le bouton de commande de menu.**

La nouvelle ligne saisie est enregistrée.

**Pour annuler le paramètre de ligne de caractères** Sélectionnez ESC et appuyez sur le bouton de commande de menu.

### <span id="page-24-4"></span>**Pour rétablir la valeur standard d'une option de menu**

Sélectionnez l'option de menu pour laquelle vous souhaitez rétablir la valeur standard puis maintenez le bouton de commande de menu enfoncé pendant 3 secondes lorsque la flèche (+) s'affiche. Si vous avez réglé « 10 SEC CLEAR » sur ON dans la page <FILE CLEAR> du menu FILE, vous pouvez rétablir le réglage dans le fichier de référence pour l'option sélectionnée sur la valeur réglée en usine en maintenant le bouton de commande de menu enfoncé pendant 10 secondes supplémentaires.

### **Pour terminer les opérations de menu**

Réglez le commutateur DISPLAY/MENU sur OFF.

### <span id="page-24-0"></span>**Modification du menu USER**

Vous pouvez sélectionner les pages et éléments souhaités dans les menus OPERATION, PAINT, MAINTENANCE, FILE et DIAGNOSIS et les enregistrer dans le menu USER. Si vous spécifiez des pages ou éléments fréquemment utilisés, vous pouvez facilement les rappeler et les utiliser. Les pages suivantes sont comprises dans le menu USER réglé à l'usine :

<span id="page-24-2"></span><span id="page-24-1"></span>![](_page_24_Picture_382.jpeg)

Pour les éléments sur chaque page, voir [« Menu](#page-31-0)  [OPERATION » à la page 32,](#page-31-0) [« Menu MAINTENANCE » à la](#page-40-0)  [page 41](#page-40-0) et [« Menu DIAGNOSIS » à la page 45.](#page-44-0)

### **Le menu USER MENU CUSTOMIZE vous permet de configurer le menu USER comme suit :**

- Création d'une nouvelle page avec les éléments sélectionnés dans plusieurs pages de menu
- Ajout (enregistrement) d'une page de menu (nouvelle page que vous créez ou page de menu existante) au menu USER
- Suppression (annulation de l'enregistrement) d'une page du menu USER
- Modification de l'ordre des pages du menu USER

### **Pour modifier des éléments**

La page EDIT de USER MENU CUSTOMIZE contient des articles péréglés en usine, alors que les pages USER 1 EDIT à USER 19 EDIT sont toutes vierges à l'origine. Vous pouvez enregistrer jusqu'à 10 éléments, y compris des lignes vierges, sur chacune de ces pages.

### **Pour ajouter des options à une page**

### **1 Sélectionnez USER MENU CUSTOMIZE sur l'écran TOP MENU** [\(page 23\)](#page-22-3)**.**

Si vous affichez le menu USER MENU CUSTOMIZE pour la première fois, la page CONTENTS du menu s'affiche.

![](_page_25_Picture_407.jpeg)

Si le menu a déjà été utilisé, la dernière page à laquelle vous avez accédé s'affiche.

**2 Si la page CONTENTS s'affiche, tournez le bouton de commande de menu pour diriger le pointeur sur l'une des USER 1 EDIT à USER 19 EDIT, puis appuyez sur le bouton de commande de menu pour sélectionner la page.** 

**Si une page différente s'affiche, tournez le bouton de commande de menu jusqu'à ce que l'écran de la page souhaitée s'affiche puis appuyez sur le bouton de commande de menu pour sélectionner la page.** Exemple : lorsque vous sélectionnez la page USER 2 EDIT

![](_page_25_Picture_9.jpeg)

**3 Déplacez le pointeur sur l'élément à ajouter (cette opération ne sert à rien s'il n'y a aucun élément sur la page, comme illustré sur la figure de l'étape précédente) puis appuyez sur le bouton de commande de menu.** L'écran EDIT FUNCTION s'affiche.

![](_page_25_Figure_11.jpeg)

**4 Déplacez le pointeur sur INSERT et appuyez sur le bouton de commande de menu.**

La page avec le dernier élément ajouté s'affiche.

![](_page_25_Picture_408.jpeg)

### **5 Ajoutez les éléments.**

- 1 Tournez le bouton de commande de menu jusqu'à ce que la page sur laquelle se trouvent les éléments souhaités s'affiche, puis appuyez sur le bouton de commande de menu.
- 2 Tournez le bouton de commande de menu pour déplacer le pointeur sur l'élément souhaité, puis appuyez sur le bouton de commande de menu.

La page USER 2 EDIT s'affiche de nouveau, et affiche le nouvel élément ajouté.

**6 Ajoutez les éléments restants en répétant les étapes 3 to 5.** Vous pouvez ajouter jusqu'à 10 éléments sur une page.

### **Pour modifier l'ordre des éléments sur une page**

- **1 Déplacez le pointeur sur l'élément à déplacer puis appuyez sur le bouton de commande de menu.** L'écran EDIT FUNCTION s'affiche.
- **2 Sélectionnez MOVE puis appuyez sur le bouton de commande de menu.** La page précédemment affichée réapparaît.
- **3 Déplacez le pointeur sur l'endroit où vous souhaitez déplacer la page puis appuyez sur le bouton de commande de menu.**

![](_page_25_Picture_409.jpeg)

L'élément sélectionné à l'étape **1** est déplacé à l'endroit que vous avez sélectionné à l'étape **3**. Dans l'exemple ci-dessus, ASSIGNABLE1 est déplacé vers le haut et les autres éléments sont décalés d'une ligne vers le bas.

### **Pour supprimer des éléments d'une page**

- **1 Déplacez le pointeur sur l'élément à supprimer puis appuyez sur le bouton de commande de menu.** L'écran EDIT FUNCTION s'affiche.
- **2 Sélectionnez DELETE puis appuyez sur le bouton de commande de menu.**

La page précédemment affichée réapparaît et le message « DELETE OK? YES-NO » s'affiche.

**3 Pour supprimer, tournez le bouton de commande de menu pour déplacer le pointeur sur YES puis appuyez sur le bouton de commande de menu.**

### **Pour insérer une ligne vierge**

- **1 Déplacez le pointeur sur l'élément au-dessus duquel vous souhaitez insérer une ligne vierge.** L'écran EDIT FUNCTION s'affiche.
- **2 Sélectionnez BLANK puis appuyez sur le bouton de commande de menu.**

La page précédemment affichée réapparaît et une ligne vierge est insérée au-dessus de l'élément spécifié.

### **Remarque**

Vous ne pouvez pas insérer de ligne vierge sur une page où 10 éléments ont déjà été enregistrés.

### **Pour modifier des pages**

Vous pouvez ajouter une page au menu USER, supprimer une page du menu USER ou remplacer des pages, à l'aide de la fonction EDIT PAGE du menu USER MENU CUSTOMIZE.

### **Pour ajouter une page**

**1 Sélectionnez USER MENU CUSTOMIZE sur l'écran TOP MENU.**

Si vous affichez le menu USER MENU CUSTOMIZE pour la première fois, la page CONTENTS du menu s'affiche. Si le menu a déjà été utilisé, la dernière page à laquelle vous avez accédé s'affiche.

**2 Si la page CONTENTS s'affiche, tournez le bouton de commande de menu pour déplacer le pointeur sur EDIT PAGE puis appuyez sur le bouton de commande de menu pour afficher l'écran EDIT PAGE. Si une page différente s'affiche, tournez le bouton de commande de menu jusqu'à ce que l'écran EDIT PAGE s'affiche puis appuyez sur le bouton de commande de menu pour sélectionner la page.**

![](_page_26_Picture_418.jpeg)

**3 Déplacez le pointeur sur l'endroit où vous souhaitez ajouter la page puis appuyez sur le bouton de commande de menu.** L'écran EDIT FUNCTION s'affiche.

**4 Sélectionnez INSERT puis appuyez sur le bouton de commande de menu.**

L'écran de sélection s'affiche.

![](_page_26_Picture_419.jpeg)

**5 Déplacez le pointeur sur la page souhaitée puis appuyez sur le bouton de commande de menu.** Le numéro et le nom de la page sélectionnée sont ajoutés au-dessus de l'élément sélectionné à l'étape **3**.

### **Pour annuler l'ajout d'une page**

Avant d'appuyer sur le bouton de commande de menu à l'étape **5**, tournez le bouton de commande de menu pour déplacer le pointeur sur ESC en haut à droite de l'écran puis appuyez sur le bouton de commande de menu. L'écran EDIT PAGE s'affiche de nouveau.

### **Pour supprimer une page**

**1 Sur l'écran EDIT PAGE du menu USER MENU CUSTOMIZE, déplacez le pointeur sur la page à supprimer et appuyez sur le bouton de commande de menu.**

L'écran EDIT FUNCTION s'affiche.

**2 Sélectionnez DELETE puis appuyez sur le bouton de commande de menu.**

La page précédemment affichée réapparaît et le message « DELETE OK? YES-NO » s'affiche.

![](_page_26_Figure_26.jpeg)

**3 Pour supprimer, tournez le bouton de commande de menu pour déplacer le pointeur sur YES puis appuyez sur le bouton de commande de menu.**

### **Pour modifier l'ordre des pages**

- **1 Affichez l'écran EDIT PAGE du menu USER MENU CUSTOMIZE. Tournez le bouton de commande de menu pour déplacer le pointeur sur la page que vous souhaitez déplacer.** L'écran EDIT FUNCTION s'affiche.
- **2 Sélectionnez MOVE puis appuyez sur le bouton de commande de menu.** L'écran EDIT PAGE s'affiche de nouveau.
- **3 Déplacez le pointeur sur l'endroit où vous souhaitez déplacer la page puis appuyez sur le bouton de commande de menu.**

![](_page_27_Picture_0.jpeg)

La page sélectionnée à l'étape **1** est déplacée à l'endroit sélectionné à l'étape **3**. Dans l'exemple ci-dessus,<SWITCH ASSIGN1> est déplacé sur la position « 04 » et la page <VF DISPLAY> et les pages suivantes sont décalées d'une ligne vers le bas.

### <span id="page-28-0"></span>**Arborescence des menus**

#### **OPERATION**

![](_page_28_Figure_2.jpeg)

CURSOR (07)  $\vdash$  CURSOR - BOX/CROSS H POSITION V POSITION  $\mathsf{\sqcup}$  width L HEIGHT  $\overline{\phantom{1}}$  VF OUT (08)  $\vdash$  VF OUT RET MIX VF - MIX DIRECTION MX VF MODE MX VF LEVEL - SWITCH ASSIGN 1 (09)  $\vdash$  GAIN  $\mathsf{\mathsf{L}}$  ASSIGNABLE 1  $\mathsf{\mathsf{L}}$  ASSIGNABLE 2  $\overline{\phantom{a}}$  ASSIGNABLE REAR ASSIGNABLE HDLA RE. ROTATION - SWITCH ASSIGN 2 (10)  $L$  LENS VTR S/S FRONT RET  $-$  HANDLE SW1 HANDLE SW2  $L$  ZOOM SPEED - HEADSET MIC (11)  $L$  INTERCOM MIC LEVEL POWER  $L_{\text{UNBAL}}$  $\mathsf{\mathsf{L}}$  INTERCOM (12)  $\Box$  INTERCOM RECEIVE SELECT INTERCOM (UC model) - PGM1 PG M2 L SIDE TONE  $-$ TRACKER - TRACKER (13)  $\sqcup$  TRACKER RECEIVE SELECT INTERCOM (UC model) - PGM1  $L_{PGM2}$  $-$  FARPHONE (15) L EARPHONE RECEIVE SELECT INTERCOM (UC model)  $-$ PGM1 - PGM2 L<sub>TRACKER</sub>  $L$ EVEL BOX MEMORY – V POSI<br>– WIDTH WIDTH HEIGHT  $H$  POSI CHARACTER LEVEL  $\vdash$  ENG (CE model) PROD (CE model) ENG (CE model) PROD (CE model)  $-$  ENG (CE model) PROD (CE model)

 $\Box$  OPERATOR FILE (15)  $\vdash$  READ (USB $\rightarrow$ CAM)  $\vdash$  WRITE (CAM $\rightarrow$ USB) PRESET FILE ID  $\mathsf{\mathsf{L}}$  CAM CODE  $L_{\text{DATE}}$ 

#### **PAINT**

 $-$  SW STATUS (P01)  $L$ FLARE GAMMA BLK GAM  $\vdash$  KNEF WHT CLIP DETAIL  $\vdash$  LVL DEP SKIN DTL MATRIX VIDEO LEVEL (P02) WHITE  $\mathsf{\mathsf{L}}$  BLACK  $F$ FLARE  $\vdash$  GAMMA V MOD FLARE V MOD  $-$  D.SHAD  $L$  test COLOR TEMP (P03)  $\vdash$  WHITE L AUTO WHITE BALANCE COLOR TEMP  $-$  BALANCE  $-$  ATW l epeen MASTER GAMMA (P04) LEVEL  $\vdash$  COARSE  $\overline{\phantom{a}}$  TABLE  $\overline{\phantom{a}}$  GAMMA  $L$  TEST BLACK GAMMA (P05) LEVEL RANGE  $L_{\text{TEST}}$ - SATURATION (P06)  $\vdash$  SATURATION  $\angle$  LOW KEY SAT  $L$  TEST KNEE (P07) K POINT K SLOPE L KNEE  $\mathsf{\mathsf{L}}$  KNEE MAX  $\mathsf{\mathsf{L}}$  KNEE SAT AUTO KNEE  $\vdash$  POINT LIMIT SLOPE  $L$ ABS WHITE CLIP (P08) W CLIP ABS L RANGE

DETAIL 1 (P09)  $-$  DETAIL LEVEL LIMITER M LIMITER WHT LIMITER BLK  $-CRISP$ LEVEL DEPEND  $L$ ABS DETAIL 2 (P10)  $-L$  H/V RATIO  $-FRFO$ - MIX RATIO KNEE APT  $L_{\text{ABS}}$ - SKIN DETAIL (P11)  $\vdash$  SKIN DTL - SKIN GATE TELE - PHASE WIDTH  $-$  SAT  $L$ <sub>LEVEL</sub>  $-$  ABS USER MATRIX (P12)  $-$  R-G  $-R-B$ G-R G-B B-R  $-B-G$ MATRIX  $\vdash$  PRESET USER L MULTI MULTI MATRIX (P13) - PHASE HUE  $SAT$ ALL CLEAR  $-$  GATE **L** MATRIX  $\vdash$  PRESET USER L MULTI SHUTTER (P14)  $\vdash$  SHUTTER L ECS FREQ SCENE FILE (P15)  $-1/2/3/4/5$  $-$ STORE  $-$ STANDARD  $-$  READ (USB $\rightarrow$ CAM)  $-WRITE (CAM \rightarrow USB)$ FILE ID CAM CODE  $L_{\text{DATE}}$ ZOOM LINK CH SW HUE WIDE DTL H/V MODE ADAPTIVE MATRIX

#### **MAINTENANCE**

 $=$  AUTO SETUP (M01) AUTO BLACK AUTO WHITE AUTO LEVEL AUTO WHITE SHADING AUTO BLACK SHADING TEST WHITE SHADING (M02) V SAW V PARA  $-$  H SAW  $-$  H PARA  $L$  WHITE AUTO WHITE SHADING WHITE SHAD MODE BLACK SHADING (M03)  $\overline{\phantom{a}}$  V SAW V PARA  $-$  H SAW  $\vdash$  H PARA  $-$  BLK SET  $-$ BLACK MASTER GAIN AUTO BLACK SHADING OHB MATRIX (M04) PHASE HUE  $\mathsf{\mathsf{L}}$  sat  $\vdash$  ALL CLEAR  $\mathsf{\mathsf{L}}$  OHB MATRIX L MATRIX AUTO IRIS (M05) AUTO IRIS WINDOW OVERRIDE  $\mathrel{\sqcup}$  iris level  $\mathsf{\mathsf{L}}$  api ratio  $\mathsf{\mathsf{L}}$  IRIS GAIN L IRIS CLOSE  $-$  MIC GAIN (M07)  $-MIC1$ - MIC<sub>2</sub> FRONT MIC +48V  $-CALI/TALIY (M08)$ - UP TALLY BRIGHTNESS CAMERA NUMBER L NUMBER DISPLAY OUTPUT FORMAT (M09) CURRENT 2D BLACK SHADING LENS (M06)  $-F$  NO.DISP ALAC AF DISPLAY  $\overline{\phantom{a}}$  CCU CALL  $-$  CAM CALL  $\vdash$  TALLY L NUMBER

![](_page_30_Figure_0.jpeg)

![](_page_30_Figure_1.jpeg)

### **DIAGNOSIS <HSC300RF/HSC100RF>**

![](_page_30_Figure_3.jpeg)

 $\overline{\phantom{a}}$  DPR  $\overline{-CD1}$ 

 $\mathsf{L}_{CD2}$ 

SERIAL NO. (D03) MODEL NO.

### <span id="page-31-0"></span>**Menu OPERATION**

### **Légende**

Les conventions suivantes sont utilisées dans le tableau de liste de menus.

**ON, OFF, 0**, **...** dans la colonne Paramètres : Réglages par défaut

**Page No. nn (Unn)** : Pour les pages ayant été enregistrées dans le menu USER à l'usine, les numéros de page du menu USER sont indiqués entre parenthèses.

**ENTER pour exécuter** : Exécutez en appuyant sur le bouton de commande de menu. **HDLA** : Série HDLA1500

![](_page_31_Picture_172.jpeg)

![](_page_32_Picture_283.jpeg)

![](_page_33_Picture_274.jpeg)

<span id="page-34-0"></span>![](_page_34_Picture_244.jpeg)

![](_page_35_Picture_315.jpeg)

![](_page_36_Picture_269.jpeg)

### <span id="page-36-0"></span>**Menu PAINT**

![](_page_36_Picture_270.jpeg)

![](_page_37_Picture_297.jpeg)

![](_page_38_Picture_326.jpeg)

![](_page_39_Picture_240.jpeg)

### <span id="page-40-0"></span>**Menu MAINTENANCE**

![](_page_40_Picture_250.jpeg)

![](_page_41_Picture_255.jpeg)

![](_page_42_Picture_309.jpeg)

![](_page_43_Picture_215.jpeg)

### <span id="page-43-0"></span>**Menu FILE**

Cinq types de fichiers peuvent être utilisés pour des ajustements simples de la caméra : utilisateur, référence, scène, OHB et objectif. Vous pouvez enregistrer les éléments réglés avec le menu

OPERATION et le menu USER personnalisé dans le fichier

utilisateur.

Pour les éléments spécifiques inclus dans ces fichiers, reportez-vous au manuel de maintenance.

![](_page_43_Picture_216.jpeg)

![](_page_44_Picture_266.jpeg)

### <span id="page-44-0"></span>**Menu DIAGNOSIS**

Ce menu est destiné uniquement à la visualisation et ne permet d'effectuer aucun réglage.

Certaines options définissent toutefois les conditions de visualisation.

### **HSC300RF/HSC100RF**

![](_page_44_Picture_267.jpeg)

![](_page_45_Picture_166.jpeg)

### **HSC300R/HSC100R**

![](_page_45_Picture_167.jpeg)

# <span id="page-46-0"></span>**Annexes**

### <span id="page-46-1"></span>**Précautions**

Le ventilateur et la batterie sont des consommables qui doivent être régulièrement remplacés.

Lorsque vous utilisez l'appareil à température ambiante, le cycle de remplacement est d'environ 5 ans. Mais, ce cycle de remplacement ne représente qu'une indication et ne garantit pas la durée de vie de ces

consommables. Pour plus de détails sur le remplacement de ces pièces, veuillez contacter votre revendeur.

La durée de vie du condensateur électrolytique est de 5 ans environ, sous des températures de fonctionnement normales et pour un usage normal (8 heures par jour, 25 jours par mois). Si l'utilisation dépasse la fréquence d'utilisation normale, la durée de vie peut être réduite en conséquence.

### **Remarque sur les faisceaux laser**

Les faisceaux laser peuvent endommager les CCD. Si vous filmez une scène comprenant un faisceau laser, veillez à ce que celui-ci ne soit pas dirigé directement vers l'objectif de la caméra.

### **Ne soumettez pas la caméra à des chocs violents**

Cela pourrait endommager le boîtier ou les composants internes.

### **Après l'utilisation**

Placez le commutateur d'alimentation sur OFF.

### **Environnement de fonctionnement et de rangement**

Rangez la caméra posée à plat et dans un endroit climatisé. Si l'appareil est mouillé, assurez-vous de le sécher complètement avant de le ranger.

Evitez d'utiliser ou d'entreposer l'appareil dans les endroits suivantes :

- Endroits extrêmement chauds ou froids
- Endroits avec une forte humidité
- Endroits avec de fortes vibrations
- À proximité de champs magnétiques puissants
- Endroits où elle serait exposée à la lumière directe du soleil ou près d'un appareil de chauffage

### **Condensation**

Si la caméra est déplacée d'un endroit froid à un endroit chaud, ou si la température ambiante augmente soudainement, de la condensation risque de se former sur la surface externe de l'appareil et/ou à l'intérieur de l'appareil. Ceci est appelé de la condensation. Si de la condensation se forme, mettez l'appareil hors tension et attendez qu'il n'y ait plus de condensation avant d'utiliser l'appareil. Si l'appareil est utilisé alors que de la condensation s'est formée dedans, il risque d'être endommagé.

### **Phénomènes propres aux capteurs d'image**

### **Remarque**

Les phénomènes suivants peuvent apparaître dans les images et sont spécifiques aux capteurs d'image CCD (Charge Coupled Device). Ceci n'est pas un signe de mauvais fonctionnement.

### **Mouchetures blanches**

Bien que les capteurs d'image CCD soient produits au moyen de technologies à haute précision, il se peut, dans de rares cas, que des mouchetures blanches apparaissent sur l'écran, provoquées par des rayons cosmiques.

Ce phénomène est lié au principe des capteurs d'image CCD et n'est pas signe de mauvais fonctionnement.

- Les mouchetures blanches sont particulièrement visibles
- lors du fonctionnement avec une température ambiante élevée
- quand vous avez augmenté le gain maître (sensibilité)
- si vous utilisez un obturateur lent

### **Maculage**

Quand un objet très lumineux, comme un spot ou une lampe puissants, est filmé, des traces verticales peuvent se produire sur l'écran, ou l'image peut être déformée.

![](_page_46_Figure_34.jpeg)

### **Crénelage**

Lorsque des motifs fins, des rayures ou des lignes fines sont filmées, elles peuvent apparaître dentelées ou peuvent clignoter.

### <span id="page-46-2"></span>**Transmission triax numérique (HSC300R/HSC100R)**

Une fonction puissante de correction d'erreur est incorporée pour la transmission entre la caméra et la CCU. Cependant, si une erreur se produit lors de transmissions longue distance en raison du bruit externe ou pour toute autre raison, il se peut que la compensation par interpolation qui utilise partiellement l'image précédente soit utilisée.

Avec la transmission numérique triax, le retard de transmission vidéo suivant peut se produire.

- Le retard de transmission vidéo entre la caméra et la CCU est de 9 à 12 millisecondes environ.
- Un retard d'environ une image se produit sur l'affichage du viseur si l'image de la caméra est renvoyée de la CCU à la caméra en tant que signal de retour.
- Le retard de la vidéo de prompteur est d'environ 5 images en mode standard. (Pour la vidéo de prompteur, il est possible de sélectionner sur la CCU soit le mode standard, soit le mode à retard faible utilisant des images simplifiées.)
- Un retard correspondant est appliqué aux signaux audio MIC 1 et 2 provenant de la CCU pour correspondre au retard vidéo.
- La stabilisation du signal vidéo transmis entre la caméra et la CCU peut prendre un certain temps après la mise sous tension. Il ne s'agit pas d'un dysfonctionnement.

### <span id="page-47-2"></span>**Lorsqu'une HSC300R est raccordée à HSCU300R/ HSCU-300**

Les distances de transmission maximales et minimales autorisées pour le raccordement par câble triax sont indiquées dans le tableau ci-dessous. Les distances peuvent varier en fonction des conditions, telles que les exigences de puissance totale (y compris l'alimentation de la caméra par la CCU) et la dégradation des câbles.

- Plage de transmission admissible lors de l'utilisation de câbles triax ayant les caractéristiques suivantes :
- Atténuation : 3,8 dB à 68,4 dB à 100 MHz (y compris la perte aux connecteurs)

![](_page_47_Picture_376.jpeg)

1) Si la distance de transmission dépasse environ 7/9 ème de la distance de transmission maximale, la qualité de l'image transmise par le téléprompteur commence à se détériorer.

2) La distance maximale est de 650 m (2133 pi.) lorsque la puissance totale pour l'objectif, le viseur et les sorties utilitaires est comprise entre 100 W et 120 W.

### **Lorsqu'une HSC300R est raccordée à HXCU-100 ou une HSC100R est raccordée à HSCU300R/HSCU-300/HXCU-100**

Les distances de transmission maximales et minimales autorisées pour le raccordement par câble triax sont indiquées dans le tableau ci-dessous. Les distances peuvent varier en fonction des conditions, telles que la dégradation des câbles. Plage de transmission admissible lors de l'utilisation de câbles

triax ayant les caractéristiques suivantes :

Atténuation : 3,8 dB à 45,6 dB à 100 MHz (y compris la perte aux connecteurs)

![](_page_47_Picture_377.jpeg)

### <span id="page-47-0"></span>**Messages d'erreur**

Si un problème se produit pendant le fonctionnement, un message d'avertissement s'affiche.

### **Remarque**

Pour afficher un message, réglez le commutateur DISPLAY/ MENU sur DISPLAY ou MENU.

![](_page_47_Picture_378.jpeg)

### <span id="page-47-1"></span>**Utilisation d'un lecteur USB**

Vous pouvez relier un lecteur USB au connecteur USB pour enregistrer et charger le fichier de données des réglages.

Les lecteurs USB Sony suivants sont recommandés. (En date de juillet 2013)

![](_page_47_Picture_379.jpeg)

### **Remarques**

- Les lecteurs USB non recommandés risquent de ne pas être reconnus lors de leur raccordement à un connecteur USB.
- Les lecteurs USB doivent être formatés avec le système de fichiers FAT16 ou FAT32. Les lecteurs USB Sony recommandés sont préformatés et peuvent être utilisés sans aucune configuration préalable.

## <span id="page-48-0"></span>**Spécifications**

![](_page_48_Picture_326.jpeg)

![](_page_48_Picture_327.jpeg)

#### **Dimensions :**

![](_page_49_Figure_1.jpeg)

La conception et les spécifications sont sujettes à des modifications sans préavis.

#### **Remarques**

- Vérifiez toujours que l'appareil fonctionne correctement avant l'utilisation. **Sony n'assumera pas de responsabilité pour les dommages de quelque sorte qu'ils soient, incluant mais ne se limitant pas à la compensation ou au remboursement, à cause de la perte de profits actuels ou futurs suite à la défaillance de cet appareil, que ce soit pendant la période de garantie ou après son expiration, ou pour toute autre raison quelle qu'elle soit.**
- **Sony n'assumera pas de responsabilité pour les réclamations, quelle qu'elles soient, effectuées par les utilisateurs de cet appareil ou par des tierces parties.**
- **Sony n'assumera pas de responsabilité pour la cessation ou l'interruption de tout service lié à cet appareil, résultant de quelque circonstance que ce soit.**

# <span id="page-50-0"></span>**Avis relatif au logiciel régi par la GNU GPL/LGPL**

Ce produit intègre un logiciel auquel s'applique la GNU General Public License (Licence publique générale GNU, ci-après dénommée « GPL ») ou la GNU Lesser General Public License (Licence publique générale limitée GNU, ciaprès dénommée « LGPL »). Aux termes de la GPL/LGPL, dont copie est jointe à la présente, vous avez le droit d'obtenir, de modifier et de distribuer des copies du code source de ce logiciel.

Liste des packages

![](_page_50_Picture_508.jpeg)

Pour obtenir des informations sur le code source de ce logiciel, consultez votre technicien Sony le plus proche.

### **The GNU General Public License (GPL)**

#### **Version 2, June 1991**

Copyright (C) 1989, 1991 Free Software Foundation, Inc. 59 Temple Place, Suite 330, Boston, MA 02111-1307 USA Everyone is permitted to copy and distribute verbatim copies of this license document, but changing it is not allowed.

#### **Preamble**

The licenses for most software are designed to take away your freedom to share and change it. By contrast, the GNU General Public License is intended to guarantee your freedom to share and change free software-to make sure the software is free for all its users. This General Public License applies to most of the Free Software Foundation's software and to any other program whose authors commit to using it. (Some other Free Software Foundation software is covered by the GNU Library General Public License instead.) You can apply it to your programs, too.

When we speak of free software, we are referring to freedom, not price. Our General Public Licenses are designed to make sure that you have the freedom to distribute copies of free software (and charge for this service if you wish), that you receive source code or can get it if you want it, that you can change the software or use pieces of it in new free programs; and that you know you can do these things.

To protect your rights, we need to make restrictions that forbid anyone to deny you these rights or to ask you to surrender the rights. These restrictions translate to certain responsibilities for you if you distribute copies of the software, or if you modify it.

For example, if you distribute copies of such a program, whether gratis or for a fee, you must give the recipients all the rights that you have. You must make sure that they, too, receive or can get the source code. And you must show them these terms so they know their rights.

We protect your rights with two steps: (1) copyright the software, and (2) offer you this license which gives you legal permission to copy, distribute and/or modify the software.

Also, for each author's protection and ours, we want to make certain that everyone understands that there is no warranty for this free software. If the software is modified by someone else and passed on, we want its recipients to know that what they have is not the original, so that any problems introduced by others will not reflect on the original authors' reputations.

Finally, any free program is threatened constantly by software patents. We wish to avoid the danger that redistributors of a free program will individually obtain patent licenses, in effect making the program proprietary. To prevent this, we have made it clear that any patent must be licensed for everyone's free use or not licensed at all.

The precise terms and conditions for copying, distribution and modification follow.

### **TERMS AND CONDITIONS FOR COPYING, DISTRIBUTION AND MODIFICATION**

0. This License applies to any program or other work which contains a notice placed by the copyright holder saying it may be distributed under the terms of this General Public License. The "Program", below, refers to any such program or work, and a "work based on the Program" means either the Program or any derivative work under copyright law: that is to say, a work containing the Program or a portion of it, either verbatim or with modifications and/or translated into another language. (Hereinafter, translation is included without limitation in the term "modification".) Each licensee is addressed as "you".

Activities other than copying, distribution and modification are not covered by this License; they are outside its scope. The act of running the Program is not restricted, and the output from the Program is covered only if its contents constitute a work based on the Program (independent of having been made by running the Program). Whether that is true depends on what the Program does.

1. You may copy and distribute verbatim copies of the Program's source code as you receive it, in any medium, provided that you conspicuously and appropriately publish on each copy an appropriate copyright notice and disclaimer of warranty; keep intact all the notices that refer to this License and to the absence of any warranty; and give any other recipients of the Program a copy of this License along with the Program.

You may charge a fee for the physical act of transferring a copy, and you may at your option offer warranty protection in exchange for a fee.

- 2. You may modify your copy or copies of the Program or any portion of it, thus forming a work based on the Program, and copy and distribute such modifications or work under the terms of Section 1 above, provided that you also meet all of these conditions:
	- a) You must cause the modified files to carry prominent notices stating that you changed the files and the date of any change.
	- b) You must cause any work that you distribute or publish, that in whole or in part contains or is derived from the Program or any part thereof, to be licensed as a whole at no charge to all third parties under the terms of this License.
	- c) If the modified program normally reads commands interactively when run, you must cause it, when started running for such interactive use in the most ordinary way, to print or display an announcement including an appropriate copyright notice and a notice that there is no warranty (or else, saying that you provide a warranty) and that users may redistribute the program under these conditions, and telling the user how to view a copy of this License. (Exception: if the Program itself is interactive but does not normally print such an announcement, your work based on the Program is not required to print an announcement.)

These requirements apply to the modified work as a whole. If identifiable sections of that work are not derived from the Program, and can be reasonably considered independent and separate works in themselves, then this License, and its terms, do not apply to those sections when you distribute them as separate works. But when you distribute the same sections as part of a whole which is a work based on the Program, the distribution of the whole must be on the terms of this License, whose

permissions for other licensees extend to the entire whole, and thus to each and every part regardless of who wrote it.

Thus, it is not the intent of this section to claim rights or contest your rights to work written entirely by you; rather, the intent is to exercise the right to control the distribution of derivative or collective works based on the Program.

In addition, mere aggregation of another work not based on the Program with the Program (or with a work based on the Program) on a volume of a storage or distribution medium does not bring the other work under the scope of this License.

- 3. You may copy and distribute the Program (or a work based on it, under Section 2) in object code or executable form under the terms of Sections 1 and 2 above provided that you also do one of the following:
	- a) Accompany it with the complete corresponding machine-readable source code, which must be distributed under the terms of Sections 1 and 2 above on a medium customarily used for software interchange; or,
	- b) Accompany it with a written offer, valid for at least three years, to give any third party, for a charge no more than your cost of physically performing source distribution, a complete machine-readable copy of the corresponding source code, to be distributed under the terms of Sections 1 and 2 above on a medium customarily used for software interchange; or,
	- c) Accompany it with the information you received as to the offer to distribute corresponding source code. (This alternative is allowed only for noncommercial distribution and only if you received the program in object code or executable form with such an offer, in accord with Subsection **b** above.)

The source code for a work means the preferred form of the work for making modifications to it. For an executable work, complete source code means all the source code for all modules it contains, plus any associated interface definition files, plus the scripts used to control compilation and installation of the executable. However, as a special exception, the source code distributed need not include anything that is normally distributed (in either source or binary form) with the major components (compiler, kernel, and so on) of the operating system on which the executable runs, unless that component itself accompanies the executable.

If distribution of executable or object code is made by offering access to copy from a designated place, then offering equivalent access to copy the source code from the same place counts as distribution of the source code, even though third parties are not compelled to copy the source along with the object code.

- 4. You may not copy, modify, sublicense, or distribute the Program except as expressly provided under this License. Any attempt otherwise to copy, modify, sublicense or distribute the Program is void, and will automatically terminate your rights under this License. However, parties who have received copies, or rights, from you under this License will not have their licenses terminated so long as such parties remain in full compliance.
- 5. You are not required to accept this License, since you have not signed it. However, nothing else grants you permission to modify or distribute the Program or its derivative works. These actions are prohibited by law if you do not accept this License. Therefore, by modifying or distributing the Program (or any work based on the Program), you indicate your acceptance of this License to do so, and all its terms and conditions for copying, distributing or modifying the Program or works based on it.
- 6. Each time you redistribute the Program (or any work based on the Program), the recipient automatically receives a license from the original licensor to copy, distribute or modify the Program subject to these terms and conditions. You may not impose any further restrictions on the recipients' exercise of the rights granted herein. You are not responsible for enforcing compliance by third parties to this License.
- 7. If, as a consequence of a court judgment or allegation of patent infringement or for any other reason (not limited to patent issues), conditions are imposed on you (whether by court order, agreement or otherwise) that contradict the conditions of this License, they do not excuse you from the conditions of this License. If you cannot distribute so as to satisfy simultaneously your

obligations under this License and any other pertinent obligations, then as a consequence you may not distribute the Program at all. For example, if a patent license would not permit royalty-free redistribution of the Program by all those who receive copies directly or indirectly through you, then the only way you could satisfy both it and this License would be to refrain entirely from distribution of the Program.

If any portion of this section is held invalid or unenforceable under any particular circumstance, the balance of the section is intended to apply and the section as a whole is intended to apply in other circumstances.

It is not the purpose of this section to induce you to infringe any patents or other property right claims or to contest validity of any such claims; this section has the sole purpose of protecting the integrity of the free software distribution system, which is implemented by public license practices. Many people have made generous contributions to the wide range of software distributed through that system in reliance on consistent application of that system; it is up to the author/donor to decide if he or she is willing to distribute software through any other system and a licensee cannot impose that choice.

This section is intended to make thoroughly clear what is believed to be a consequence of the rest of this License.

- 8. If the distribution and/or use of the Program is restricted in certain countries either by patents or by copyrighted interfaces, the original copyright holder who places the Program under this License may add an explicit geographical distribution limitation excluding those countries, so that distribution is permitted only in or among countries not thus excluded. In such case, this License incorporates the limitation as if written in the body of this License.
- 9. The Free Software Foundation may publish revised and/or new versions of the General Public License from time to time. Such new versions will be similar in spirit to the present version, but may differ in detail to address new problems or concerns.

Each version is given a distinguishing version number. If the Program specifies a version number of this License which applies to it and "any later version", you have the option of following the terms and conditions either of that version or of any later version published by the Free Software Foundation. If the Program does not specify a version number of this License, you may choose any version ever published by the Free Software Foundation.

10. If you wish to incorporate parts of the Program into other free programs whose distribution conditions are different, write to the author to ask for permission. For software which is copyrighted by the Free Software Foundation, write to the Free Software Foundation; we sometimes make exceptions for this. Our decision will be guided by the two goals of preserving the free status of all derivatives of our free software and of promoting the sharing and reuse of software generally.

#### **NO WARRANTY**

- 11. BECAUSE THE PROGRAM IS LICENSED FREE OF CHARGE, THERE IS NO WARRANTY FOR THE PROGRAM, TO THE EXTENT PERMITTED BY APPLICABLE LAW. EXCEPT WHEN OTHERWISE STATED IN WRITING THE COPYRIGHT HOLDERS AND/OR OTHER PARTIES PROVIDE THE PROGRAM "AS IS" WITHOUT WARRANTY OF ANY KIND, EITHER EXPRESSED OR IMPLIED, INCLUDING, BUT NOT LIMITED TO, THE IMPLIED WARRANTIES OF MERCHANTABILITY AND FITNESS FOR A PARTICULAR PURPOSE. THE ENTIRE RISK AS TO THE QUALITY AND PERFORMANCE OF THE PROGRAM IS WITH YOU. SHOULD THE PROGRAM PROVE DEFECTIVE, YOU ASSUME THE COST OF ALL NECESSARY SERVICING, REPAIR OR CORRECTION.
- 12. IN NO EVENT UNLESS REQUIRED BY APPLICABLE LAW OR AGREED TO IN WRITING WILL ANY COPYRIGHT HOLDER, OR ANY OTHER PARTY WHO MAY MODIFY AND/OR REDISTRIBUTE THE PROGRAM AS PERMITTED ABOVE, BE LIABLE TO YOU FOR DAMAGES, INCLUDING ANY GENERAL, SPECIAL, INCIDENTAL OR CONSEQUENTIAL DAMAGES ARISING OUT OF THE USE OR INABILITY TO USE THE PROGRAM (INCLUDING BUT NOT LIMITED TO LOSS OF DATA OR DATA BEING RENDERED INACCURATE OR LOSSES SUSTAINED BY YOU OR THIRD PARTIES OR A FAILURE OF THE PROGRAM TO OPERATE WITH ANY OTHER PROGRAMS), EVEN IF SUCH HOLDER

OR OTHER PARTY HAS BEEN ADVISED OF THE POSSIBILITY OF SUCH DAMAGES.

#### **END OF TERMS AND CONDITIONS**

#### **How to Apply These Terms to Your New Programs**

If you develop a new program, and you want it to be of the greatest possible use to the public, the best way to achieve this is to make it free software which everyone can redistribute and change under these terms.

To do so, attach the following notices to the program. It is safest to attach them to the start of each source file to most effectively convey the exclusion of warranty; and each file should have at least the "copyright" line and a pointer to where the full notice is found.

One line to give the program's name and a brief idea of what it does. Copyright (C) <year> <name of author>

This program is free software; you can redistribute it and/or modify it under the terms of the GNU General Public License as published by the Free Software Foundation; either version 2 of the License, or (at your option) any later version.

This program is distributed in the hope that it will be useful, but WITHOUT ANY WARRANTY; without even the implied warranty of MERCHANTABILITY or FITNESS FOR A PARTICULAR PURPOSE. See the GNU General Public License for more details.

You should have received a copy of the GNU General Public License along with this program; if not, write to the Free Software Foundation, Inc., 59 Temple Place, Suite 330, Boston, MA 02111-1307 USA

Also add information on how to contact you by electronic and paper mail.

If the program is interactive, make it output a short notice like this when it starts in an interactive mode:

Gnomovision version 69, Copyright (C) year name of author Gnomovision comes with ABSOLUTELY NO WARRANTY; for details type 'show w'. This is free software, and you are welcome to redistribute it under certain conditions; type 'show c' for details.

The hypothetical commands 'show w' and 'show c' should show the appropriate parts of the General Public License. Of course, the commands you use may be called something other than 'show w' and 'show c'; they could even be mouseclicks or menu items--whatever suits your program.

You should also get your employer (if you work as a programmer) or your school, if any, to sign a "copyright disclaimer" for the program, if necessary. Here is a sample; alter the names:

Yoyodyne, Inc., hereby disclaims all copyright interest in the program 'Gnomovision' (which makes passes at compilers) written by James Hacker.

signature of Ty Coon, 1 April 1989 Ty Coon, President of Vice

This General Public License does not permit incorporating your program into proprietary programs. If your program is a subroutine library, you may consider it more useful to permit linking proprietary applications with the library. If this is what you want to do, use the GNU Library General Public License instead of this License.

### **GNU Lesser General Public License**

#### **Version 2.1, February 1999**

Copyright (C) 1991, 1999 Free Software Foundation, Inc. 59 Temple Place, Suite 330, Boston, MA 02111-1307 USA Everyone is permitted to copy and distribute verbatim copies of this license document, but changing it is not allowed.

[This is the first released version of the Lesser GPL. It also counts as the successor of the GNU Library Public License, version 2, hence the version number 2.1.]

#### **Preamble**

The licenses for most software are designed to take away your freedom to share and change it. By contrast, the GNU General Public Licenses are intended to guarantee your freedom to share and change free software--to make sure the software is free for all its users.

This license, the Lesser General Public License, applies to some specially designated software packages-typically libraries--of the Free Software Foundation and other authors who decide to use it. You can use it too, but we suggest you first think carefully about whether this license or the ordinary General Public License is the better strategy to use in any particular case, based on the explanations below.

When we speak of free software, we are referring to freedom of use, not price. Our General Public Licenses are designed to make sure that you have the freedom to distribute copies of free software (and charge for this service if you wish); that you receive source code or can get it if you want it; that you can change the software and use pieces of it in new free programs; and that you are informed that you can do these things.

To protect your rights, we need to make restrictions that forbid distributors to deny you these rights or to ask you to surrender these rights. These restrictions translate to certain responsibilities for you if you distribute copies of the library or if you modify it.

For example, if you distribute copies of the library, whether gratis or for a fee, you must give the recipients all the rights that we gave you. You must make sure that they, too, receive or can get the source code. If you link other code with the library, you must provide complete object files to the recipients, so that they can relink them with the library after making changes to the library and recompiling it. And you must show them these terms so they know their rights.

We protect your rights with a two-step method: (1) we copyright the library, and (2) we offer you this license, which gives you legal permission to copy, distribute and/or modify the library.

To protect each distributor, we want to make it very clear that there is no warranty for the free library. Also, if the library is modified by someone else and passed on, the recipients should know that what they have is not the original version, so that the original author's reputation will not be affected by problems that might be introduced by others.

Finally, software patents pose a constant threat to the existence of any free program. We wish to make sure that a company cannot effectively restrict the users of a free program by obtaining a restrictive license from a patent holder. Therefore, we insist that any patent license obtained for a version of the library must be consistent with the full freedom of use specified in this license.

Most GNU software, including some libraries, is covered by the ordinary GNU General Public License. This license, the GNU Lesser General Public License, applies to certain designated libraries, and is quite different from the ordinary General Public License. We use this license for certain libraries in order to permit linking those libraries into non-free programs.

When a program is linked with a library, whether statically or using a shared library, the combination of the two is legally speaking a combined work, a derivative of the original library. The ordinary General Public License therefore permits such linking only if the entire combination fits its criteria of freedom. The Lesser General Public License permits more lax criteria for linking other code with the library.

We call this license the "Lesser" General Public License because it does Less to protect the user's freedom than the ordinary General Public License. It also provides other free software developers Less of an advantage over competing non-free programs. These disadvantages are the reason we use the ordinary General Public License for many libraries. However, the Lesser license provides advantages in certain special circumstances.

For example, on rare occasions, there may be a special need to encourage the widest possible use of a certain library, so that it becomes a de-facto standard. To achieve this, non-free programs must be allowed to use the library. A more frequent case is that a free library does the same job as widely used non-free libraries. In this case, there is little to gain by limiting the free library to free software only, so we use the Lesser General Public License.

In other cases, permission to use a particular library in non-free programs enables a greater number of people to use a large body of free software. For

example, permission to use the GNU C Library in non-free programs enables many more people to use the whole GNU operating system, as well as its variant, the GNU/Linux operating system.

Although the Lesser General Public License is Less protective of the users' freedom, it does ensure that the user of a program that is linked with the Library has the freedom and the wherewithal to run that program using a modified version of the Library.

The precise terms and conditions for copying, distribution and modification follow. Pay close attention to the difference between a "work based on the library" and a "work that uses the library". The former contains code derived from the library, whereas the latter must be combined with the library in order to run.

### **TERMS AND CONDITIONS FOR COPYING, DISTRIBUTION AND MODIFICATION**

0. This License Agreement applies to any software library or other program which contains a notice placed by the copyright holder or other authorized party saying it may be distributed under the terms of this Lesser General Public License (also called "this License"). Each licensee is addressed as "you".

A "library" means a collection of software functions and/or data prepared so as to be conveniently linked with application programs (which use some of those functions and data) to form executables.

The "Library", below, refers to any such software library or work which has been distributed under these terms. A "work based on the Library" means either the Library or any derivative work under copyright law: that is to say, a work containing the Library or a portion of it, either verbatim or with modifications and/or translated straightforwardly into another language. (Hereinafter, translation is included without limitation in the term "modification".)

"Source code" for a work means the preferred form of the work for making modifications to it. For a library, complete source code means all the source code for all modules it contains, plus any associated interface definition files, plus the scripts used to control compilation and installation of the library.

Activities other than copying, distribution and modification are not covered by this License; they are outside its scope. The act of running a program using the Library is not restricted, and output from such a program is covered only if its contents constitute a work based on the Library (independent of the use of the Library in a tool for writing it). Whether that is true depends on what the Library does and what the program that uses the Library does.

1. You may copy and distribute verbatim copies of the Library's complete source code as you receive it, in any medium, provided that you conspicuously and appropriately publish on each copy an appropriate copyright notice and disclaimer of warranty; keep intact all the notices that refer to this License and to the absence of any warranty; and distribute a copy of this License along with the Library.

You may charge a fee for the physical act of transferring a copy, and you may at your option offer warranty protection in exchange for a fee.

- 2. You may modify your copy or copies of the Library or any portion of it, thus forming a work based on the Library, and copy and distribute such modifications or work under the terms of Section 1 above, provided that you also meet all of these conditions:
	- a) The modified work must itself be a software library.
	- b) You must cause the files modified to carry prominent notices stating that you changed the files and the date of any change.
	- c) You must cause the whole of the work to be licensed at no charge to all third parties under the terms of this License.
	- d) If a facility in the modified Library refers to a function or a table of data to be supplied by an application program that uses the facility, other than as an argument passed when the facility is invoked, then you must make a good faith effort to ensure that, in the event an application does not supply such function or table, the facility still operates, and performs whatever part of its purpose remains meaningful.

(For example, a function in a library to compute square roots has a purpose that is entirely well-defined independent of the application. Therefore, Subsection 2d requires that any application-supplied function or table used by this function must be optional: if the application does not supply it, the square root function must still compute square roots.)

These requirements apply to the modified work as a whole. If identifiable sections of that work are not derived from the Library, and can be reasonably considered independent and separate works in themselves, then this License, and its terms, do not apply to those sections when you distribute them as separate works. But when you distribute the same sections as part of a whole which is a work based on the Library, the distribution of the whole must be on the terms of this License, whose permissions for other licensees extend to the entire whole, and thus to each and every part regardless of who wrote it.

Thus, it is not the intent of this section to claim rights or contest your rights to work written entirely by you; rather, the intent is to exercise the right to control the distribution of derivative or collective works based on the Library.

In addition, mere aggregation of another work not based on the Library with the Library (or with a work based on the Library) on a volume of a storage or distribution medium does not bring the other work under the scope of this License.

3. You may opt to apply the terms of the ordinary GNU General Public License instead of this License to a given copy of the Library. To do this, you must alter all the notices that refer to this License, so that they refer to the ordinary GNU General Public License, version 2, instead of to this License. (If a newer version than version 2 of the ordinary GNU General Public License has appeared, then you can specify that version instead if you wish.) Do not make any other change in these notices.

Once this change is made in a given copy, it is irreversible for that copy, so the ordinary GNU General Public License applies to all subsequent copies and derivative works made from that copy.

This option is useful when you wish to copy part of the code of the Library into a program that is not a library.

4. You may copy and distribute the Library (or a portion or derivative of it, under Section 2) in object code or executable form under the terms of Sections 1 and 2 above provided that you accompany it with the complete corresponding machine-readable source code, which must be distributed under the terms of Sections 1 and 2 above on a medium customarily used for software interchange.

If distribution of object code is made by offering access to copy from a designated place, then offering equivalent access to copy the source code from the same place satisfies the requirement to distribute the source code, even though third parties are not compelled to copy the source along with the object code.

5. A program that contains no derivative of any portion of the Library, but is designed to work with the Library by being compiled or linked with it, is called a "work that uses the Library". Such a work, in isolation, is not a derivative work of the Library, and therefore falls outside the scope of this License.

However, linking a "work that uses the Library" with the Library creates an executable that is a derivative of the Library (because it contains portions of the Library), rather than a "work that uses the library". The executable is therefore covered by this License. Section 6 states terms for distribution of such executables.

When a "work that uses the Library" uses material from a header file that is part of the Library, the object code for the work may be a derivative work of the Library even though the source code is not. Whether this is true is especially significant if the work can be linked without the Library, or if the work is itself a library. The threshold for this to be true is not precisely defined by law.

If such an object file uses only numerical parameters, data structure layouts and accessors, and small macros and small inline functions (ten lines or less in length), then the use of the object file is unrestricted, regardless of whether it is legally a derivative work. (Executables containing this object code plus portions of the Library will still fall under Section 6.)

Otherwise, if the work is a derivative of the Library, you may distribute the object code for the work under the terms of Section 6. Any executables containing that work also fall under Section 6, whether or not they are linked directly with the Library itself.

6. As an exception to the Sections above, you may also combine or link a "work that uses the Library" with the Library to produce a work containing portions of the Library, and distribute that work under terms of your choice, provided that the terms permit modification of the work for the customer's own use and reverse engineering for debugging such modifications.

You must give prominent notice with each copy of the work that the Library is used in it and that the Library and its use are covered by this License. You must supply a copy of this License. If the work during execution displays copyright notices, you must include the copyright notice for the Library among them, as well as a reference directing the user to the copy of this License. Also, you must do one of these things:

- a) Accompany the work with the complete corresponding machinereadable source code for the Library including whatever changes were used in the work (which must be distributed under Sections 1 and 2 above); and, if the work is an executable linked with the Library, with the complete machine-readable "work that uses the Library", as object code and/or source code, so that the user can modify the Library and then relink to produce a modified executable containing the modified Library. (It is understood that the user who changes the contents of definitions files in the Library will not necessarily be able to recompile the application to use the modified definitions.)
- b) Use a suitable shared library mechanism for linking with the Library. A suitable mechanism is one that (1) uses at run time a copy of the library already present on the user's computer system, rather than copying library functions into the executable, and (2) will operate properly with a modified version of the library, if the user installs one, as long as the modified version is interface-compatible with the version that the work was made with
- c) Accompany the work with a written offer, valid for at least three years, to give the same user the materials specified in Subsection 6a, above, for a charge no more than the cost of performing this distribution.
- d) If distribution of the work is made by offering access to copy from a designated place, offer equivalent access to copy the above specified materials from the same place.
- e) Verify that the user has already received a copy of these materials or that you have already sent this user a copy.

For an executable, the required form of the "work that uses the Library" must include any data and utility programs needed for reproducing the executable from it. However, as a special exception, the materials to be distributed need not include anything that is normally distributed (in either source or binary form) with the major components (compiler, kernel, and so on) of the operating system on which the executable runs, unless that component itself accompanies the executable.

It may happen that this requirement contradicts the license restrictions of other proprietary libraries that do not normally accompany the operating system. Such a contradiction means you cannot use both them and the Library together in an executable that you distribute.

- 7. You may place library facilities that are a work based on the Library side-byside in a single library together with other library facilities not covered by this License, and distribute such a combined library, provided that the separate distribution of the work based on the Library and of the other library facilities is otherwise permitted, and provided that you do these two things:
	- a) Accompany the combined library with a copy of the same work based on the Library, uncombined with any other library facilities. This must be distributed under the terms of the Sections above.
	- b) Give prominent notice with the combined library of the fact that part of it is a work based on the Library, and explaining where to find the accompanying uncombined form of the same work.
- 8. You may not copy, modify, sublicense, link with, or distribute the Library except as expressly provided under this License. Any attempt otherwise to

copy, modify, sublicense, link with, or distribute the Library is void, and will automatically terminate your rights under this License. However, parties who have received copies, or rights, from you under this License will not have their licenses terminated so long as such parties remain in full compliance.

- 9. You are not required to accept this License, since you have not signed it. However, nothing else grants you permission to modify or distribute the Library or its derivative works. These actions are prohibited by law if you do not accept this License. Therefore, by modifying or distributing the Library (or any work based on the Library), you indicate your acceptance of this License to do so, and all its terms and conditions for copying, distributing or modifying the Library or works based on it.
- 10. Each time you redistribute the Library (or any work based on the Library), the recipient automatically receives a license from the original licensor to copy, distribute, link with or modify the Library subject to these terms and conditions. You may not impose any further restrictions on the recipients' exercise of the rights granted herein. You are not responsible for enforcing compliance by third parties with this License.
- 11. If, as a consequence of a court judgment or allegation of patent infringement or for any other reason (not limited to patent issues), conditions are imposed on you (whether by court order, agreement or otherwise) that contradict the conditions of this License, they do not excuse you from the conditions of this License. If you cannot distribute so as to satisfy simultaneously your obligations under this License and any other pertinent obligations, then as a consequence you may not distribute the Library at all. For example, if a patent license would not permit royalty-free redistribution of the Library by all those who receive copies directly or indirectly through you, then the only way you could satisfy both it and this License would be to refrain entirely from distribution of the Library.

If any portion of this section is held invalid or unenforceable under any particular circumstance, the balance of the section is intended to apply, and the section as a whole is intended to apply in other circumstances.

It is not the purpose of this section to induce you to infringe any patents or other property right claims or to contest validity of any such claims; this section has the sole purpose of protecting the integrity of the free software distribution system which is implemented by public license practices. Many people have made generous contributions to the wide range of software distributed through that system in reliance on consistent application of that system; it is up to the author/donor to decide if he or she is willing to distribute software through any other system and a licensee cannot impose that choice.

This section is intended to make thoroughly clear what is believed to be a consequence of the rest of this License.

- 12. If the distribution and/or use of the Library is restricted in certain countries either by patents or by copyrighted interfaces, the original copyright holder who places the Library under this License may add an explicit geographical distribution limitation excluding those countries, so that distribution is permitted only in or among countries not thus excluded. In such case, this License incorporates the limitation as if written in the body of this License.
- 13. The Free Software Foundation may publish revised and/or new versions of the Lesser General Public License from time to time. Such new versions will be similar in spirit to the present version, but may differ in detail to address new problems or concerns.

Each version is given a distinguishing version number. If the Library specifies a version number of this License which applies to it and "any later version", you have the option of following the terms and conditions either of that version or of any later version published by the Free Software Foundation. If the Library does not specify a license version number, you may choose any version ever published by the Free Software Foundation.

14. If you wish to incorporate parts of the Library into other free programs whose distribution conditions are incompatible with these, write to the author to ask for permission. For software which is copyrighted by the Free Software Foundation, write to the Free Software Foundation; we sometimes make exceptions for this. Our decision will be guided by the two goals of preserving the free status of all derivatives of our free software and of promoting the sharing and reuse of software generally.

#### **NO WARRANTY**

- 15. BECAUSE THE LIBRARY IS LICENSED FREE OF CHARGE, THERE IS NO WARRANTY FOR THE LIBRARY, TO THE EXTENT PERMITTED BY APPLICABLE LAW. EXCEPT WHEN OTHERWISE STATED IN WRITING THE COPYRIGHT HOLDERS AND/OR OTHER PARTIES PROVIDE THE LIBRARY "AS IS" WITHOUT WARRANTY OF ANY KIND, EITHER EXPRESSED OR IMPLIED, INCLUDING, BUT NOT LIMITED TO, THE IMPLIED WARRANTIES OF MERCHANTABILITY AND FITNESS FOR A PARTICULAR PURPOSE. THE ENTIRE RISK AS TO THE QUALITY AND PERFORMANCE OF THE LIBRARY IS WITH YOU. SHOULD THE LIBRARY PROVE DEFECTIVE, YOU ASSUME THE COST OF ALL NECESSARY SERVICING, REPAIR OR CORRECTION.
- 16. IN NO EVENT UNLESS REQUIRED BY APPLICABLE LAW OR AGREED TO IN WRITING WILL ANY COPYRIGHT HOLDER, OR ANY OTHER PARTY WHO MAY MODIFY AND/OR REDISTRIBUTE THE LIBRARY AS PERMITTED ABOVE, BE LIABLE TO YOU FOR DAMAGES, INCLUDING ANY GENERAL, SPECIAL, INCIDENTAL OR CONSEQUENTIAL DAMAGES ARISING OUT OF THE USE OR INABILITY TO USE THE LIBRARY (INCLUDING BUT NOT LIMITED TO LOSS OF DATA OR DATA BEING RENDERED INACCURATE OR LOSSES SUSTAINED BY YOU OR THIRD PARTIES OR A FAILURE OF THE LIBRARY TO OPERATE WITH ANY OTHER SOFTWARE), EVEN IF SUCH HOLDER OR OTHER PARTY HAS BEEN ADVISED OF THE POSSIBILITY OF SUCH DAMAGES.

### **END OF TERMS AND CONDITIONS**

#### **How to Apply These Terms to Your New Libraries**

If you develop a new library, and you want it to be of the greatest possible use to the public, we recommend making it free software that everyone can redistribute and change. You can do so by permitting redistribution under these terms (or, alternatively, under the terms of the ordinary General Public License).

To apply these terms, attach the following notices to the library. It is safest to attach them to the start of each source file to most effectively convey the exclusion of warranty; and each file should have at least the "copyright" line and a pointer to where the full notice is found.

<one line to give the library's name and an idea of what it does.> Copyright (C) <year> <name of author>

This library is free software; you can redistribute it and/or modify it under the terms of the GNU Lesser General Public License as published by the Free Software Foundation; either version 2.1 of the License, or (at your option) any later version.

This library is distributed in the hope that it will be useful, but WITHOUT ANY WARRANTY; without even the implied warranty of MERCHANTABILITY or FITNESS FOR A PARTICULAR PURPOSE. See the GNU Lesser General Public License for more details.

You should have received a copy of the GNU Lesser General Public License along with this library; if not, write to the Free Software Foundation, Inc., 59 Temple Place, Suite 330, Boston, MA 02111-1307 USA

Also add information on how to contact you by electronic and paper mail. You should also get your employer (if you work as a programmer) or your school, if any, to sign a "copyright disclaimer" for the library, if necessary. Here is a sample; alter the names:

Yoyodyne, Inc., hereby disclaims all copyright interest in the library `Frob' (a library for tweaking knobs) written by James Random Hacker.

signature of Ty Coon, 1 April 1990 Ty Coon, President of Vice

That's all there is to it!

Ce produit comprend le logiciel portmap auquel s'applique la licence ci-dessous. Veuillez noter que nous ne pouvons pas répondre aux questions portant sur le contenu du code source.

Copyright (c) 1990 The Regents of the University of California. All rights reserved.

Redistribution and use in source and binary forms, with or without modification, are permitted provided that the following conditions are met:

- 1. Redistributions of source code must retain the above copyright notice, this list of conditions and the following disclaimer.
- 2. Redistributions in binary form must reproduce the above copyright notice, this list of conditions and the following disclaimer in the documentation and/ or other materials provided with the distribution.
- 3. All advertising materials mentioning features or use of this software must display the following acknowledgement: This product includes software developed by the University of California, Berkeley and its contributors.
- 4. Neither the name of the University nor the names of its contributors may be used to endorse or promote products derived from this software without specific prior written permission.

THIS SOFTWARE IS PROVIDED BY THE REGENTS AND CONTRIBUTORS ``AS IS'' AND ANY EXPRESS OR IMPLIED WARRANTIES, INCLUDING, BUT NOT LIMITED TO, THE IMPLIED WARRANTIES OF MERCHANTABILITY AND FITNESS FOR A PARTICULAR PURPOSE ARE DISCLAIMED. IN NO EVENT SHALL THE REGENTS OR CONTRIBUTORS BE LIABLE FOR ANY DIRECT, INDIRECT, INCIDENTAL, SPECIAL, EXEMPLARY, OR CONSEQUENTIAL DAMAGES (INCLUDING, BUT NOT LIMITED TO, PROCUREMENT OF SUBSTITUTE GOODS OR SERVICES; LOSS OF USE, DATA, OR PROFITS; OR BUSINESS INTERRUPTION) HOWEVER CAUSED AND ON ANY THEORY OF LIABILITY, WHETHER IN CONTRACT, STRICT LIABILITY, OR TORT (INCLUDING NEGLIGENCE OR OTHERWISE) ARISING IN ANY WAY OUT OF THE USE OF THIS SOFTWARE, EVEN IF ADVISED OF THE POSSIBILITY OF SUCH DAMAGE.

Ce produit comprend le logiciel strace auquel s'applique la licence ci-dessous. Veuillez noter que nous ne pouvons pas répondre aux questions portant sur le contenu du code source.

Copyright (c) 1991, 1992 Paul Kranenburg <pk@cs.few.eur.nl> Copyright (c) 1993 Branko Lankester <br/>branko@hacktic.nl> Copyright (c) 1993 Ulrich Pegelow <pegelow@moorea.uni-muenster.de> Copyright (c) 1995, 1996 Michael Elizabeth Chastain <mec@duracef.shout.net>

Copyright (c) 1993, 1994, 1995, 1996 Rick Sladkey <jrs@world.std.com> Copyright (C) 1998-2001 Wichert Akkerman <wakkerma@deephackmode.org> All rights reserved.

Redistribution and use in source and binary forms, with or without modification, are permitted provided that the following conditions are met:

- 1. Redistributions of source code must retain the above copyright notice, this list of conditions and the following disclaimer.
- 2. Redistributions in binary form must reproduce the above copyright notice, this list of conditions and the following disclaimer in the documentation and/ or other materials provided with the distribution.
- 3. The name of the author may not be used to endorse or promote products derived from this software without specific prior written permission.

THIS SOFTWARE IS PROVIDED BY THE AUTHOR "AS IS" AND ANY EXPRESS OR IMPLIED WARRANTIES, INCLUDING, BUT NOT LIMITED TO, THE IMPLIED WARRANTIES OF MERCHANTABILITY AND FITNESS FOR A PARTICULAR PURPOSE ARE DISCLAIMED. IN NO EVENT SHALL THE AUTHOR BE LIABLE FOR ANY DIRECT, INDIRECT, INCIDENTAL, SPECIAL, EXEMPLARY, OR CONSEQUENTIAL DAMAGES (INCLUDING, BUT NOT LIMITED TO, PROCUREMENT OF SUBSTITUTE GOODS OR SERVICES; LOSS OF USE, DATA, OR PROFITS; OR BUSINESS INTERRUPTION) HOWEVER CAUSED AND ON ANY THEORY OF LIABILITY, WHETHER IN CONTRACT, STRICT LIABILITY, OR TORT (INCLUDING NEGLIGENCE OR OTHERWISE) ARISING IN ANY WAY OUT OF THE USE OF THIS SOFTWARE, EVEN IF ADVISED OF THE

Ce produit comprend le logiciel libxml2 auquel s'applique la licence ci-dessous. Veuillez noter que nous ne pouvons pas répondre aux questions portant sur le contenu du code source.

Copyright (C) 1998-2003 Daniel Veillard. All Rights Reserved.

POSSIBILITY OF SUCH DAMAGE.

Permission is hereby granted, free of charge, to any person obtaining a copy of this software and associated documentation files (the "Software"), to deal in the Software without restriction, including without limitation the rights to use, copy, modify, merge, publish, distribute, sublicense, and/or sell copies of the Software, and to permit persons to whom the Software is furnished to do so, subject to the following conditions:

The above copyright notice and this permission notice shall be included in all copies or substantial portions of the Software.

THE SOFTWARE IS PROVIDED "AS IS", WITHOUT WARRANTY OF ANY KIND, EXPRESS OR IMPLIED, INCLUDING BUT NOT LIMITED TO THE WARRANTIES OF MERCHANTABILITY, FIT-NESS FOR A PARTICULAR PURPOSE AND NONINFRINGEMENT. IN NO EVENT SHALL THE DANIEL VEILLARD BE LIABLE FOR ANY CLAIM, DAMAGES OR OTHER LIABILITY. WHETHER IN AN ACTION OF CONTRACT, TORT OR OTHERWISE, ARISING FROM, OUT OF OR IN CON-NECTION WITH THE SOFTWARE OR THE USE OR OTHER DEALINGS IN THE SOFTWARE.

Except as contained in this notice, the name of Daniel Veillard shall not be used in advertising or otherwise to promote the sale, use or other dealings in this Software without prior written authorization from him.

Ce produit comprend un logiciel développé par OpenSSL Project destiné à être utilisé dans OpenSSL Toolkit (http://www.openssl.org/).

Veuillez noter que nous ne pouvons pas répondre aux questions portant sur le contenu du code source.

#### **OpenSSL License**

---------------

============================================== Copyright (c) 1998-2011 The OpenSSL Project. All rights reserved.

Redistribution and use in source and binary forms, with or without modification, are permitted provided that the following conditions are met:

- 1. Redistributions of source code must retain the above copyright notice, this list of conditions and the following disclaimer.
- 2. Redistributions in binary form must reproduce the above copyright notice, this list of conditions and the following disclaimer in the documentation and/ or other materials provided with the distribution.
- 3. All advertising materials mentioning features or use of this software must display the following acknowledgment: "This product includes software developed by the OpenSSL Project for use in the OpenSSL Toolkit. (http://www.openssl.org/)"
- 4. The names "OpenSSL Toolkit" and "OpenSSL Project" must not be used to endorse or promote products derived from this software without prior written permission. For written permission, please contact opensslcore@openssl.org.
- 5. Products derived from this software may not be called "OpenSSL" nor may "OpenSSL" appear in their names without prior written permission of the OpenSSL Project.
- 6. Redistributions of any form whatsoever must retain the following acknowledgment:

"This product includes software developed by the OpenSSL Project for use in the OpenSSL Toolkit (http://www.openssl.org/)"

THIS SOFTWARE IS PROVIDED BY THE OpenSSL PROJECT ``AS IS'' AND ANY EXPRESSED OR IMPLIED WARRANTIES, INCLUDING, BUT NOT LIMITED TO, THE IMPLIED WARRANTIES OF MERCHANTABILITY AND FITNESS FOR A PARTICULAR PURPOSE ARE DISCLAIMED. IN NO EVENT SHALL THE OpenSSL PROJECT OR ITS CONTRIBUTORS BE LIABLE FOR ANY DIRECT, INDIRECT, INCIDENTAL, SPECIAL, EXEMPLARY, OR CONSEQUENTIAL DAMAGES (INCLUDING, BUT NOT LIMITED TO, PROCUREMENT OF SUBSTITUTE GOODS OR SERVICES; LOSS OF USE, DATA, OR PROFITS; OR BUSINESS INTERRUPTION) HOWEVER CAUSED AND ON ANY THEORY OF LIABILITY, WHETHER IN CONTRACT, STRICT LIABILITY, OR TORT (INCLUDING NEGLIGENCE OR OTHERWISE)

ARISING IN ANY WAY OUT OF THE USE OF THIS SOFTWARE, EVEN IF ADVISED OF THE POSSIBILITY OF SUCH DAMAGE. ==============================================

This product includes cryptographic software written by Eric Young (eay@cryptsoft.com). This product includes software written by Tim Hudson (tjh@cryptsoft.com).

#### **Original SSLeay License**

-----------------------

Copyright (C) 1995-1998 Eric Young (eay@cryptsoft.com) All rights reserved.

This package is an SSL implementation written by Eric Young (eay@cryptsoft.com). The implementation was written so as to conform with Netscapes SSL.

This library is free for commercial and non-commercial use as long as the following conditions are aheared to. The following conditions apply to all code found in this distribution, be it the RC4, RSA, lhash, DES, etc., code; not just the SSL code. The SSL documentation included with this distribution is covered by the same copyright terms except that the holder is Tim Hudson (tjh@cryptsoft.com).

Copyright remains Eric Young's, and as such any Copyright notices in the code are not to be removed.

If this package is used in a product, Eric Young should be given attribution as the author of the parts of the library used.

This can be in the form of a textual message at program startup or in documentation (online or textual) provided with the package.

Redistribution and use in source and binary forms, with or without modification, are permitted provided that the following conditions are met:

- 1. Redistributions of source code must retain the copyright notice, this list of conditions and the following disclaimer.
- 2. Redistributions in binary form must reproduce the above copyright notice, this list of conditions and the following disclaimer in the documentation and/ or other materials provided with the distribution.
- 3. All advertising materials mentioning features or use of this software must display the following acknowledgement: "This product includes cryptographic software written by Eric Young (eay@cryptsoft.com)" The word 'cryptographic' can be left out if the rouines from the library being used are not cryptographic related :-).
- 4. If you include any Windows specific code (or a derivative thereof) from the apps directory (application code) you must include an acknowledgement: "This product includes software written by Tim Hudson (tjh@cryptsoft.com)"

THIS SOFTWARE IS PROVIDED BY ERIC YOUNG ``AS IS'' AND ANY EXPRESS OR IMPLIED WARRANTIES, INCLUDING, BUT NOT LIMITED TO, THE IMPLIED WARRANTIES OF MERCHANTABILITY AND FITNESS FOR A PARTICULAR PURPOSE ARE DISCLAIMED. IN NO EVENT SHALL THE AUTHOR OR CONTRIBUTORS BE LIABLE FOR ANY DIRECT, INDIRECT, INCIDENTAL, SPECIAL, EXEMPLARY, OR CONSEQUENTIAL DAMAGES (INCLUDING, BUT NOT LIMITED TO, PROCUREMENT OF SUBSTITUTE GOODS OR SERVICES; LOSS OF USE, DATA, OR PROFITS; OR BUSINESS INTERRUPTION) HOWEVER CAUSED AND ON ANY THEORY OF LIABILITY, WHETHER IN CONTRACT, STRICT LIABILITY, OR TORT (INCLUDING NEGLIGENCE OR OTHERWISE) ARISING IN ANY WAY OUT OF THE USE OF THIS SOFTWARE, EVEN IF ADVISED OF THE POSSIBILITY OF SUCH DAMAGE.

The licence and distribution terms for any publically available version or derivative of this code cannot be changed. i.e. this code cannot simply be copied and put under another distribution licence [including the GNU Public Licence.]

Ce produit comprend le logiciel dhcpclient auquel s'applique la licence cidessous.

Veuillez noter que nous ne pouvons pas répondre aux questions portant sur le contenu du code source.

Copyright © 2004-2011 by Internet Systems Consortium, Inc. ("ISC") Copyright © 1995-2003 by Internet Software Consortium

Permission to use, copy, modify, and/or distribute this software for any purpose with or without fee is hereby granted, provided that the above copyright notice and this permission notice appear in all copies.

THE SOFTWARE IS PROVIDED "AS IS" AND ISC DISCLAIMS ALL WARRANTIES WITH REGARD TO THIS SOFTWARE INCLUDING ALL IMPLIED WARRANTIES OF MERCHANTABILITY AND FITNESS. IN NO EVENT SHALL ISC BE LIABLE FOR ANY SPECIAL, DIRECT, INDIRECT, OR CONSEQUENTIAL DAMAGES OR ANY DAMAGES WHATSOEVER RESULTING FROM LOSS OF USE, DATA OR PROFITS, WHETHER IN AN ACTION OF CONTRACT, NEGLIGENCE OR OTHER TORTIOUS ACTION, ARISING OUT OF OR IN CONNECTION WITH THE USE OR PERFORMANCE OF THIS SOFTWARE.

Ce produit comprend le logiciel openssh auquel s'applique la licence cidessous.

Veuillez noter que nous ne pouvons pas répondre aux questions portant sur le contenu du code source.

The licences which components of this software fall under are as follows. First, we will summarize and say that all components are under a BSD licence, or a licence more free than that.

OpenSSH contains no GPL code.

1)

Copyright (c) 1995 Tatu Ylonen <ylo@cs.hut.fi>, Espoo, Finland All rights reserved

As far as I am concerned, the code I have written for this software can be used freely for any purpose. Any derived versions of this software must be clearly marked as such, and if the derived work is incompatible with the protocol description in the RFC file, it must be called by a name other than "ssh" or "Secure Shell".

#### [Tatu continues]

However, I am not implying to give any licenses to any patents or copyrights held by third parties, and the software includes parts that are not under my direct control. As far as I know, all included source code is used in accordance with the relevant license agreements and can be used freely for any purpose (the GNU license being the most restrictive); see below for details.

[However, none of that term is relevant at this point in time. All of these restrictively licenced software components which he talks about have been removed from OpenSSH, i.e.,

- RSA is no longer included, found in the OpenSSL library
- IDEA is no longer included, its use is deprecated
- DES is now external, in the OpenSSL library
- GMP is no longer used, and instead we call BN code from OpenSSL
- Zlib is now external, in a library
- The make-ssh-known-hosts script is no longer included
- TSS has been removed
- MD5 is now external, in the OpenSSL library
- RC4 support has been replaced with ARC4 support from OpenSSL
- Blowfish is now external, in the OpenSSL library

#### [The licence continues]

Note that any information and cryptographic algorithms used in this software are publicly available on the Internet and at any major bookstore, scientific library, and patent office worldwide. More information can be found e.g. at "http://www.cs.hut.fi/crypto".

The legal status of this program is some combination of all these permissions and restrictions. Use only at your own responsibility. You will be responsible for any legal consequences yourself; I am not making any claims whether possessing or using this is legal or not in your country, and I am not taking any responsibility on your behalf.

#### NO WARRANTY

BECAUSE THE PROGRAM IS LICENSED FREE OF CHARGE, THERE IS NO WARRANTY FOR THE PROGRAM, TO THE EXTENT PERMITTED BY APPLICABLE LAW. EXCEPT WHEN OTHERWISE STATED IN WRITING THE COPYRIGHT HOLDERS AND/OR OTHER PARTIES PROVIDE THE PROGRAM "AS IS" WITHOUT WARRANTY OF ANY KIND, EITHER EXPRESSED OR IMPLIED, INCLUDING, BUT NOT LIMITED TO, THE IMPLIED WARRANTIES OF MERCHANTABILITY AND FITNESS FOR A PARTICULAR PURPOSE. THE ENTIRE RISK AS TO THE QUALITY AND PERFORMANCE OF THE PROGRAM IS WITH YOU. SHOULD THE PROGRAM PROVE DEFECTIVE, YOU ASSUME THE COST OF ALL NECESSARY SERVICING, REPAIR OR CORRECTION.

IN NO EVENT UNLESS REQUIRED BY APPLICABLE LAW OR AGREED TO IN WRITING WILL ANY COPYRIGHT HOLDER, OR ANY OTHER PARTY WHO MAY MODIFY AND/OR REDISTRIBUTE THE PROGRAM AS PERMITTED ABOVE, BE LIABLE TO YOU FOR DAMAGES, INCLUDING ANY GENERAL, SPECIAL, INCIDENTAL OR CONSEQUENTIAL DAMAGES ARISING OUT OF THE USE OR INABILITY TO USE THE PROGRAM (INCLUDING BUT NOT LIMITED TO LOSS OF DATA OR DATA BEING RENDERED INACCURATE OR LOSSES SUSTAINED BY YOU OR THIRD PARTIES OR A FAILURE OF THE PROGRAM TO OPERATE WITH ANY OTHER PROGRAMS), EVEN IF SUCH HOLDER OR OTHER PARTY HAS BEEN ADVISED OF THE POSSIBILITY OF SUCH **DAMAGES** 

 $2)$ 

The 32-bit CRC compensation attack detector in deattack.c was contributed by CORE SDI S.A. under a BSD-style license.

Cryptographic attack detector for ssh - source code

Copyright (c) 1998 CORE SDI S.A., Buenos Aires, Argentina.

All rights reserved. Redistribution and use in source and binary forms, with or without modification, are permitted provided that this copyright notice is retained.

THIS SOFTWARE IS PROVIDED ``AS IS'' AND ANY EXPRESS OR IMPLIED WARRANTIES ARE DISCLAIMED. IN NO EVENT SHALL CORE SDI S.A. BE LIABLE FOR ANY DIRECT, INDIRECT, INCIDENTAL, SPECIAL, EXEMPLARY OR CONSEQUENTIAL DAMAGES RESULTING FROM THE USE OR MISUSE OF THIS SOFTWARE.

Ariel Futoransky <futo@core-sdi.com> <http://www.core-sdi.com>

#### 3)

ssh-keyscan was contributed by David Mazieres under a BSD-style license.

Copyright 1995, 1996 by David Mazieres <dm@lcs.mit.edu>.

Modification and redistribution in source and binary forms is permitted provided that due credit is given to the author and the OpenBSD project by leaving this copyright notice intact.

4)

The Rijndael implementation by Vincent Rijmen, Antoon Bosselaers and Paulo Barreto is in the public domain and distributed with the following license:

@version 3.0 (December 2000)

Optimised ANSI C code for the Rijndael cipher (now AES)

@author Vincent Rijmen <vincent.rijmen@esat.kuleuven.ac.be> @author Antoon Bosselaers <antoon.bosselaers@esat.kuleuven.ac.be> @author Paulo Barreto <paulo.barreto@terra.com.br>

This code is hereby placed in the public domain.

THIS SOFTWARE IS PROVIDED BY THE AUTHORS ''AS IS'' AND ANY EXPRESS OR IMPLIED WARRANTIES, INCLUDING, BUT NOT LIMITED TO, THE IMPLIED WARRANTIES OF MERCHANTABILITY AND FITNESS FOR A PARTICULAR PURPOSE ARE DISCLAIMED. IN NO EVENT SHALL THE AUTHORS OR CONTRIBUTORS BE LIABLE FOR ANY DIRECT, INDIRECT, INCIDENTAL, SPECIAL, EXEMPLARY, OR CONSEQUENTIAL DAMAGES (INCLUDING, BUT NOT LIMITED TO, PROCUREMENT OF SUBSTITUTE GOODS OR SERVICES; LOSS OF USE, DATA, OR PROFITS; OR BUSINESS INTERRUPTION) HOWEVER

CAUSED AND ON ANY THEORY OF LIABILITY, WHETHER IN CONTRACT, STRICT LIABILITY, OR TORT (INCLUDING NEGLIGENCE OR OTHERWISE) ARISING IN ANY WAY OUT OF THE USE OF THIS SOFTWARE, EVEN IF ADVISED OF THE POSSIBILITY OF SUCH DAMAGE.

5)

One component of the ssh source code is under a 3-clause BSD license, held by the University of California, since we pulled these parts from original Berkeley code.

Copyright (c) 1983, 1990, 1992, 1993, 1995 The Regents of the University of California. All rights reserved.

Redistribution and use in source and binary forms, with or without modification, are permitted provided that the following conditions are met:

- 1. Redistributions of source code must retain the above copyright notice, this list of conditions and the following disclaimer.
- 2. Redistributions in binary form must reproduce the above copyright notice, this list of conditions and the following disclaimer in the documentation and/or other materials provided with the distribution.
- 3. Neither the name of the University nor the names of its contributors may be used to endorse or promote products derived from this software without specific prior written permission.

THIS SOFTWARE IS PROVIDED BY THE REGENTS AND CONTRIBUTORS ``AS IS'' AND ANY EXPRESS OR IMPLIED WARRANTIES, INCLUDING, BUT NOT LIMITED TO, THE IMPLIED WARRANTIES OF MERCHANTABILITY AND FITNESS FOR A PARTICULAR PURPOSE ARE DISCLAIMED. IN NO EVENT SHALL THE REGENTS OR CONTRIBUTORS BE LIABLE FOR ANY DIRECT, INDIRECT, INCIDENTAL, SPECIAL, EXEMPLARY, OR CONSEQUENTIAL DAMAGES (INCLUDING, BUT NOT LIMITED TO, PROCUREMENT OF SUBSTITUTE GOODS OR SERVICES; LOSS OF USE, DATA, OR PROFITS; OR BUSINESS INTERRUPTION) HOWEVER CAUSED AND ON ANY THEORY OF LIABILITY, WHETHER IN CONTRACT, STRICT LIABILITY, OR TORT (INCLUDING NEGLIGENCE OR OTHERWISE) ARISING IN ANY WAY OUT OF THE USE OF THIS SOFTWARE, EVEN IF ADVISED OF THE POSSIBILITY OF SUCH DAMAGE.

6)

Remaining components of the software are provided under a standard 2-term BSD licence with the following names as copyright holders:

Markus Friedl Theo de Raadt Niels Provos Dug Song Aaron Campbell Damien Miller Kevin Steves Daniel Kouril Wesley Griffin Per Allansson Nils Nordman Simon Wilkinson

Portable OpenSSH additionally includes code from the following copyright holders, also under the 2-term BSD license:

Ben Lindstrom Tim Rice Andre Lucas Chris Adams Corinna Vinschen Cray Inc. Denis Parker Gert Doering Jakob Schlyter Jason Downs Juha Yrjölä Michael Stone Networks Associates Technology, Inc. Solar Designer Todd C. Miller Wayne Schroeder William Jones

Darren Tucker Sun Microsystems The SCO Group Daniel Walsh

Redistribution and use in source and binary forms, with or without modification, are permitted provided that the following conditions are met:

- 1. Redistributions of source code must retain the above copyright notice, this list of conditions and the following disclaimer.
- 2. Redistributions in binary form must reproduce the above copyright notice, this list of conditions and the following disclaimer in the documentation and/or other materials provided with the distribution.

THIS SOFTWARE IS PROVIDED BY THE AUTHOR ``AS IS'' AND ANY EXPRESS OR IMPLIED WARRANTIES, INCLUDING, BUT NOT LIMITED TO, THE IMPLIED WARRANTIES OF MERCHANTABILITY AND FITNESS FOR A PARTICULAR PURPOSE ARE DISCLAIMED. IN NO EVENT SHALL THE AUTHOR BE LIABLE FOR ANY DIRECT, INDIRECT, INCIDENTAL, SPECIAL, EXEMPLARY, OR CONSEQUENTIAL DAMAGES (INCLUDING, BUT NOT LIMITED TO, PROCUREMENT OF SUBSTITUTE GOODS OR SERVICES; LOSS OF USE, DATA, OR PROFITS; OR BUSINESS INTERRUPTION) HOWEVER CAUSED AND ON ANY THEORY OF LIABILITY, WHETHER IN CONTRACT, STRICT LIABILITY, OR TORT (INCLUDING NEGLIGENCE OR OTHERWISE) ARISING IN ANY WAY OUT OF THE USE OF THIS SOFTWARE, EVEN IF ADVISED OF THE POSSIBILITY OF SUCH DAMAGE.

8) Portable OpenSSH contains the following additional licenses:

a) md5crypt.c, md5crypt.h

"THE BEER-WARE LICENSE" (Revision 42): <phk@login.dknet.dk> wrote this file. As long as you retain this notice you can do whatever you want with this stuff. If we meet some day, and you think this stuff is worth it, you can buy me a beer in return. Poul-Henning Kamp

b) snprintf replacement

Copyright Patrick Powell 1995 This code is based on code written by Patrick Powell (papowell@astart.com) It may be used for any purpose as long as this notice remains intact on all source code distributions

c) Compatibility code (openbsd-compat)

Apart from the previously mentioned licenses, various pieces of code in the openbsd-compat/ subdirectory are licensed as follows:

Some code is licensed under a 3-term BSD license, to the following copyright holders:

Todd C. Miller Theo de Raadt Damien Miller Eric P. Allman The Regents of the University of California Constantin S. Svintsoff

Redistribution and use in source and binary forms, with or without modification, are permitted provided that the following conditions are met:

- 1. Redistributions of source code must retain the above copyright notice, this list of conditions and the following disclaimer.
- 2. Redistributions in binary form must reproduce the above copyright notice, this list of conditions and the following disclaimer in the documentation and/or other materials provided with the distribution.
- 3. Neither the name of the University nor the names of its contributors may be used to endorse or promote products derived from this software without specific prior written permission.

THIS SOFTWARE IS PROVIDED BY THE REGENTS AND CONTRIBUTORS ``AS IS'' AND ANY EXPRESS OR IMPLIED WARRANTIES, INCLUDING, BUT NOT LIMITED TO, THE IMPLIED WARRANTIES OF MERCHANTABILITY AND FITNESS FOR A PARTICULAR PURPOSE ARE DISCLAIMED. IN NO EVENT SHALL THE REGENTS OR CONTRIBUTORS BE LIABLE FOR ANY DIRECT, INDIRECT, INCIDENTAL, SPECIAL, EXEMPLARY, OR CONSEQUENTIAL DAMAGES (INCLUDING, BUT NOT LIMITED TO, PROCUREMENT OF SUBSTITUTE GOODS OR SERVICES; LOSS OF USE, DATA, OR PROFITS; OR BUSINESS INTERRUPTION) HOWEVER CAUSED AND ON ANY THEORY OF LIABILITY, WHETHER IN CONTRACT, STRICT LIABILITY, OR TORT (INCLUDING NEGLIGENCE OR OTHERWISE) ARISING IN ANY WAY OUT OF THE USE OF THIS SOFTWARE, EVEN IF ADVISED OF THE POSSIBILITY OF SUCH DAMAGE.

Some code is licensed under an ISC-style license, to the following copyright holders:

Internet Software Consortium. Todd C. Miller Reyk Floeter Chad Mynhier

Permission to use, copy, modify, and distribute this software for any purpose with or without fee is hereby granted, provided that the above copyright notice and this permission notice appear in all copies.

THE SOFTWARE IS PROVIDED "AS IS" AND TODD C. MILLER DISCLAIMS ALL WARRANTIES WITH REGARD TO THIS SOFTWARE INCLUDING ALL IMPLIED WARRANTIES OF MERCHANTABILITY AND FITNESS. IN NO EVENT SHALL TODD C. MILLER BE LIABLE FOR ANY SPECIAL, DIRECT, INDIRECT, OR CONSEQUENTIAL DAMAGES OR ANY DAMAGES WHATSOEVER RESULTING FROM LOSS OF USE, DATA OR PROFITS, WHETHER IN AN ACTION OF CONTRACT, NEGLIGENCE OR OTHER TORTIOUS ACTION, ARISING OUT OF OR IN CONNECTION WITH THE USE OR PERFORMANCE OF THIS SOFTWARE.

Some code is licensed under a MIT-style license to the following copyright holders:

Free Software Foundation, Inc.

Permission is hereby granted, free of charge, to any person obtaining a copy of this software and associated documentation files (the "Software"), to deal in the Software without restriction, including without limitation the rights to use, copy, modify, merge, publish, distribute, distribute with modifications, sublicense, and/or sell copies of the Software, and to permit persons to whom the Software is furnished to do so, subject to the following conditions:

The above copyright notice and this permission notice shall be included in all copies or substantial portions of the Software.

THE SOFTWARE IS PROVIDED "AS IS", WITHOUT WARRANTY OF ANY KIND, EXPRESS OR IMPLIED, INCLUDING BUT NOT LIMITED TO THE WARRANTIES OF MERCHANTABILITY, FITNESS FOR A PARTICULAR PURPOSE AND NONINFRINGEMENT. IN NO EVENT SHALL THE ABOVE COPYRIGHT HOLDERS BE LIABLE FOR ANY CLAIM, DAMAGES OR OTHER LIABILITY, WHETHER IN AN ACTION OF CONTRACT, TORT OR OTHERWISE, ARISING FROM, OUT OF OR IN CONNECTION WITH THE SOFTWARE OR THE USE OR OTHER DEALINGS IN THE SOFTWARE.

Except as contained in this notice, the name(s) of the above copyright holders shall not be used in advertising or otherwise to promote the sale, use or other dealings in this Software without prior written authorization. \*\*\*\*\*\*\*\*\*\*\*\*\*\*\*\*\*\*\*\*\*\*\*\*\*\*\*\*\*\*\*\*\*\*\*\*\*\*\*\*\*\*\*\*\*\*\*\*\*\*\*\*\*\*\*\*\*\*\*

Ce produit comprend le logiciel libpng auquel s'applique la licence ci-dessous. Veuillez noter que nous ne pouvons pas répondre aux questions portant sur le contenu du code source.

libpng versions 1.2.6, August 15, 2004, through 1.5.2, March 31, 2011, are Copyright (c) 2004, 2006-2011 Glenn Randers-Pehrson, and are distributed according to the same disclaimer and license as libpng-1.2.5 with the following individual added to the list of Contributing Authors

Cosmin Truta

libpng versions 1.0.7, July 1, 2000, through 1.2.5 - October 3, 2002, are Copyright (c) 2000-2002 Glenn Randers-Pehrson, and are distributed according to the same disclaimer and license as libpng-1.0.6 with the following individuals added to the list of Contributing Authors

Simon-Pierre Cadieux Eric S. Raymond Gilles Vollant

and with the following additions to the disclaimer:

There is no warranty against interference with your enjoyment of the library or against infringement. There is no warranty that our efforts or the library will fulfill any of your particular purposes or needs. This library is provided with all faults, and the entire risk of satisfactory quality, performance, accuracy, and effort is with the user.

libpng versions 0.97, January 1998, through 1.0.6, March 20, 2000, are Copyright (c) 1998, 1999 Glenn Randers-Pehrson, and are distributed according to the same disclaimer and license as libpng-0.96, with the following individuals added to the list of Contributing Authors:

Tom Lane Glenn Randers-Pehrson Willem van Schaik

libpng versions 0.89, June 1996, through 0.96, May 1997, are Copyright (c) 1996, 1997 Andreas Dilger Distributed according to the same disclaimer and license as libpng-0.88, with the following individuals added to the list of Contributing Authors:

John Bowler Kevin Bracey Sam Bushell Magnus Holmgren Greg Roelofs Tom Tanner

libpng versions 0.5, May 1995, through 0.88, January 1996, are Copyright (c) 1995, 1996 Guy Eric Schalnat, Group 42, Inc.

For the purposes of this copyright and license, "Contributing Authors" is defined as the following set of individuals:

Andreas Dilger Dave Martindale Guy Eric Schalnat Paul Schmidt Tim Wegner

The PNG Reference Library is supplied "AS IS". The Contributing Authors and Group 42, Inc. disclaim all warranties, expressed or implied, including, without limitation, the warranties of merchantability and of fitness for any purpose. The Contributing Authors and Group 42, Inc. assume no liability for direct, indirect, incidental, special, exemplary, or consequential damages, which may result from the use of the PNG Reference Library, even if advised of the possibility of such damage.

Permission is hereby granted to use, copy, modify, and distribute this source code, or portions hereof, for any purpose, without fee, subject to the following restrictions:

- 1. The origin of this source code must not be misrepresented.
- 2. Altered versions must be plainly marked as such and must not be misrepresented as being the original source.
- 3. This Copyright notice may not be removed or altered from any source or altered source distribution.

The Contributing Authors and Group 42, Inc. specifically permit, without fee, and encourage the use of this source code as a component to supporting the PNG file format in commercial products. If you use this source code in a product, acknowledgment is not required but would be appreciated.

A "png\_get\_copyright" function is available, for convenient use in "about" boxes and the like:

Also, the PNG logo (in PNG format, of course) is supplied in the files "pngbar.png" and "pngbar.jpg (88x31) and "pngnow.png" (98x31).

Libpng is OSI Certified Open Source Software. OSI Certified Open Source is a certification mark of the Open Source Initiative.

Glenn Randers-Pehrson glennrp at users.sourceforge.net

Ce produit comprend le logiciel libcurl auquel s'applique la licence ci-dessous. Veuillez noter que nous ne pouvons pas répondre aux questions portant sur le contenu du code source.

Copyright (c) 1996 - 2010, Daniel Stenberg, <daniel@haxx.se>.

#### All rights reserved.

Permission to use, copy, modify, and distribute this software for any purpose with or without fee is hereby granted, provided that the above copyright notice and this permission notice appear in all copies.

THE SOFTWARE IS PROVIDED "AS IS", WITHOUT WARRANTY OF ANY KIND, EXPRESS OR IMPLIED, INCLUDING BUT NOT LIMITED TO THE WARRANTIES OF MERCHANTABILITY, FITNESS FOR A PARTICULAR PURPOSE AND NONINFRINGEMENT OF THIRD PARTY RIGHTS. IN NO EVENT SHALL THE AUTHORS OR COPYRIGHT HOLDERS BE LIABLE FOR ANY CLAIM, DAMAGES OR OTHER LIABILITY, WHETHER IN AN ACTION OF CONTRACT, TORT OR OTHERWISE, ARISING FROM, OUT OF OR IN CONNECTION WITH THE SOFTWARE OR THE USE OR OTHER DEALINGS IN THE SOFTWARE.

Except as contained in this notice, the name of a copyright holder shall not be used in advertising or otherwise to promote the sale, use or other dealings in this Software without prior written authorization of the copyright holder.

Ce produit comprend le logiciel libexpat auquel s'applique la licence ci-dessous. Veuillez noter que nous ne pouvons pas répondre aux questions portant sur le contenu du code source.

Copyright (c) 1998, 1999, 2000 Thai Open Source Software Center Ltd and Clark Cooper

Copyright (c) 2001, 2002, 2003, 2004, 2005, 2006 Expat maintainers.

Permission is hereby granted, free of charge, to any person obtaining a copy of this software and associated documentation files (the Software), to deal in the Software without restriction, including without limitation the rights to use, copy, modify, merge, publish, distribute, sublicense, and/or sell copies of the Software, and to permit persons to whom the Software is furnished to do so, subject to the following conditions:

The above copyright notice and this permission notice shall be included in all copies or substantial portions of the Software.

THE SOFTWARE IS PROVIDED "AS IS", WITHOUT WARRANTY OF ANY KIND, EXPRESS OR IMPLIED, INCLUDING BUT NOT LIMITED TO THE WARRANTIES OF MERCHANTABILITY, FITNESS FOR A PARTICULAR PURPOSE AND NONINFRINGEMENT.

IN NO EVENT SHALL THE AUTHORS OR COPYRIGHT HOLDERS BE LIABLE FOR ANY CLAIM, DAMAGES OR OTHER LIABILITY, WHETHER IN AN ACTION OF CONTRACT, TORT OR OTHERWISE, ARISING FROM, OUT OF OR IN CONNECTION WITH THE SOFTWARE OR THE USE OR OTHER DEALINGS IN THE SOFTWARE.

Ce produit comprend le logiciel zlib auquel s'applique la licence ci-dessous. Veuillez noter que nous ne pouvons pas répondre aux questions portant sur le contenu du code source.

zlib.h -- interface of the 'zlib' general purpose compression library version 1.2.5, April 19th, 2010

(C) 1995-2004 Jean-loup Gailly and Mark Adler

This software is provided 'as-is', without any express or implied warranty. In no event will the authors be held liable for any damages arising from the use of this software.

Permission is granted to anyone to use this software for any purpose, including commercial applications, and to alter it and redistribute it freely, subject to the following restrictions:

- 1. The origin of this software must not be misrepresented; you must not claim that you wrote the original software. If you use this software in a product, an acknowledgment in the product documentation would be appreciated but is not required.
- 2. Altered source versions must be plainly marked as such, and must not be misrepresented as being the original software.
- 3. This notice may not be removed or altered from any source distribution.

![](_page_60_Picture_415.jpeg)

Ce produit comprend le logiciel lighttpd auquel s'applique la licence ci-dessous. Veuillez noter que nous ne pouvons pas répondre aux questions portant sur le contenu du code source.

Copyright (c) 2004, Jan Kneschke, incremental All rights reserved.

Redistribution and use in source and binary forms, with or without modification, are permitted provided that the following conditions are met:

- Redistributions of source code must retain the above copyright notice, this list of conditions and the following disclaimer.
- Redistributions in binary form must reproduce the above copyright notice, this list of conditions and the following disclaimer in the documentation and/or other materials provided with the distribution.
- Neither the name of the 'incremental' nor the names of its contributors may be used to endorse or promote products derived from this software without specific prior written permission.

THIS SOFTWARE IS PROVIDED BY THE COPYRIGHT HOLDERS AND CONTRIBUTORS "AS IS" AND ANY EXPRESS OR IMPLIED WARRANTIES, INCLUDING, BUT NOT LIMITED TO, THE IMPLIED WARRANTIES OF MERCHANTABILITY AND FITNESS FOR A PARTICULAR PURPOSE ARE DISCLAIMED. IN NO EVENT SHALL THE COPYRIGHT OWNER OR CONTRIBUTORS BE LIABLE FOR ANY DIRECT, INDIRECT, INCIDENTAL, SPECIAL, EXEMPLARY, OR CONSEQUENTIAL DAMAGES (INCLUDING, BUT NOT LIMITED TO, PROCUREMENT OF SUBSTITUTE GOODS OR SERVICES; LOSS OF USE, DATA, OR PROFITS; OR BUSINESS INTERRUPTION) HOWEVER CAUSED AND ON ANY THEORY OF LIABILITY, WHETHER IN CONTRACT, STRICT LIABILITY, OR TORT (INCLUDING NEGLIGENCE OR OTHERWISE) ARISING IN ANY WAY OUT OF THE USE OF THIS SOFTWARE, EVEN IF ADVISED OF THE POSSIBILITY OF SUCH DAMAGE.

Ce produit comprend le logiciel file auquel s'applique la licence ci-dessous. Veuillez noter que nous ne pouvons pas répondre aux questions portant sur le contenu du code source.

Copyright (c) Ian F. Darwin 1986, 1987, 1989, 1990, 1991, 1992, 1994, 1995. Software written by Ian F. Darwin and others; maintained 1994- Christos Zoulas.

This software is not subject to any export provision of the United States Department of Commerce, and may be exported to any country or planet.

Redistribution and use in source and binary forms, with or without modification, are permitted provided that the following conditions are met:

- 1. Redistributions of source code must retain the above copyright notice immediately at the beginning of the file, without modification, this list of conditions, and the following disclaimer.
- 2. Redistributions in binary form must reproduce the above copyright notice, this list of conditions and the following disclaimer in the documentation and/ or other materials provided with the distribution.

THIS SOFTWARE IS PROVIDED BY THE AUTHOR AND CONTRIBUTORS ``AS IS'' AND ANY EXPRESS OR IMPLIED WARRANTIES, INCLUDING, BUT NOT LIMITED TO, THE IMPLIED WARRANTIES OF MERCHANTABILITY AND FITNESS FOR A PARTICULAR PURPOSE ARE DISCLAIMED. IN NO

<sup>------------------</sup>

EVENT SHALL THE AUTHOR OR CONTRIBUTORS BE LIABLE FOR ANY DIRECT, INDIRECT, INCIDENTAL, SPECIAL, EXEMPLARY, OR CONSEQUENTIAL DAMAGES (INCLUDING, BUT NOT LIMITED TO, PROCUREMENT OF SUBSTITUTE GOODS OR SERVICES; LOSS OF USE, DATA, OR PROFITS; OR BUSINESS INTERRUPTION) HOWEVER CAUSED AND ON ANY THEORY OF LIABILITY, WHETHER IN CONTRACT, STRICT LIABILITY, OR TORT (INCLUDING NEGLIGENCE OR OTHERWISE) ARISING IN ANY WAY OUT OF THE USE OF THIS SOFTWARE, EVEN IF ADVISED OF THE POSSIBILITY OF SUCH DAMAGE.

Ce produit comprend le logiciel freetype auquel s'applique la licence ci-dessous. Veuillez noter que nous ne pouvons pas répondre aux questions portant sur le contenu du code source.

> The FreeType Project LICENSE ----------------------------

> > 2006-Jan-27

#### Copyright 1996-2002, 2006 by David Turner, Robert Wilhelm, and Werner Lemberg

Introduction ============

The FreeType Project is distributed in several archive packages; some of them may contain, in addition to the FreeType font engine, various tools and contributions which rely on, or relate to, the FreeType Project.

This license applies to all files found in such packages, and which do not fall under their own explicit license. The license affects thus the FreeType font engine, the test programs, documentation and makefiles, at the very least.

This license was inspired by the BSD, Artistic, and IJG (Independent JPEG Group) licenses, which all encourage inclusion and use of free software in commercial and freeware products alike. As a consequence, its main points are that:

- o We don't promise that this software works. However, we will be interested in any kind of bug reports. (`as is' distribution)
- o You can use this software for whatever you want, in parts or full form, without having to pay us. (`royalty-free' usage)
- o You may not pretend that you wrote this software. If you use it, or only parts of it, in a program, you must acknowledge somewhere in your documentation that you have used the FreeType code. (`credits')

We specifically permit and encourage the inclusion of this software, with or without modifications, in commercial products. We disclaim all warranties covering The FreeType Project and assume no liability related to The FreeType Project.

Finally, many people asked us for a preferred form for a credit/disclaimer to use in compliance with this license. We thus encourage you to use the following text:

....

Portions of this software are copyright ? <year> The FreeType Project (www.freetype.org). All rights reserved. """

Please replace <year> with the value from the FreeType version you actually use.

#### Legal Terms ===========

0. Definitions --------------

Throughout this license, the terms `package', `FreeType Project', and `FreeType archive' refer to the set of files originally distributed by the authors (David Turner, Robert Wilhelm, and Werner Lemberg) as the `FreeType Project', be they named as alpha, beta or final release.

`You' refers to the licensee, or person using the project, where `using' is a generic term including compiling the project's source code as well as linking it to form a `program' or `executable'. This program is referred to as `a program using the FreeType engine'.

This license applies to all files distributed in the original FreeType Project, including all source code, binaries and documentation, unless otherwise stated in the file in its original, unmodified form as distributed in the original archive. If you are unsure whether or not a particular file is covered by this license, you must contact us to verify this.

The FreeType Project is copyright (C) 1996-2000 by David Turner, Robert Wilhelm, and Werner Lemberg. All rights reserved except as specified below.

1. No Warranty

--------------

THE FREETYPE PROJECT IS PROVIDED `AS IS' WITHOUT WARRANTY OF ANY KIND, EITHER EXPRESS OR IMPLIED, INCLUDING, BUT NOT LIMITED TO, WARRANTIES OF MERCHANTABILITY AND FITNESS FOR A PARTICULAR PURPOSE. IN NO EVENT WILL ANY OF THE AUTHORS OR COPYRIGHT HOLDERS BE LIABLE FOR ANY DAMAGES CAUSED BY THE USE OR THE INABILITY TO USE, OF THE FREETYPE PROJECT.

#### 2. Redistribution

-----------------

This license grants a worldwide, royalty-free, perpetual and irrevocable right and license to use, execute, perform, compile, display, copy, create derivative works of, distribute and sublicense the FreeType Project (in both source and object code forms) and derivative works thereof for any purpose; and to authorize others to exercise some or all of the rights granted herein, subject to the following conditions:

- o Redistribution of source code must retain this license file (`FTL.TXT') unaltered; any additions, deletions or changes to the original files must be clearly indicated in accompanying documentation. The copyright notices of the unaltered, original files must be preserved in all copies of source files.
- o Redistribution in binary form must provide a disclaimer that states that the software is based in part of the work of the FreeType Team, in the distribution documentation. We also encourage you to put an URL to the FreeType web page in your documentation, though this isn't mandatory.

These conditions apply to any software derived from or based on the FreeType Project, not just the unmodified files. If you use our work, you must acknowledge us. However, no fee need be paid to us.

--------------

Neither the FreeType authors and contributors nor you shall use the name of the other for commercial, advertising, or promotional purposes without specific prior written permission.

We suggest, but do not require, that you use one or more of the following phrases to refer to this software in your documentation or advertising materials: `FreeType Project', `FreeType Engine', `FreeType library', or `FreeType Distribution'.

As you have not signed this license, you are not required to accept it. However, as the FreeType Project is copyrighted material, only this license, or another one contracted with the authors, grants you the right to use, distribute, and modify it. Therefore, by using, distributing, or modifying the FreeType Project, you indicate that you understand and accept all the terms of this license.

![](_page_61_Picture_396.jpeg)

There are two mailing lists related to FreeType:

<sup>3.</sup> Advertising

#### o freetype@nongnu.org

Discusses general use and applications of FreeType, as well as future and wanted additions to the library and distribution. If you are looking for support, start in this list if you haven't found anything to help you in the documentation.

o freetype-devel@nongnu.org

Discusses bugs, as well as engine internals, design issues, specific licenses, porting, etc.

Our home page can be found at

#### http://www.freetype.org

Ce produit comprend le logiciel usagi-tool auquel s'applique la licence cidessous.

Veuillez noter que nous ne pouvons pas répondre aux questions portant sur le contenu du code source.

Copyright (C) 2007 USAGI/WIDE Project. All rights reserved.

Redistribution and use in source and binary forms, with or without modification, are permitted provided that the following conditions are met:

- 1. Redistributions of source code must retain the above copyright notice, this list of conditions and the following disclaimer.
- 2. Redistributions in binary form must reproduce the above copyright notice, this list of conditions and the following disclaimer in the documentation and/ or other materials provided with the distribution.
- 3. Neither the name of the project nor the names of its contributors may be used to endorse or promote products derived from this software without specific prior written permission.

THIS SOFTWARE IS PROVIDED BY THE PROJECT AND CONTRIBUTORS ``AS IS'' AND ANY EXPRESS OR IMPLIED WARRANTIES, INCLUDING, BUT NOT LIMITED TO, THE IMPLIED WARRANTIES OF MERCHANTABILITY AND FITNESS FOR A PARTICULAR PURPOSE ARE DISCLAIMED. IN NO EVENT SHALL THE PROJECT OR CONTRIBUTORS BE LIABLE FOR ANY DIRECT, INDIRECT, INCIDENTAL, SPECIAL, EXEMPLARY, OR CONSEQUENTIAL DAMAGES (INCLUDING, BUT NOT LIMITED TO, PROCUREMENT OF SUBSTITUTE GOODS OR SERVICES; LOSS OF USE, DATA, OR PROFITS; OR BUSINESS INTERRUPTION) HOWEVER CAUSED AND ON ANY THEORY OF LIABILITY, WHETHER IN CONTRACT, STRICT LIABILITY, OR TORT (INCLUDING NEGLIGENCE OR OTHERWISE) ARISING IN ANY WAY OUT OF THE USE OF THIS SOFTWARE, EVEN IF ADVISED OF THE POSSIBILITY OF SUCH DAMAGE.

Ce produit comprend le logiciel Net BSD auquel s'applique la licence cidessous.

Veuillez noter que nous ne pouvons pas répondre aux questions portant sur le contenu du code source.

Copyright (c) 1994-2004 The NetBSD Foundation, Inc. All rights reserved.

Redistribution and use in source and binary forms, with or without modification, are permitted provided that the following conditions are met:

- 1. Redistributions of source code must retain the above copyright notice, this list of conditions and the following disclaimer.
- 2. Redistributions in binary form must reproduce the above copyright notice, this list of conditions and the following disclaimer in the documentation and/ or other materials provided with the distribution.
- 3. All advertising materials mentioning features or use of this software must display the following acknowledgement: This product includes software developed by the NetBSD Foundation, Inc. and its contributors.
- 4. Neither the name of The NetBSD Foundation nor the names of its contributors may be used to endorse or promote products derived from this software without specific prior written permission.

THIS SOFTWARE IS PROVIDED BY THE REGENTS AND CONTRIBUTORS ``AS IS'' AND ANY EXPRESS OR IMPLIED WARRANTIES, INCLUDING, BUT NOT LIMITED TO, THE IMPLIED WARRANTIES OF MERCHANTABILITY AND FITNESS FOR A PARTICULAR PURPOSE ARE DISCLAIMED. IN NO EVENT SHALL THE REGENTS OR CONTRIBUTORS BE LIABLE FOR ANY DIRECT, INDIRECT, INCIDENTAL, SPECIAL, EXEMPLARY, OR

CONSEQUENTIAL DAMAGES (INCLUDING, BUT NOT LIMITED TO, PROCUREMENT OF SUBSTITUTE GOODS OR SERVICES; LOSS OF USE, DATA, OR PROFITS; OR BUSINESS INTERRUPTION) HOWEVER CAUSED AND ON ANY THEORY OF LIABILITY, WHETHER IN CONTRACT, STRICT LIABILITY, OR TORT (INCLUDING NEGLIGENCE OR OTHERWISE) ARISING IN ANY WAY OUT OF THE USE OF THIS SOFTWARE, EVEN IF ADVISED OF THE POSSIBILITY OF SUCH DAMAGE.

The following notices are required to satisfy the license terms of the software that we have mentioned in this document:

This product includes software developed by Adam Glass. This product includes software developed by Bill Paul. This product includes software developed by Brini. This product includes software developed by Causality Limited. This product includes software developed by Charles M. Hannum. This product includes software developed by Christian E. Hopps. This product includes software developed by Christopher G. Demetriou. This product includes software developed by Christopher G. Demetrioufor the NetBSD Project. This product includes software developed by Christos Zoulas. This product includes software developed by Gardner Buchanan. This product includes software developed by Gordon W. Ross This product includes software developed by Manuel Bouyer. This product includes software developed by Mark Brinicombe. This product includes software developed by Rolf Grossmann. This product includes software developed by TooLs GmbH. This product includes software developed by the NetBSD Foundation, Inc. and its contributors. This product includes software developed by the RiscBSD team. This product includes software developed by the University of California, Berkeley and its contributors. This product includes software developed by the University of California, Lawrence Berkeley Laboratory and its contributors. This product includes software developed by the University of California, Lawrence Berkeley Laboratory. This product includes software developed for the NetBSD Project by Wasabi Systems, Inc. This product includes software developed for the NetBSD Project by Matthias Drochner.

Ce produit comprend le logiciel ncurses auquel s'applique la licence ci-dessous. Veuillez noter que nous ne pouvons pas répondre aux questions portant sur le contenu du code source.

Copyright (c) 1998-2004,2006 Free Software Foundation, Inc.

Permission is hereby granted, free of charge, to any person obtaining a copy of this software and associated documentation files (the ""Software""), to deal in the Software without restriction, including without limitation the rights to use. copy, modify, merge, publish, distribute, distribute with modifications, sublicense, and/or sell copies of the Software, and to permit persons to whom the Software is furnished to do so, subject to the following conditions:

The above copyright notice and this permission notice shall be included in all copies or substantial portions of the Software.

THE SOFTWARE IS PROVIDED ""AS IS"", WITHOUT WARRANTY OF ANY KIND, EXPRESS OR IMPLIED, INCLUDING BUT NOT LIMITED TO THE WARRANTIES OF MERCHANTABILITY, FITNESS FOR A PARTICULAR PURPOSE AND NONINFRINGEMENT. IN NO EVENT SHALL THE ABOVE COPYRIGHT HOLDERS BE LIABLE FOR ANY CLAIM, DAMAGES OR OTHER LIABILITY, WHETHER IN AN ACTION OF CONTRACT, TORT OR OTHERWISE, ARISING FROM, OUT OF OR IN CONNECTION WITH THE SOFTWARE OR THE USE OR OTHER DEALINGS IN THE SOFTWARE.

Except as contained in this notice, the name(s) of the above copyright holders shall not be used in advertising or otherwise to promote the sale, use or other dealings in this Software without prior written authorization.

Ce produit comprend le logiciel libjpeg auquel s'applique la licence ci-dessous. Veuillez noter que nous ne pouvons pas répondre aux questions portant sur le contenu du code source.

This software is based in part on the work of the Independent JPEG Group.

Ce produit comprend le logiciel glibc, glibc-libpthread\_ptt auquel s'applique la licence ci-dessous.

Veuillez noter que nous ne pouvons pas répondre aux questions portant sur le contenu du code source.

All code incorporated from 4.4 BSD is distributed under the following license:

Copyright (C) 1991 Regents of the University of California. All rights reserved.

Redistribution and use in source and binary forms, with or without modification, are permitted provided that the following conditions are met:

- 1. Redistributions of source code must retain the above copyright notice, this list of conditions and the following disclaimer.
- 2. Redistributions in binary form must reproduce the above copyright notice, this list of conditions and the following disclaimer in the documentation and/ or other materials provided with the distribution.
- 3. [This condition was removed.]
- 4. Neither the name of the University nor the names of its contributors may be used to endorse or promote products derived from this software without specific prior written permission.

THIS SOFTWARE IS PROVIDED BY THE REGENTS AND CONTRIBUTORS ``AS IS'' AND ANY EXPRESS OR IMPLIED WARRANTIES, INCLUDING, BUT NOT LIMITED TO, THE IMPLIED WARRANTIES OF MERCHANTABILITY AND FITNESS FOR A PARTICULAR PURPOSE ARE DISCLAIMED. IN NO EVENT SHALL THE REGENTS OR CONTRIBUTORS BE LIABLE FOR ANY DIRECT, INDIRECT, INCIDENTAL, SPECIAL, EXEMPLARY, OR CONSEQUENTIAL DAMAGES (INCLUDING, BUT NOT LIMITED TO, PROCUREMENT OF SUBSTITUTE GOODS

[root@pcu1148 SRPMS]# cat glibc/glibc-2.11.2/LICENSES This file contains the copying permission notices for various files in the GNU C

Library distribution that have copyright owners other than the Free Software Foundation. These notices all require that a copy of the notice be included in the accompanying documentation and be distributed with binary distributions of the code, so be sure to include this file along with any binary distributions derived from the GNU C Library.

All code incorporated from 4.4 BSD is distributed under the following license:

Copyright (C) 1991 Regents of the University of California. All rights reserved.

Redistribution and use in source and binary forms, with or without modification, are permitted provided that the following conditions are met:

- 1. Redistributions of source code must retain the above copyright notice, this list of conditions and the following disclaimer.
- 2. Redistributions in binary form must reproduce the above copyright notice, this list of conditions and the following disclaimer in the documentation and/ or other materials provided with the distribution.
- 3. [This condition was removed.]
- 4. Neither the name of the University nor the names of its contributors may be used to endorse or promote products derived from this software without specific prior written permission.

THIS SOFTWARE IS PROVIDED BY THE REGENTS AND CONTRIBUTORS `AS IS" AND ANY EXPRESS OR IMPLIED WARRANTIES, INCLUDING, BUT NOT LIMITED TO, THE IMPLIED WARRANTIES OF MERCHANTABILITY AND FITNESS FOR A PARTICULAR PURPOSE ARE DISCLAIMED. IN NO EVENT SHALL THE REGENTS OR CONTRIBUTORS BE LIABLE FOR ANY DIRECT, INDIRECT, INCIDENTAL, SPECIAL, EXEMPLARY, OR CONSEQUENTIAL DAMAGES (INCLUDING, BUT NOT LIMITED TO, PROCUREMENT OF SUBSTITUTE GOODS OR SERVICES; LOSS OF USE, DATA, OR PROFITS; OR BUSINESS INTERRUPTION) HOWEVER CAUSED AND ON ANY THEORY OF LIABILITY, WHETHER IN CONTRACT, STRICT LIABILITY, OR TORT (INCLUDING NEGLIGENCE OR OTHERWISE) ARISING IN ANY WAY OUT OF THE USE OF THIS SOFTWARE, EVEN IF ADVISED OF THE POSSIBILITY OF SUCH DAMAGE.

The DNS resolver code, taken from BIND 4.9.5, is copyrighted both by UC Berkeley and by Digital Equipment Corporation. The DEC portions are under the following license:

Portions Copyright (C) 1993 by Digital Equipment Corporation.

Permission to use, copy, modify, and distribute this software for any purpose with or without fee is hereby granted, provided that the above copyright notice and this permission notice appear in all copies, and that the name of Digital Equipment Corporation not be used in advertising or publicity pertaining to distribution of the document or software without specific, written prior permission.

THE SOFTWARE IS PROVIDED ``AS IS'' AND DIGITAL EQUIPMENT CORP. DISCLAIMS ALL WARRANTIES WITH REGARD TO THIS SOFTWARE, INCLUDING ALL IMPLIED WARRANTIES OF MERCHANTABILITY AND FITNESS. IN NO EVENT SHALL DIGITAL EQUIPMENT CORPORATION BE LIABLE FOR ANY SPECIAL, DIRECT, INDIRECT, OR CONSEQUENTIAL DAMAGES OR ANY DAMAGES WHATSOEVER RESULTING FROM LOSS OF USE, DATA OR PROFITS, WHETHER IN AN ACTION OF CONTRACT, NEGLIGENCE OR OTHER TORTIOUS ACTION, ARISING OUT OF OR IN CONNECTION WITH THE USE OR PERFORMANCE OF THIS SOFTWARE.

The Sun RPC support (from rpcsrc-4.0) is covered by the following license:

Copyright (C) 1984, Sun Microsystems, Inc.

Sun RPC is a product of Sun Microsystems, Inc. and is provided for unrestricted use provided that this legend is included on all tape media and as a part of the software program in whole or part. Users may copy or modify Sun RPC without charge, but are not authorized to license or distribute it to anyone else except as part of a product or program developed by the user.

SUN RPC IS PROVIDED AS IS WITH NO WARRANTIES OF ANY KIND INCLUDING THE WARRANTIES OF DESIGN, MERCHANTIBILITY AND FITNESS FOR A PARTICULAR PURPOSE, OR ARISING FROM A COURSE OF DEALING, USAGE OR TRADE PRACTICE.

Sun RPC is provided with no support and without any obligation on the part of Sun Microsystems, Inc. to assist in its use, correction, modification or enhancement.

SUN MICROSYSTEMS, INC. SHALL HAVE NO LIABILITY WITH RESPECT TO THE INFRINGEMENT OF COPYRIGHTS, TRADE SECRETS OR ANY PATENTS BY SUN RPC OR ANY PART THEREOF.

In no event will Sun Microsystems, Inc. be liable for any lost revenue or profits or other special, indirect and consequential damages, even if Sun has been advised of the possibility of such damages.

The following CMU license covers some of the support code for Mach, derived from Mach 3.0:

Mach Operating System Copyright (C) 1991,1990,1989 Carnegie Mellon University All Rights Reserved.

Permission to use, copy, modify and distribute this software and its documentation is hereby granted, provided that both the copyright notice and this permission notice appear in all copies of the software, derivative works or modified versions, and any portions thereof, and that both notices appear in supporting documentation.

CARNEGIE MELLON ALLOWS FREE USE OF THIS SOFTWARE IN ITS ``AS IS'' CONDITION. CARNEGIE MELLON DISCLAIMS ANY LIABILITY OF ANY KIND FOR ANY DAMAGES WHATSOEVER RESULTING FROM THE USE OF THIS SOFTWARE.

Carnegie Mellon requests users of this software to return to

Software Distribution Coordinator School of Computer Science Carnegie Mellon University Pittsburgh PA 15213-3890

or Software.Distribution@CS.CMU.EDU any improvements or extensions that they make and grant Carnegie Mellon the rights to redistribute these changes.

The file if\_ppp.h is under the following CMU license:

Redistribution and use in source and binary forms, with or without modification, are permitted provided that the following conditions are met:

- 1. Redistributions of source code must retain the above copyright notice, this list of conditions and the following disclaimer.
- 2. Redistributions in binary form must reproduce the above copyright notice, this list of conditions and the following disclaimer in the documentation and/ or other materials provided with the distribution.
- 3. Neither the name of the University nor the names of its contributors may be used to endorse or promote products derived from this software without specific prior written permission.

THIS SOFTWARE IS PROVIDED BY CARNEGIE MELLON UNIVERSITY AND CONTRIBUTORS ``AS IS'' AND ANY EXPRESS OR IMPLIED WARRANTIES, INCLUDING, BUT NOT LIMITED TO, THE IMPLIED WARRANTIES OF MERCHANTABILITY AND FITNESS FOR A PARTICULAR PURPOSE ARE DISCLAIMED. IN NO EVENT SHALL THE UNIVERSITY OR CONTRIBUTORS BE LIABLE FOR ANY DIRECT, INDIRECT, INCIDENTAL, SPECIAL, EXEMPLARY, OR CONSEQUENTIAL DAMAGES (INCLUDING, BUT NOT LIMITED TO, PROCUREMENT OF SUBSTITUTE GOODS OR SERVICES; LOSS OF USE, DATA, OR PROFITS; OR BUSINESS INTERRUPTION) HOWEVER CAUSED AND ON ANY THEORY OF LIABILITY, WHETHER IN CONTRACT, STRICT LIABILITY, OR TORT (INCLUDING NEGLIGENCE OR OTHERWISE) ARISING IN ANY WAY OUT OF THE USE OF THIS SOFTWARE, EVEN IF ADVISED OF THE POSSIBILITY OF SUCH DAMAGE.

The following license covers the files from Intel's ""Highly Optimized Mathematical Functions for Itanium"" collection:

Intel License Agreement

Copyright (c) 2000, Intel Corporation

All rights reserved.

Redistribution and use in source and binary forms, with or without modification, are permitted provided that the following conditions are met:

- Redistributions of source code must retain the above copyright notice, this list of conditions and the following disclaimer.
- Redistributions in binary form must reproduce the above copyright notice, this list of conditions and the following disclaimer in the documentation and/or other materials provided with the distribution.
- The name of Intel Corporation may not be used to endorse or promote products derived from this software without specific prior written permission.

THIS SOFTWARE IS PROVIDED BY THE COPYRIGHT HOLDERS AND CONTRIBUTORS ""AS IS"" AND ANY EXPRESS OR IMPLIED WARRANTIES, INCLUDING, BUT NOT LIMITED TO, THE IMPLIED WARRANTIES OF MERCHANTABILITY AND FITNESS FOR A PARTICULAR PURPOSE ARE DISCLAIMED. IN NO EVENT SHALL INTEL OR CONTRIBUTORS BE LIABLE FOR ANY DIRECT, INDIRECT, INCIDENTAL, SPECIAL, EXEMPLARY, OR CONSEQUENTIAL DAMAGES (INCLUDING, BUT NOT LIMITED TO, PROCUREMENT OF SUBSTITUTE GOODS OR SERVICES; LOSS OF USE, DATA, OR PROFITS; OR BUSINESS INTERRUPTION) HOWEVER CAUSED AND ON ANY THEORY OF LIABILITY, WHETHER IN CONTRACT, STRICT LIABILITY, OR TORT (INCLUDING NEGLIGENCE OR OTHERWISE) ARISING IN ANY WAY OUT OF THE USE OF THIS SOFTWARE, EVEN IF ADVISED OF THE POSSIBILITY OF SUCH DAMAGE.

The files inet/getnameinfo.c and sysdeps/posix/getaddrinfo.c are copyright (C) by Craig Metz and are distributed under the following license:

#### /\* The Inner Net License, Version 2.00

 The author(s) grant permission for redistribution and use in source and binary forms, with or without modification, of the software and documentation provided that the following conditions are met:

- 0. If you receive a version of the software that is specifically labelled as not being for redistribution (check the version message and/or README), you are not permitted to redistribute that version of the software in any way or form.
- 1. All terms of the all other applicable copyrights and licenses must be followed.
- 2. Redistributions of source code must retain the authors' copyright notice(s), this list of conditions, and the following disclaimer.
- 3. Redistributions in binary form must reproduce the authors' copyright notice(s), this list of conditions, and the following disclaimer in the documentation and/or other materials provided with the distribution.
- 4. [The copyright holder has authorized the removal of this clause.]
- 5. Neither the name(s) of the author(s) nor the names of its contributors may be used to endorse or promote products derived from this software without specific prior written permission.

THIS SOFTWARE IS PROVIDED BY ITS AUTHORS AND CONTRIBUTORS ``AS IS'' AND ANY EXPRESS OR IMPLIED WARRANTIES, INCLUDING, BUT NOT LIMITED TO, THE IMPLIED WARRANTIES OF MERCHANTABILITY AND FITNESS FOR A PARTICULAR PURPOSE ARE DISCLAIMED. IN NO EVENT SHALL THE AUTHORS OR CONTRIBUTORS BE LIABLE FOR ANY DIRECT, INDIRECT, INCIDENTAL, SPECIAL, EXEMPLARY, OR CONSEQUENTIAL DAMAGES (INCLUDING, BUT NOT LIMITED TO, PROCUREMENT OF SUBSTITUTE GOODS OR SERVICES; LOSS OF USE, DATA, OR PROFITS; OR BUSINESS INTERRUPTION) HOWEVER CAUSED AND ON ANY THEORY OF LIABILITY, WHETHER IN CONTRACT, STRICT LIABILITY, OR TORT (INCLUDING NEGLIGENCE OR OTHERWISE) ARISING IN ANY WAY OUT OF THE USE OF THIS SOFTWARE, EVEN IF ADVISED OF THE POSSIBILITY OF SUCH DAMAGE.

If these license terms cause you a real problem, contact the author. \*/"

Ce produit comprend le logiciel iputils auquel s'applique la licence ci-dessous. Veuillez noter que nous ne pouvons pas répondre aux questions portant sur le contenu du code source.

Copyright (c) 1989 The Regents of the University of California. All rights reserved.

This code is derived from software contributed to Berkeley by Mike Muuss.

Redistribution and use in source and binary forms, with or without modification, are permitted provided that the following conditions are met:

- 1. Redistributions of source code must retain the above copyright notice, this list of conditions and the following disclaimer.
- 2. Redistributions in binary form must reproduce the above copyright notice, this list of conditions and the following disclaimer in the documentation and/ or other materials provided with the distribution.
- 3. All advertising materials mentioning features or use of this software must display the following acknowledgement:

This product includes software developed by the University of California, Berkeley and its contributors.

4. Neither the name of the University nor the names of its contributors may be used to endorse or promote products derived from this software without specific prior written permission.

THIS SOFTWARE IS PROVIDED BY THE REGENTS AND CONTRIBUTORS ``AS IS'' AND ANY EXPRESS OR IMPLIED WARRANTIES, INCLUDING, BUT NOT LIMITED TO, THE IMPLIED WARRANTIES OF MERCHANTABILITY AND FITNESS FOR A PARTICULAR PURPOSE ARE DISCLAIMED. IN NO EVENT SHALL THE REGENTS OR CONTRIBUTORS BE LIABLE FOR ANY DIRECT, INDIRECT, INCIDENTAL, SPECIAL, EXEMPLARY, OR CONSEQUENTIAL DAMAGES (INCLUDING, BUT NOT LIMITED TO, PROCUREMENT OF SUBSTITUTE GOODS OR SERVICES; LOSS OF USE, DATA, OR PROFITS; OR BUSINESS INTERRUPTION) HOWEVER CAUSED AND ON ANY THEORY OF LIABILITY, WHETHER IN CONTRACT, STRICT LIABILITY, OR TORT (INCLUDING NEGLIGENCE OR OTHERWISE) ARISING IN ANY WAY OUT OF THE USE OF THIS SOFTWARE, EVEN IF ADVISED OF THE POSSIBILITY OF SUCH DAMAGE."

Le materiel contenu dans ce manuel consiste en informations qui sont la propriete de Sony Corporation et sont destinees exclusivement a l'usage des acquereurs de l'equipement decrit dans ce manuel.

Sony Corporation interdit formellement la copie de quelque partie que ce soit de ce manuel ou son emploi pour tout autre but que des operations ou entretiens de l'equipement a moins d'une permission ecrite de Sony Corporation.

HSC300RF (UC/CE) HSC100RF (UC/CE) HSC300R (UC/CE) HSC100R (UC/CE) 4-479-636-**21** (1)

![](_page_66_Picture_1.jpeg)

http://www.sony.net/